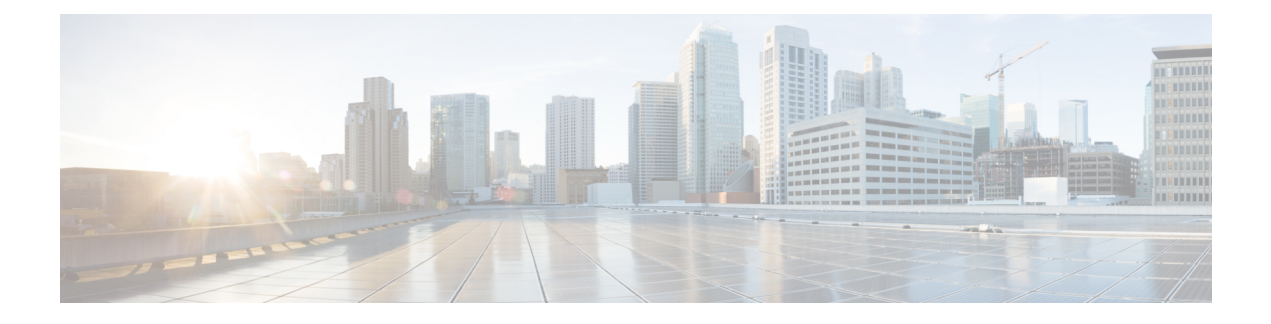

# **BIOS Parameters by Server Model**

This appendix contains the following sections:

- C22 and C24 [Servers,](#page-0-0) page 1
- C220 and C240 [Servers,](#page-21-0) page 22
- C460 M4 [Servers,](#page-41-0) page 42
- C220 M4 and C240 M4 [Servers,](#page-65-0) page 66
- C3160 [Servers,](#page-90-0) page 91

# <span id="page-0-0"></span>**C22 and C24 Servers**

Г

## **Main BIOS Parameters for C22 and C24 Servers**

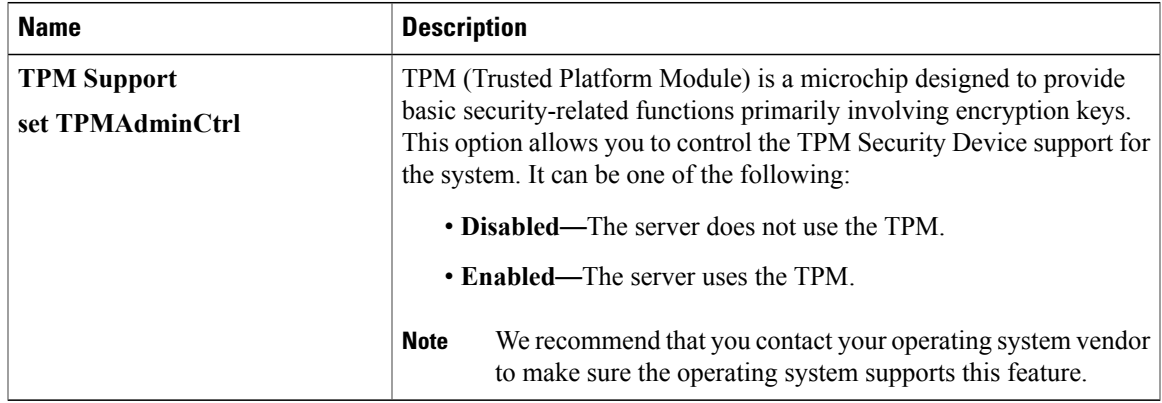

 $\mathbf I$ 

# **Advanced BIOS Parameters for C22 and C24 Servers**

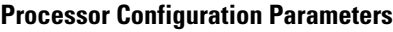

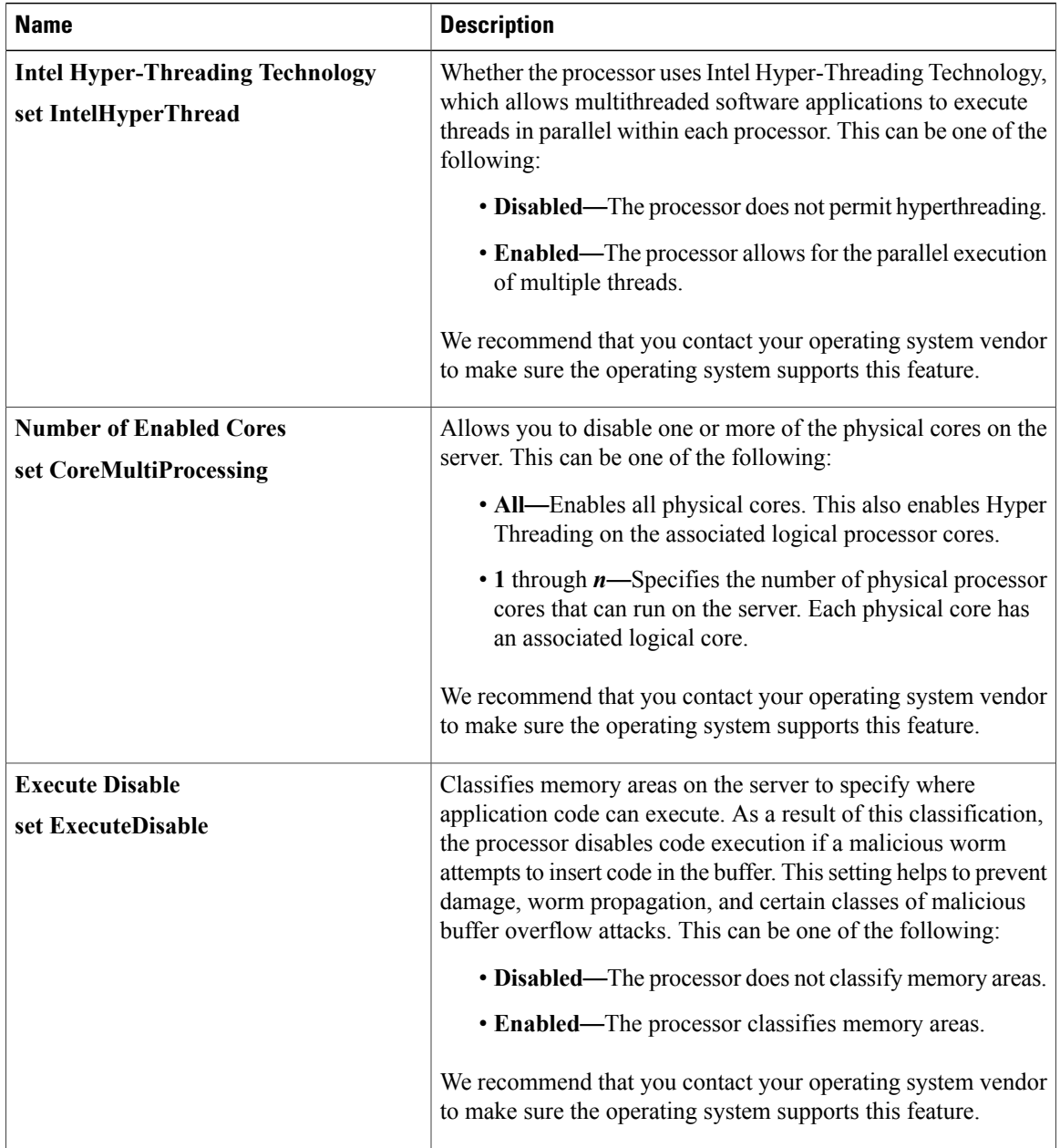

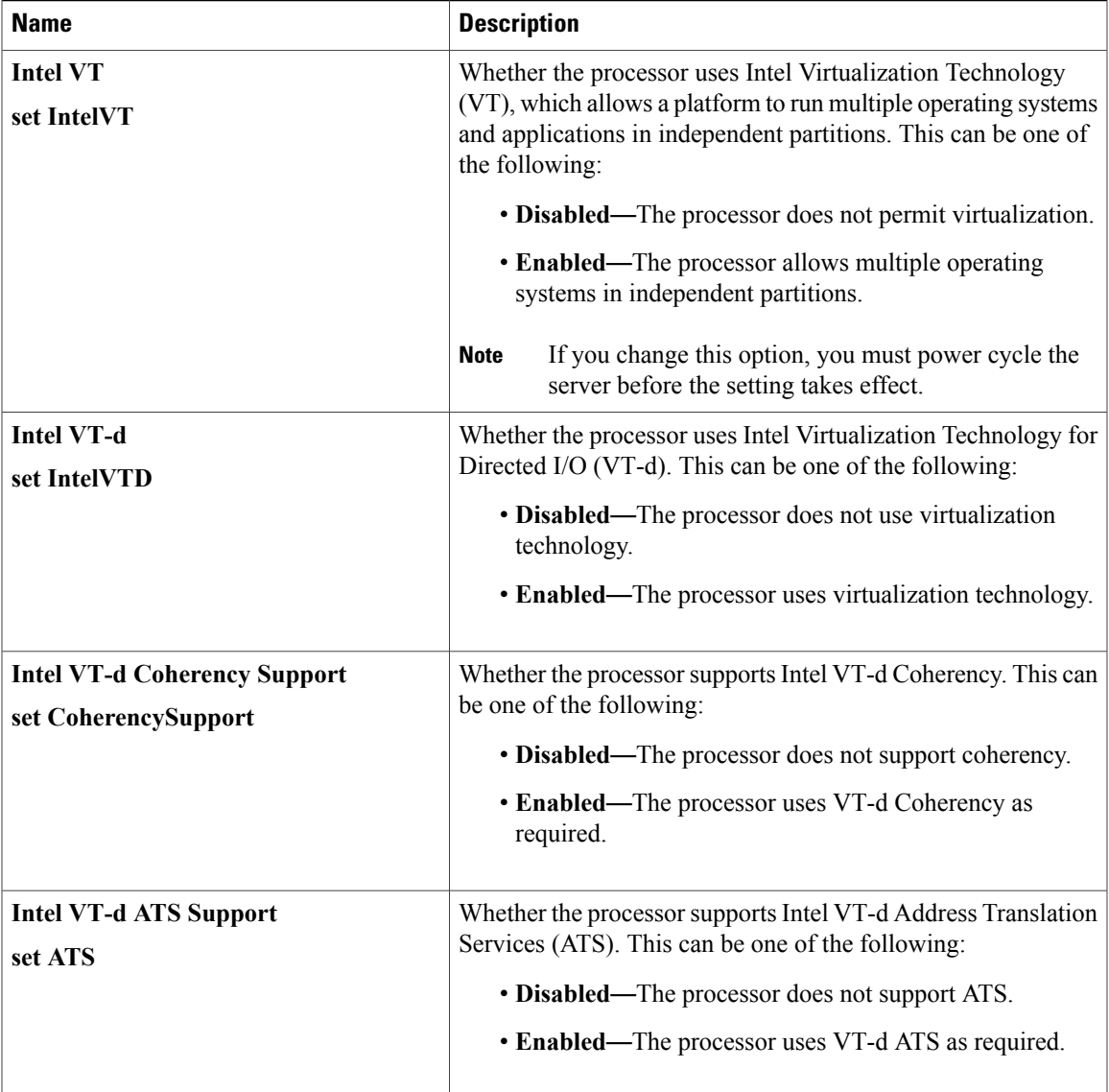

T

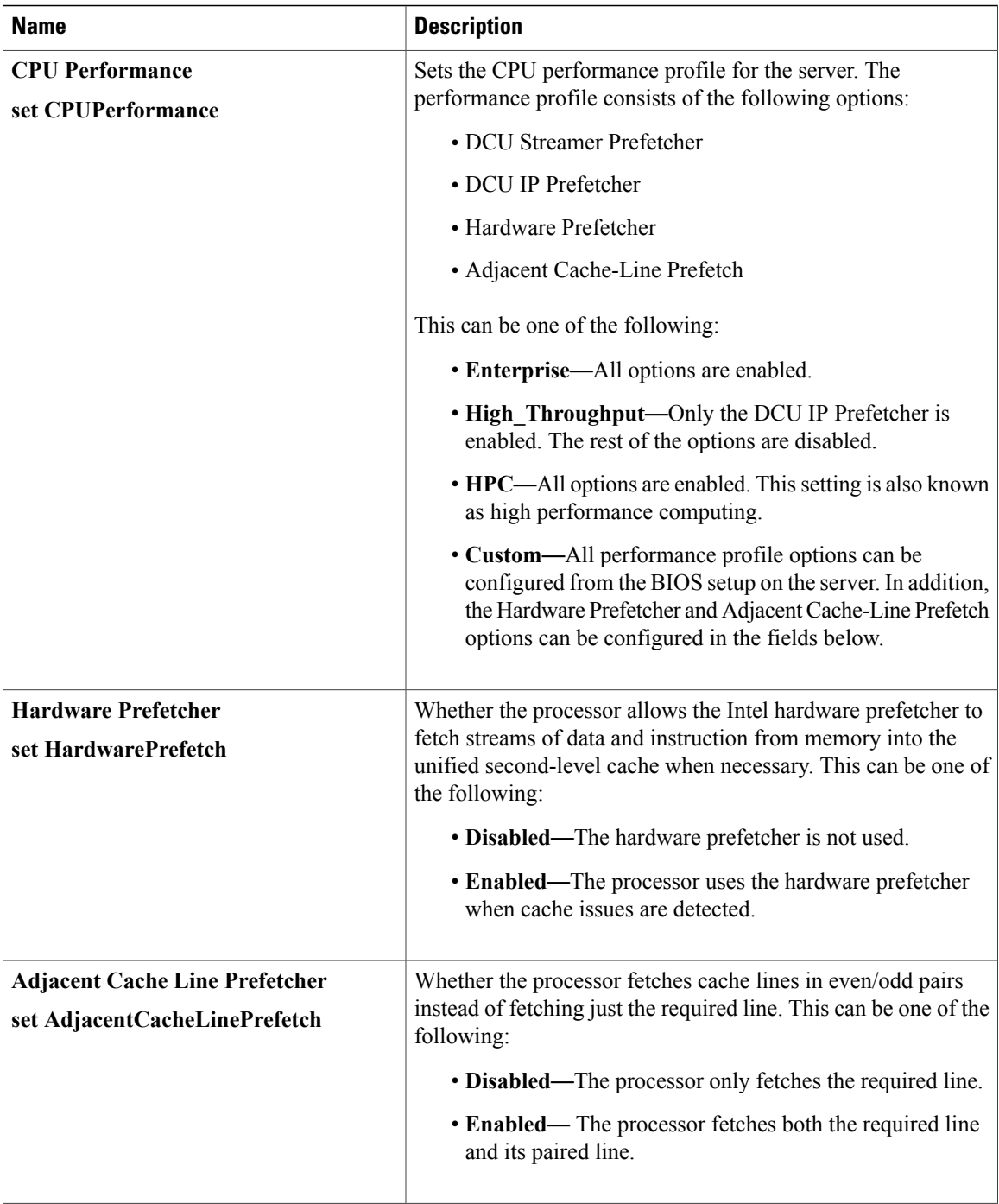

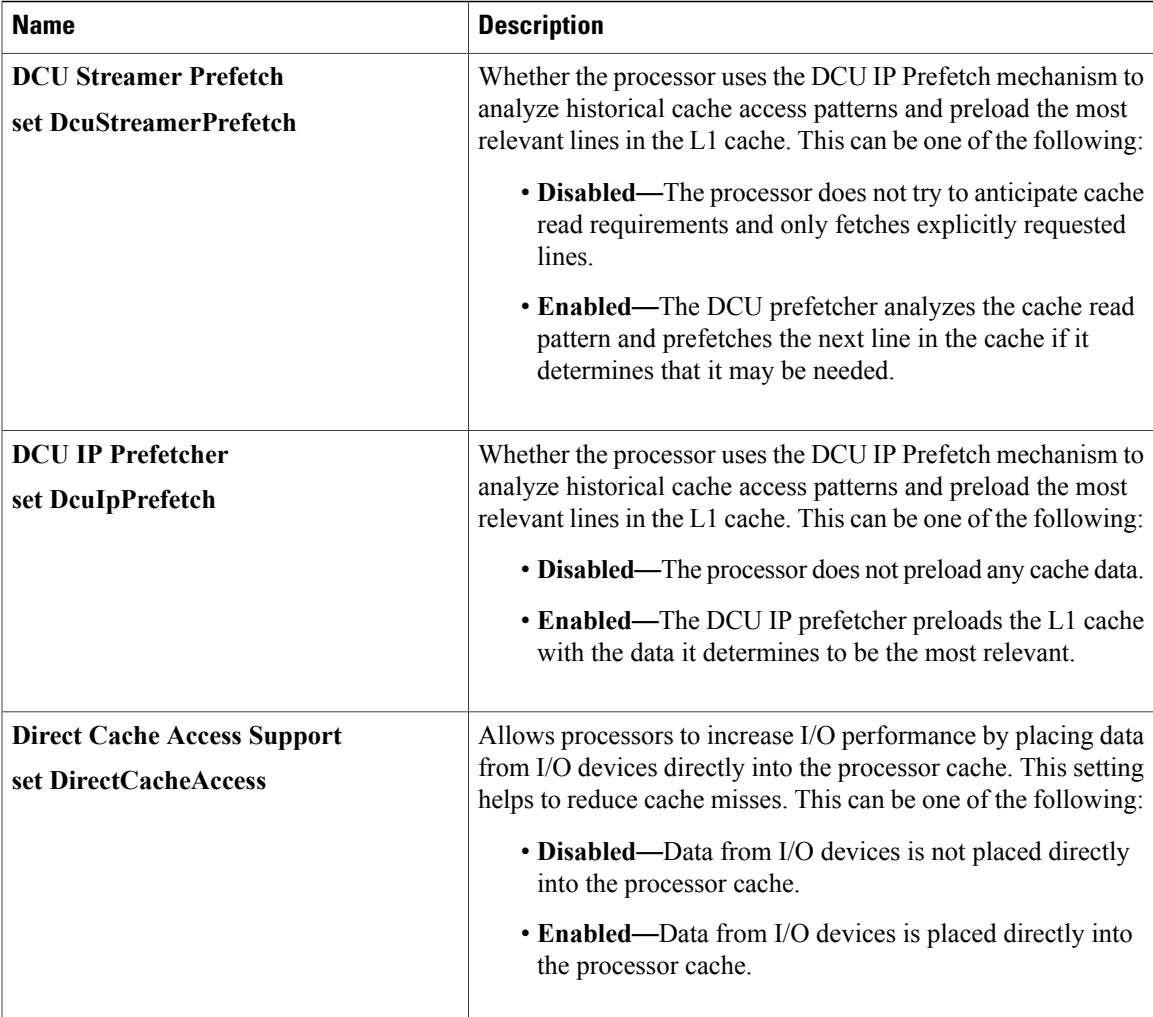

T

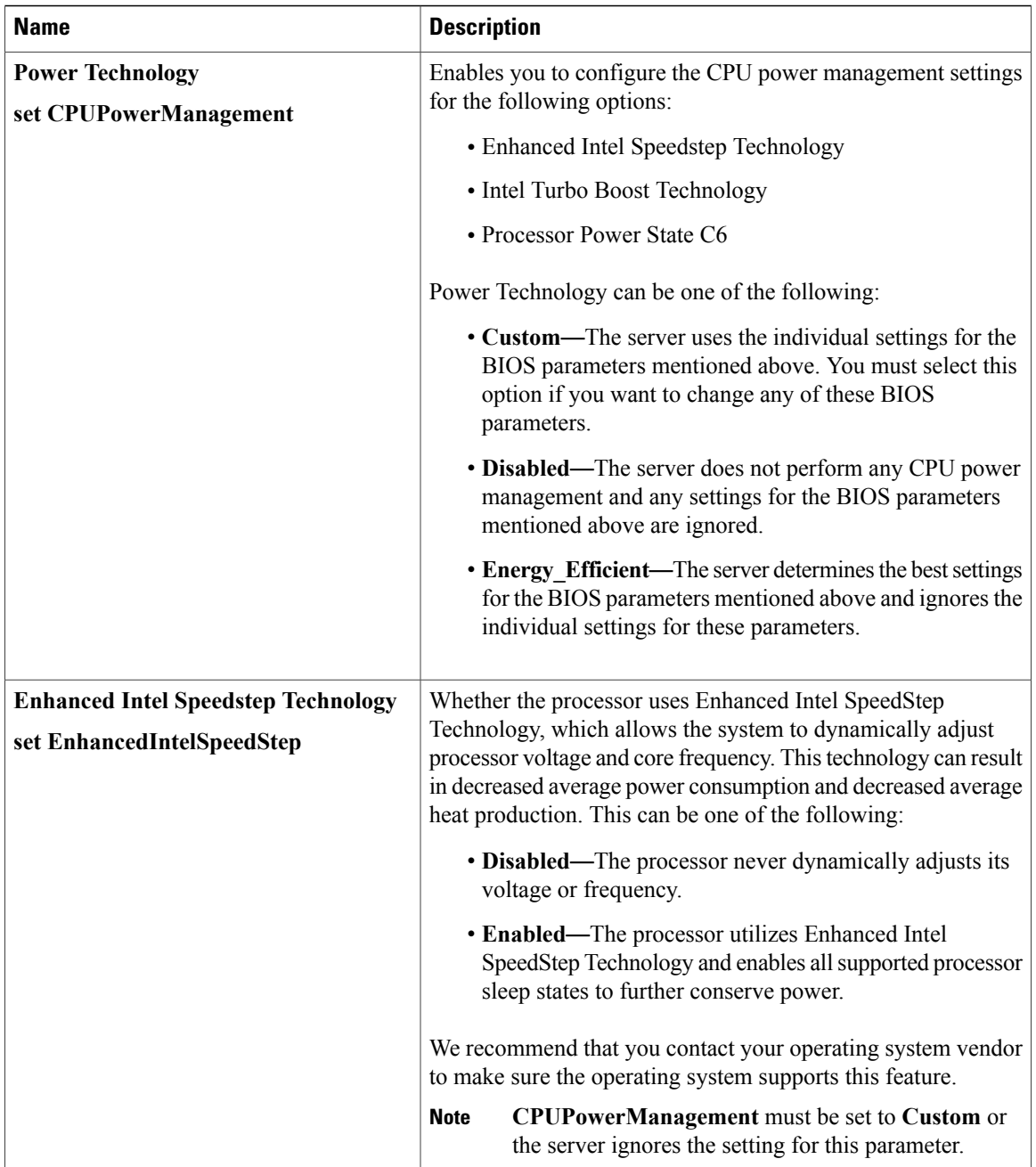

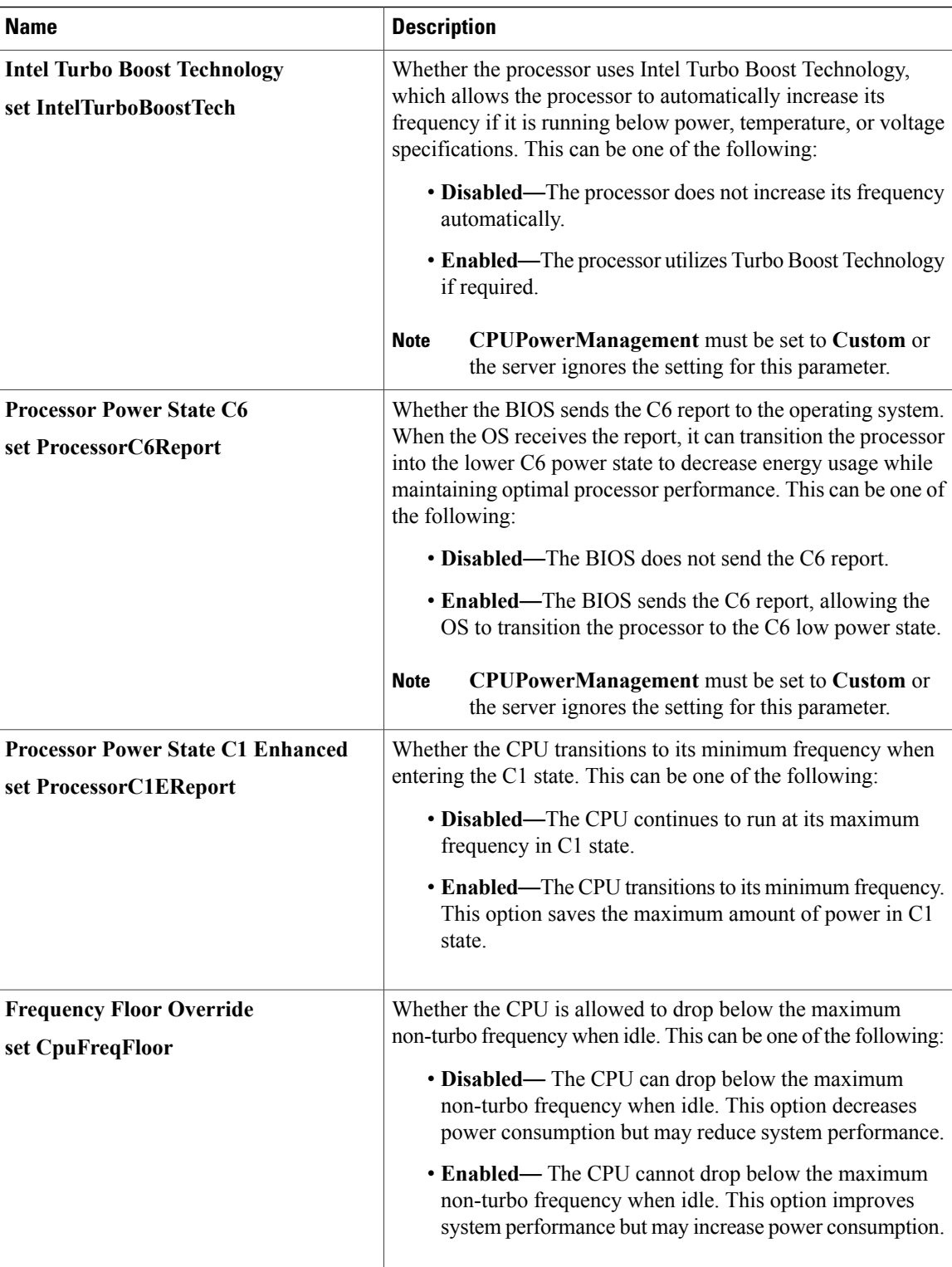

T

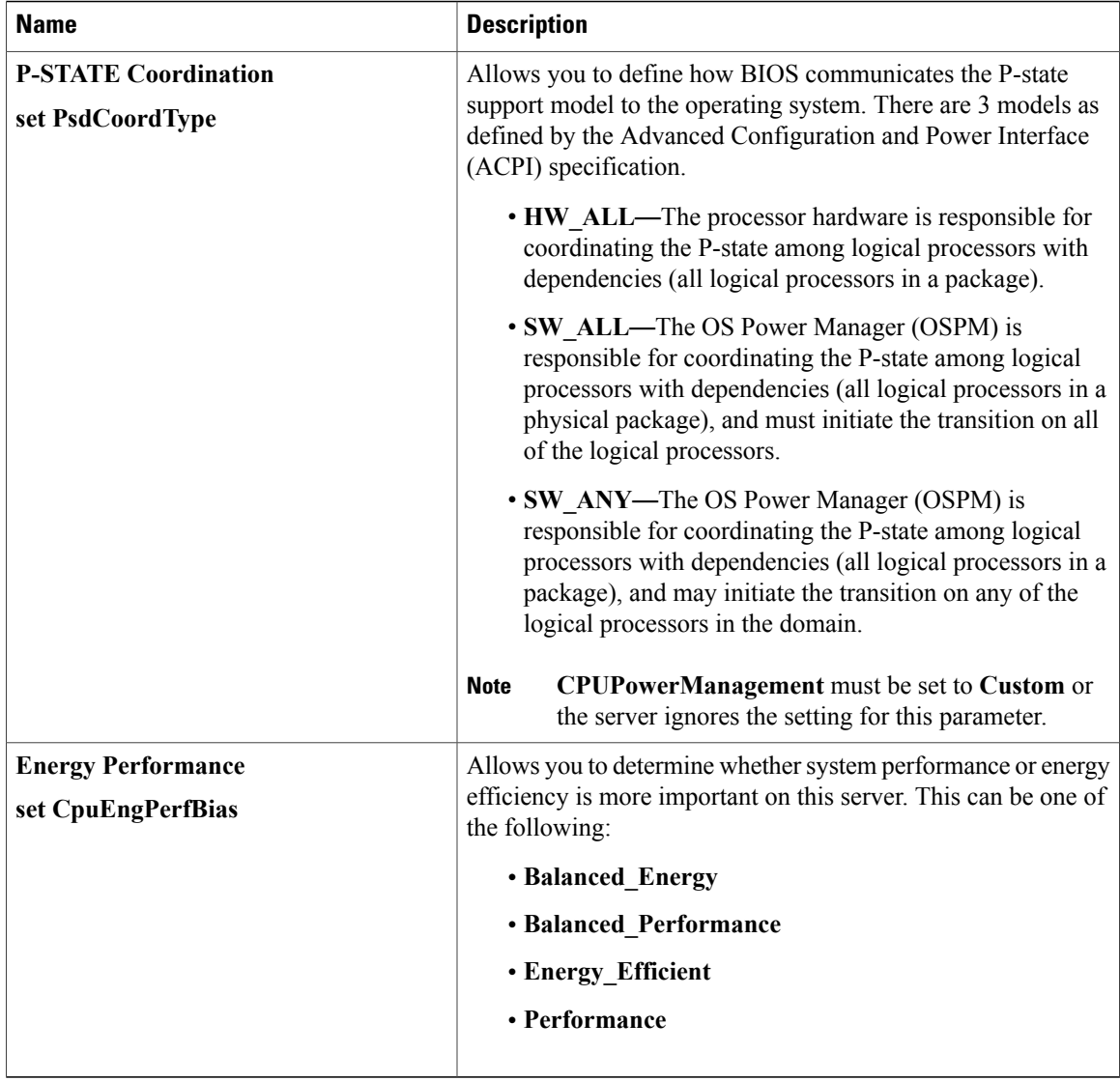

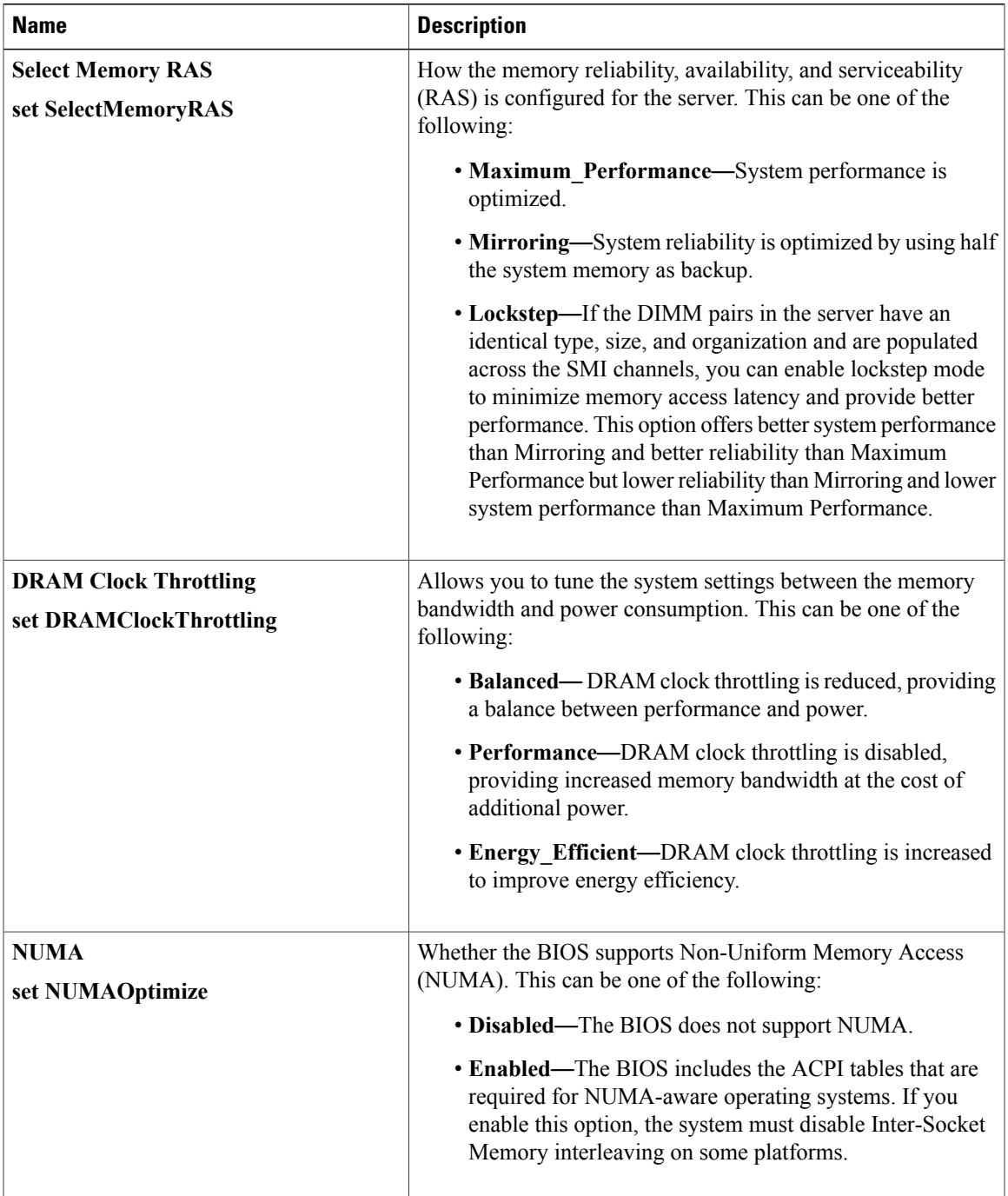

#### **Memory Configuration Parameters**

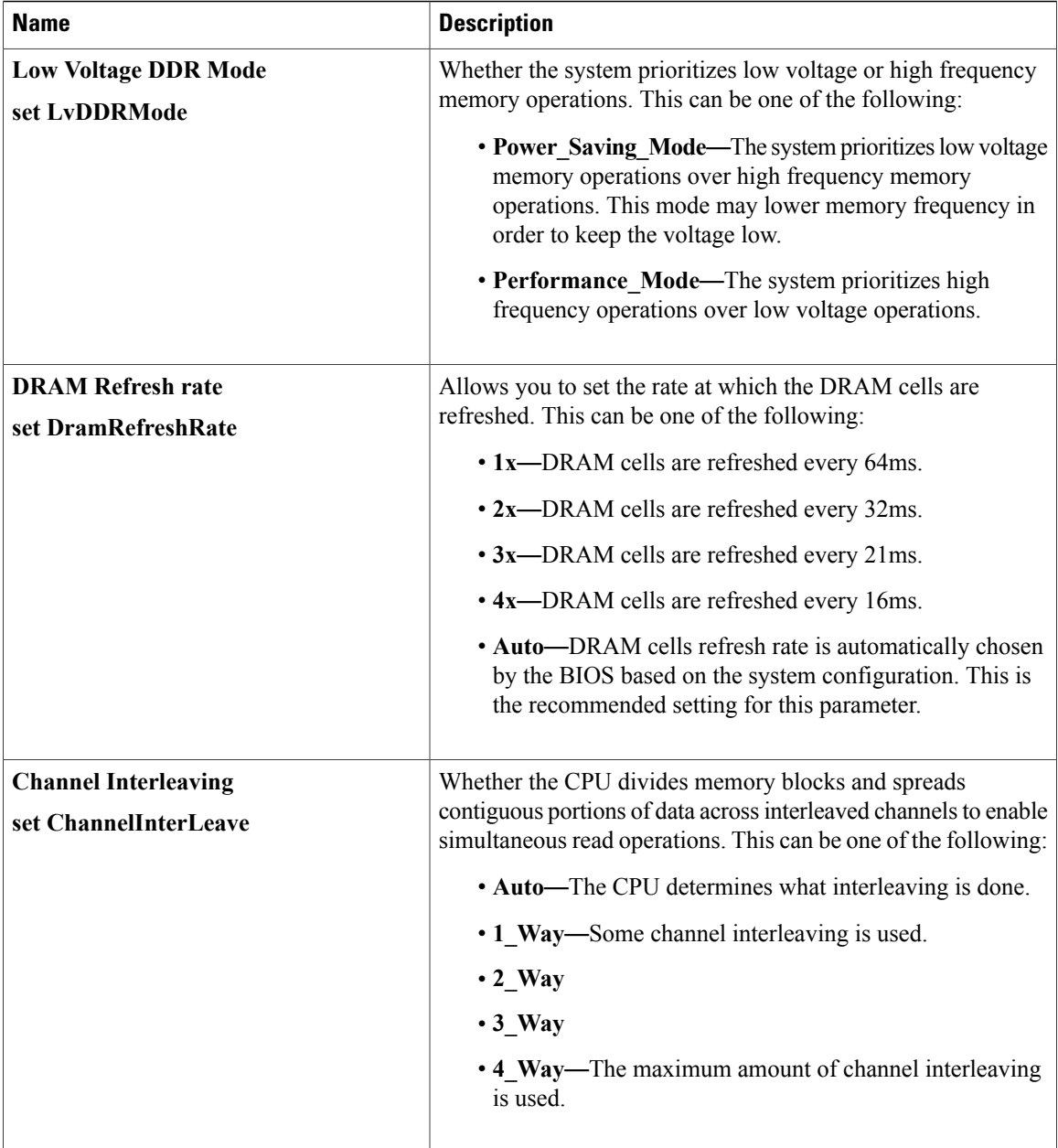

 $\mathbf{I}$ 

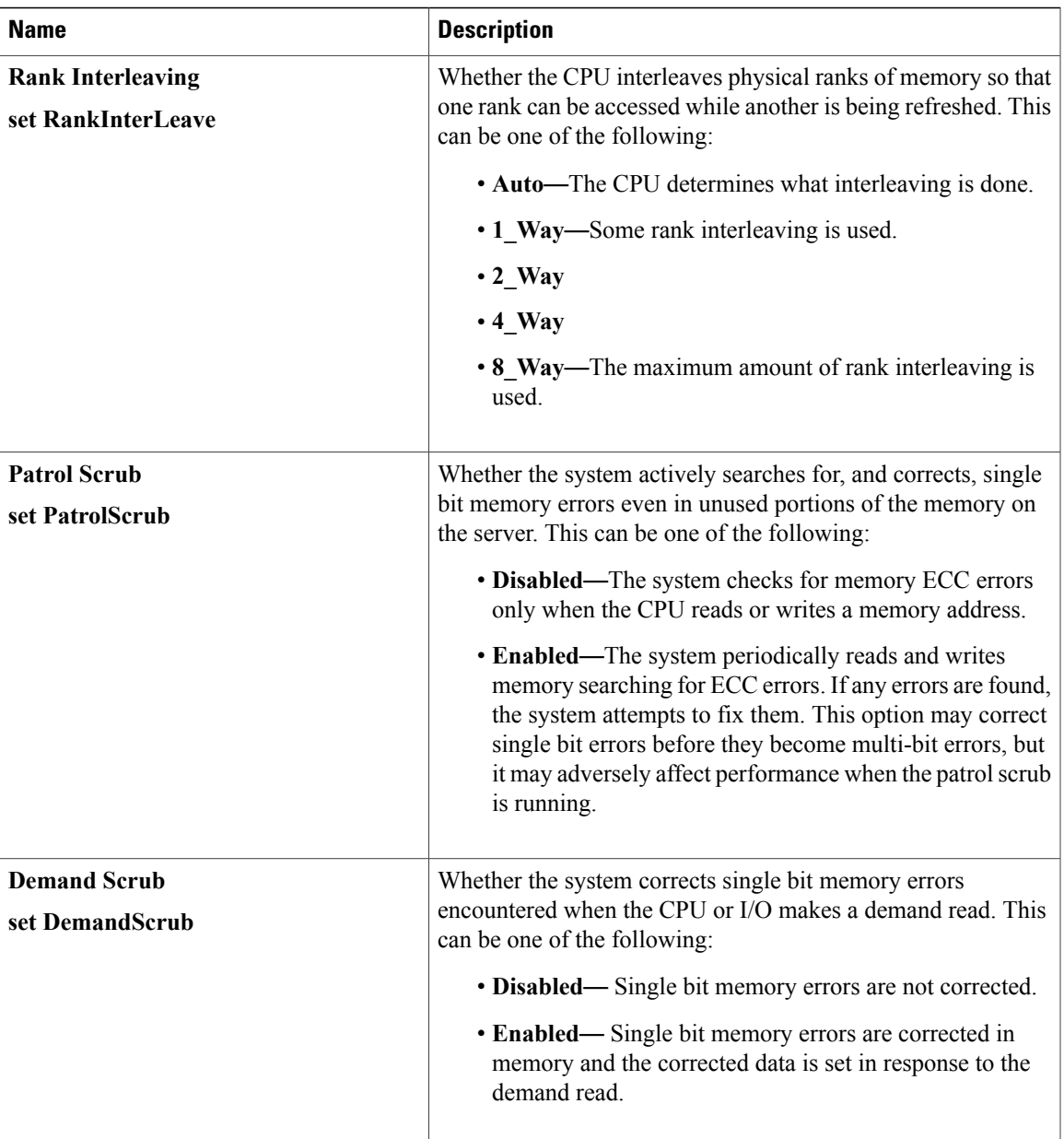

 $\mathbf I$ 

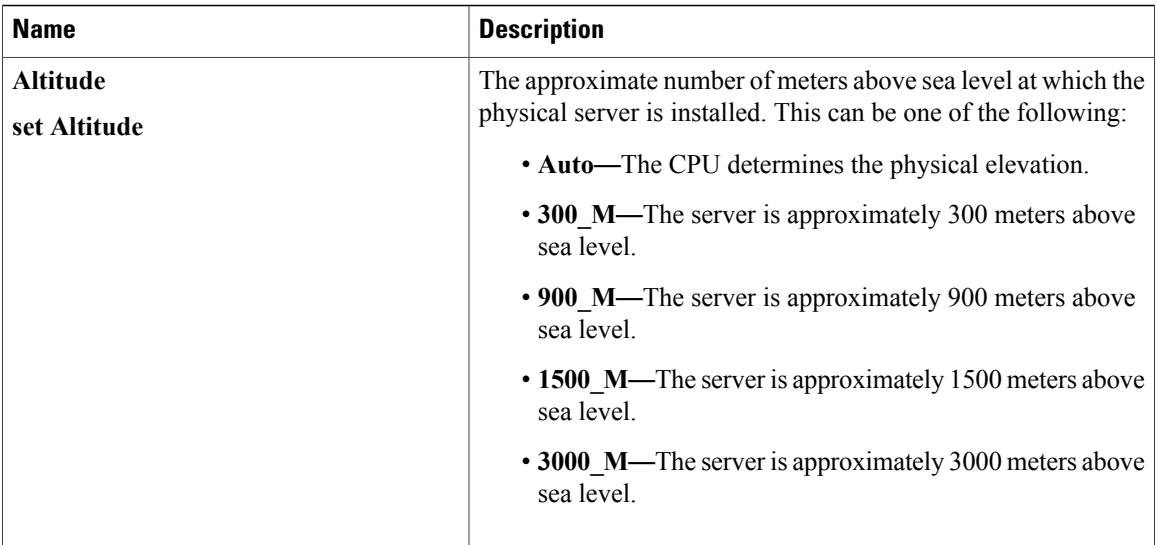

### **QPI Configuration Parameters**

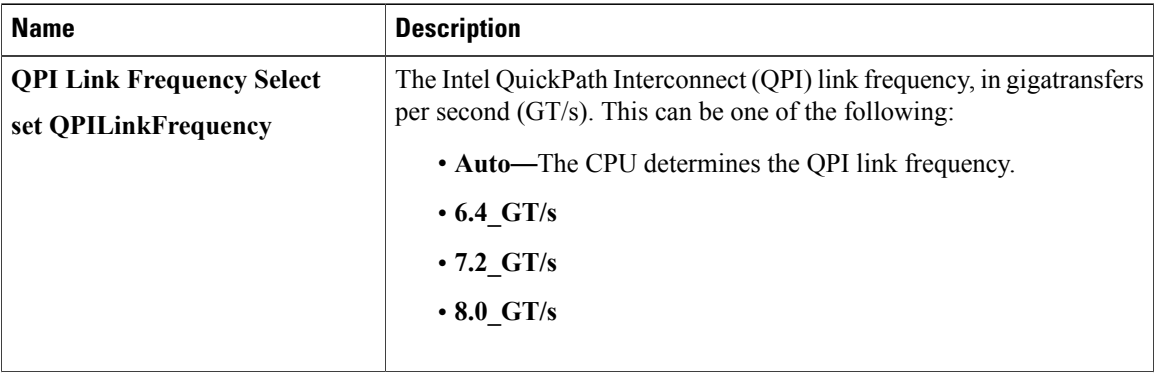

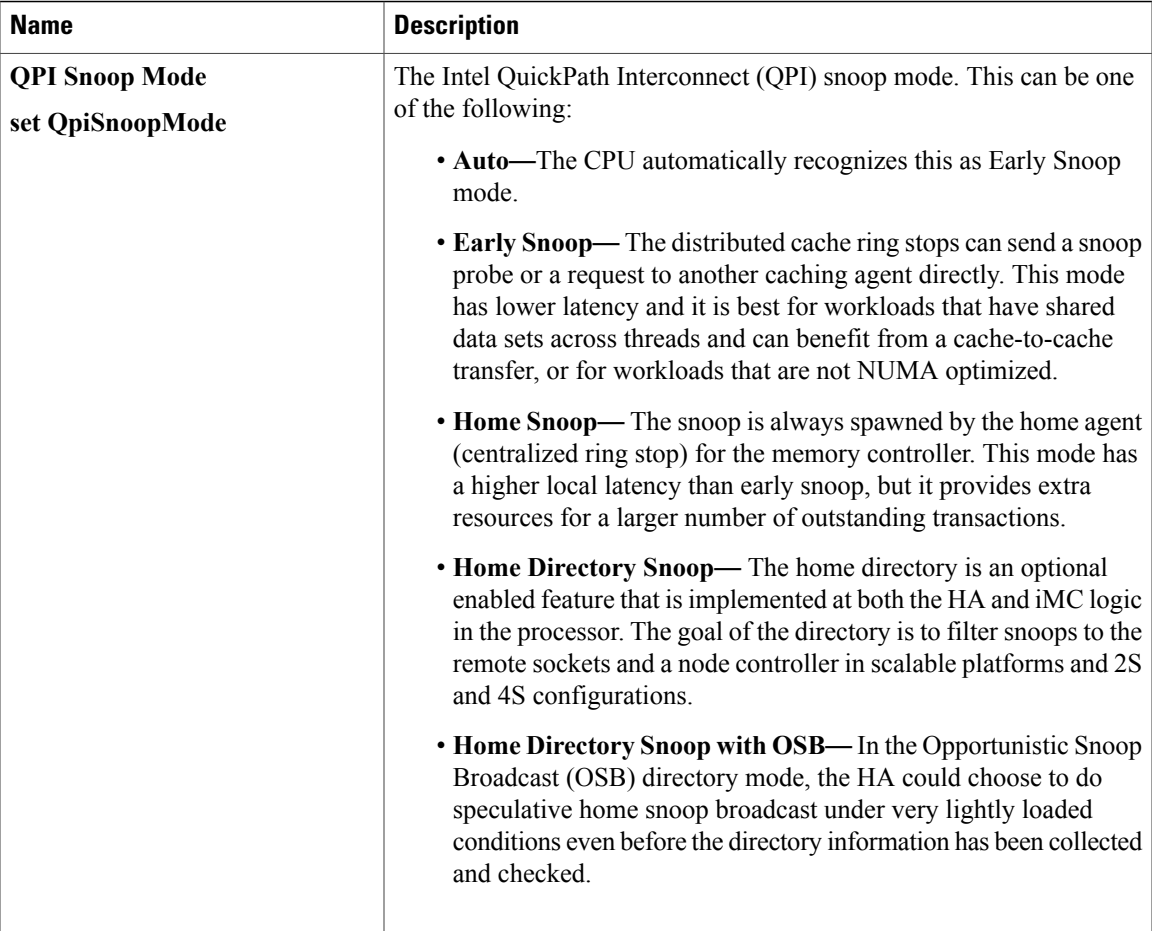

### **Onboard Storage Parameters**

 $\mathbf{I}$ 

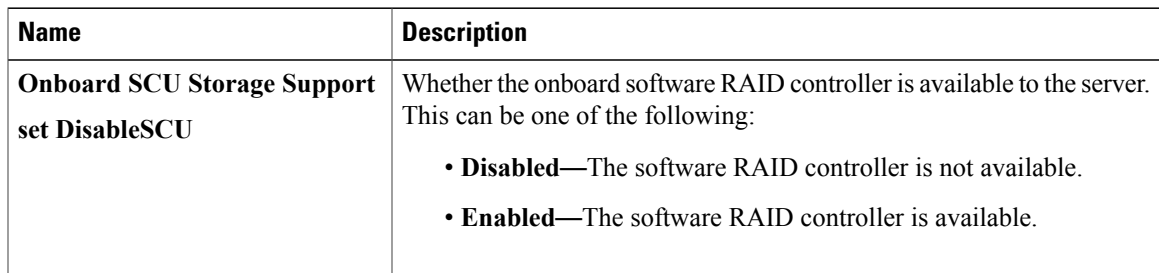

 $\mathbf I$ 

#### **USB Configuration Parameters**

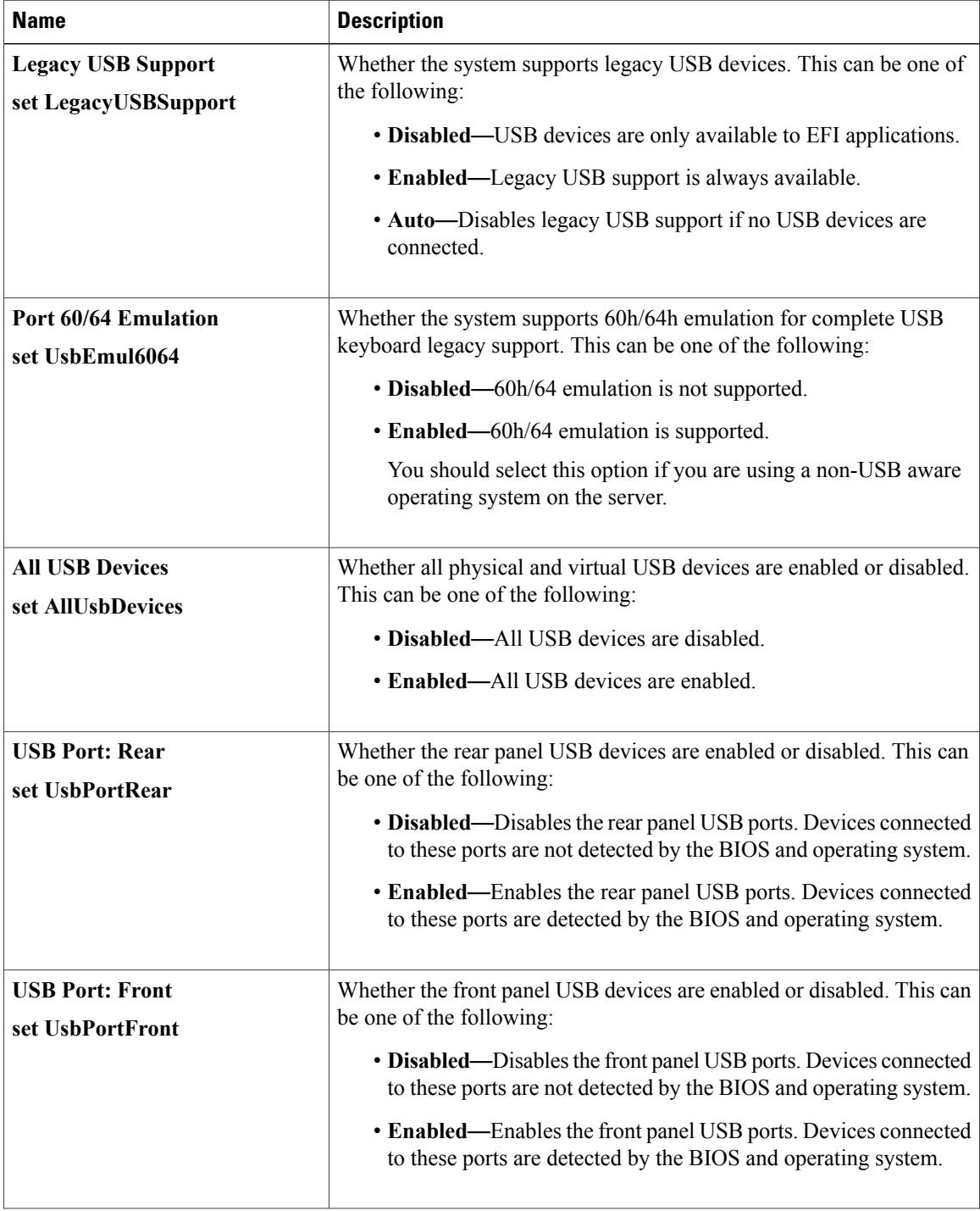

 $\mathbf{I}$ 

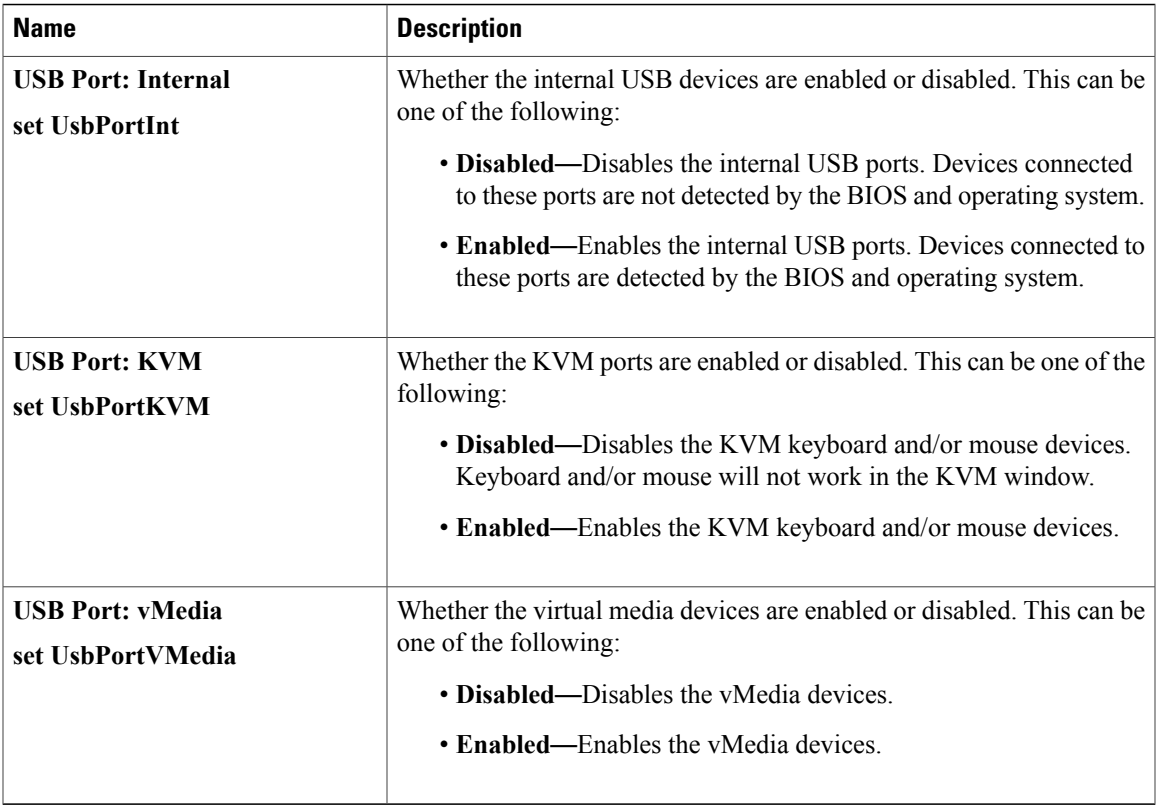

### **PCI Configuration Parameters**

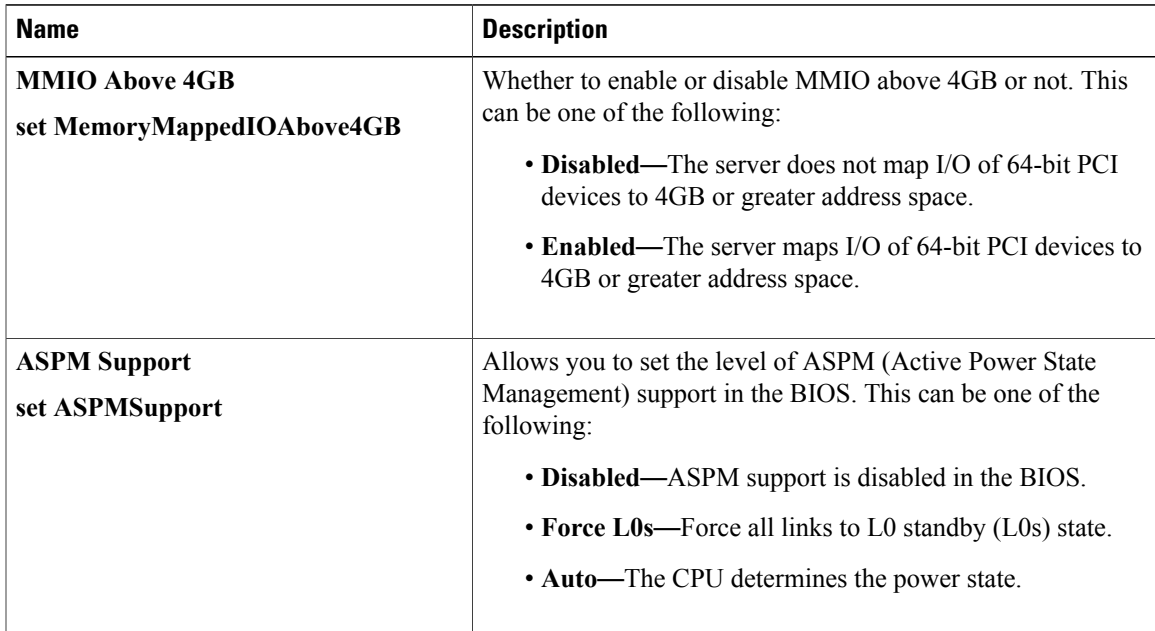

 $\mathbf I$ 

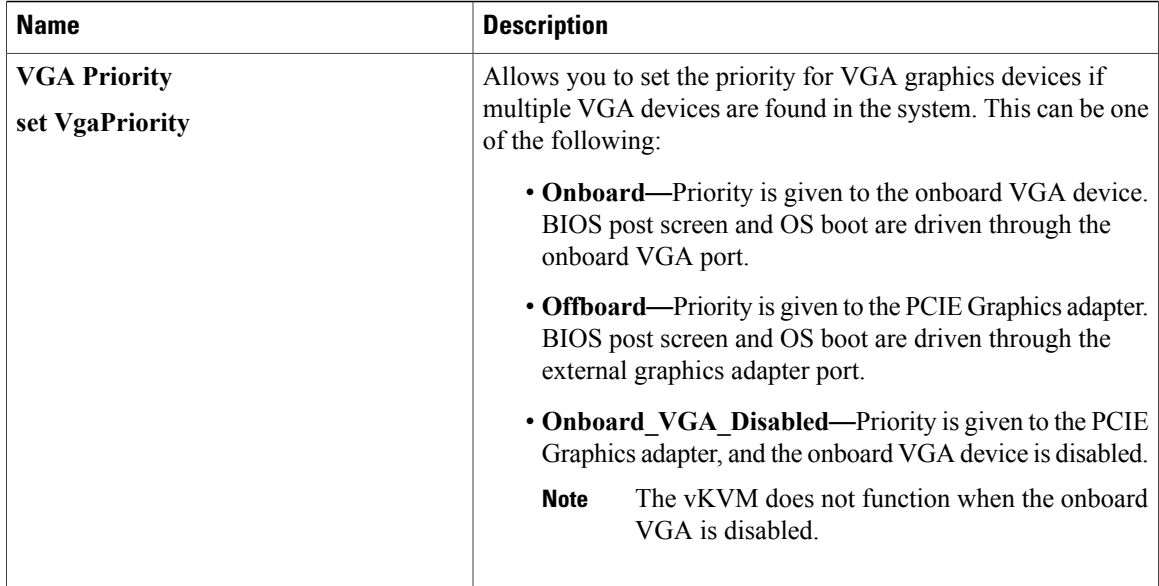

#### **Serial Configuration Parameters**

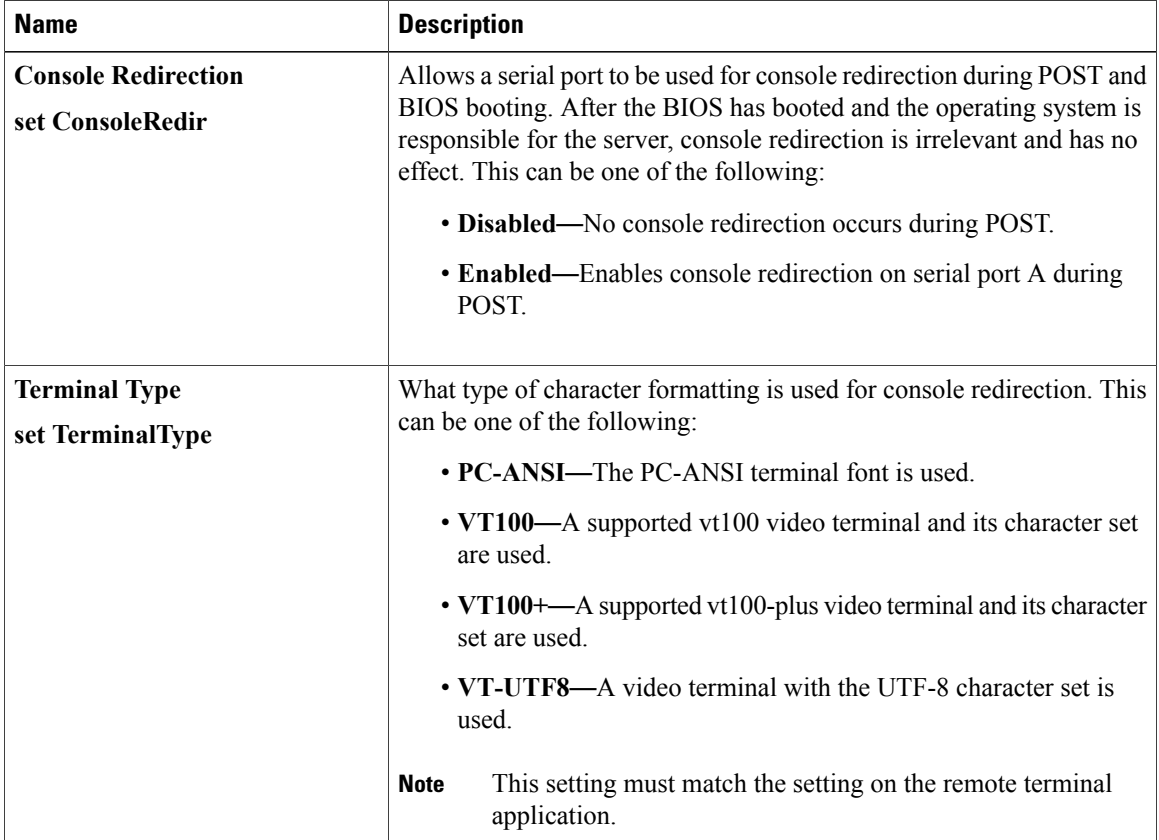

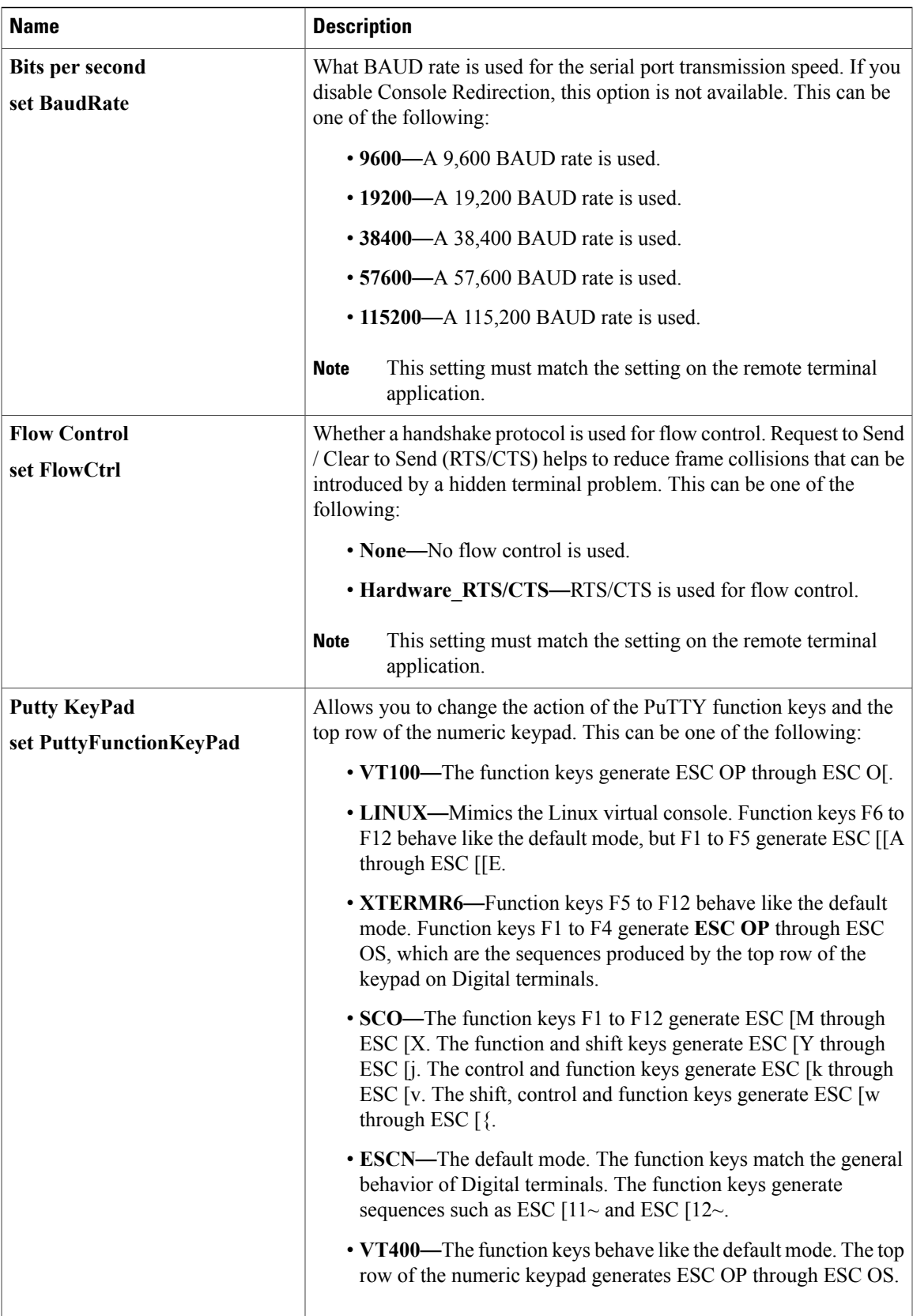

 $\mathbf I$ 

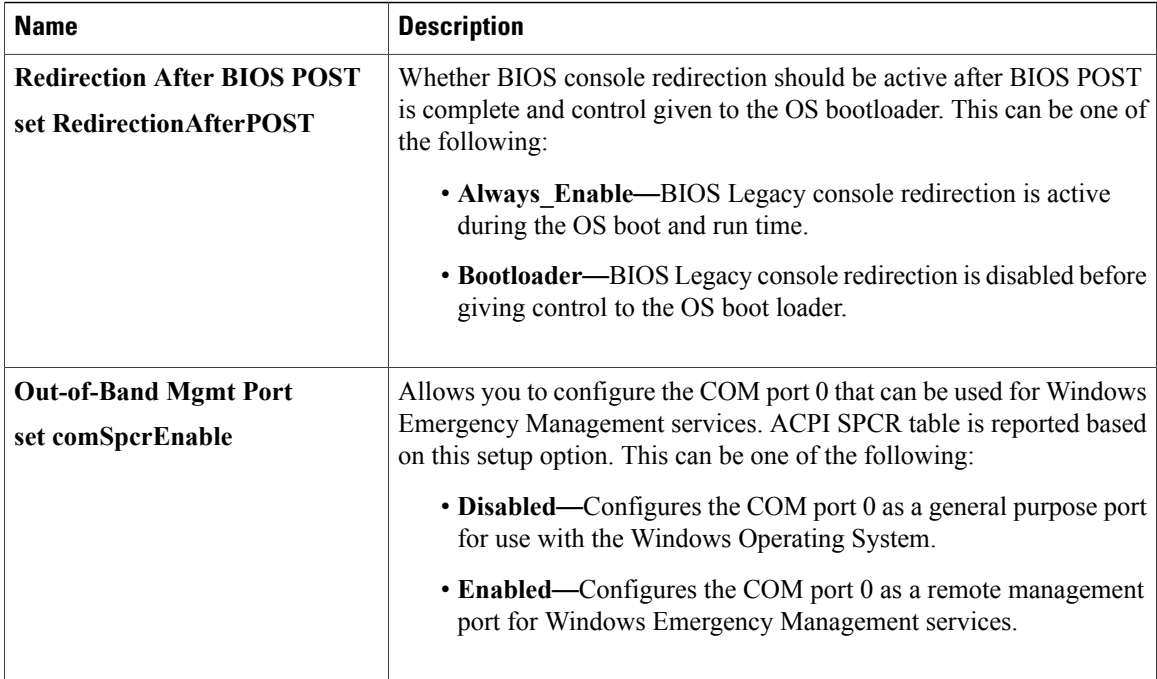

### **LOM and PCIe Slots Configuration Parameters**

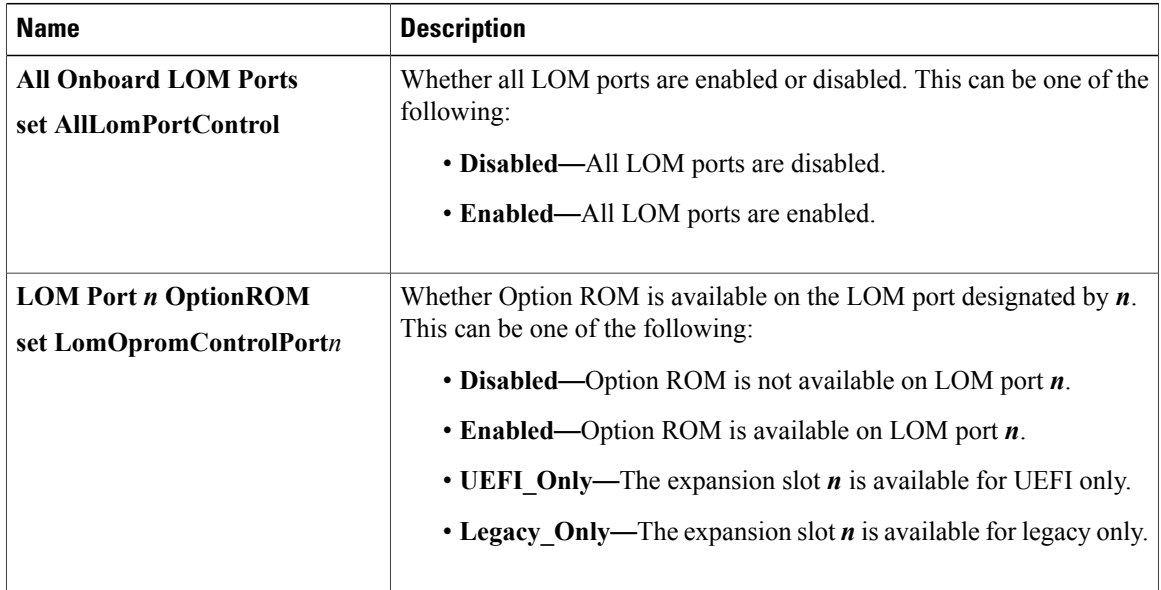

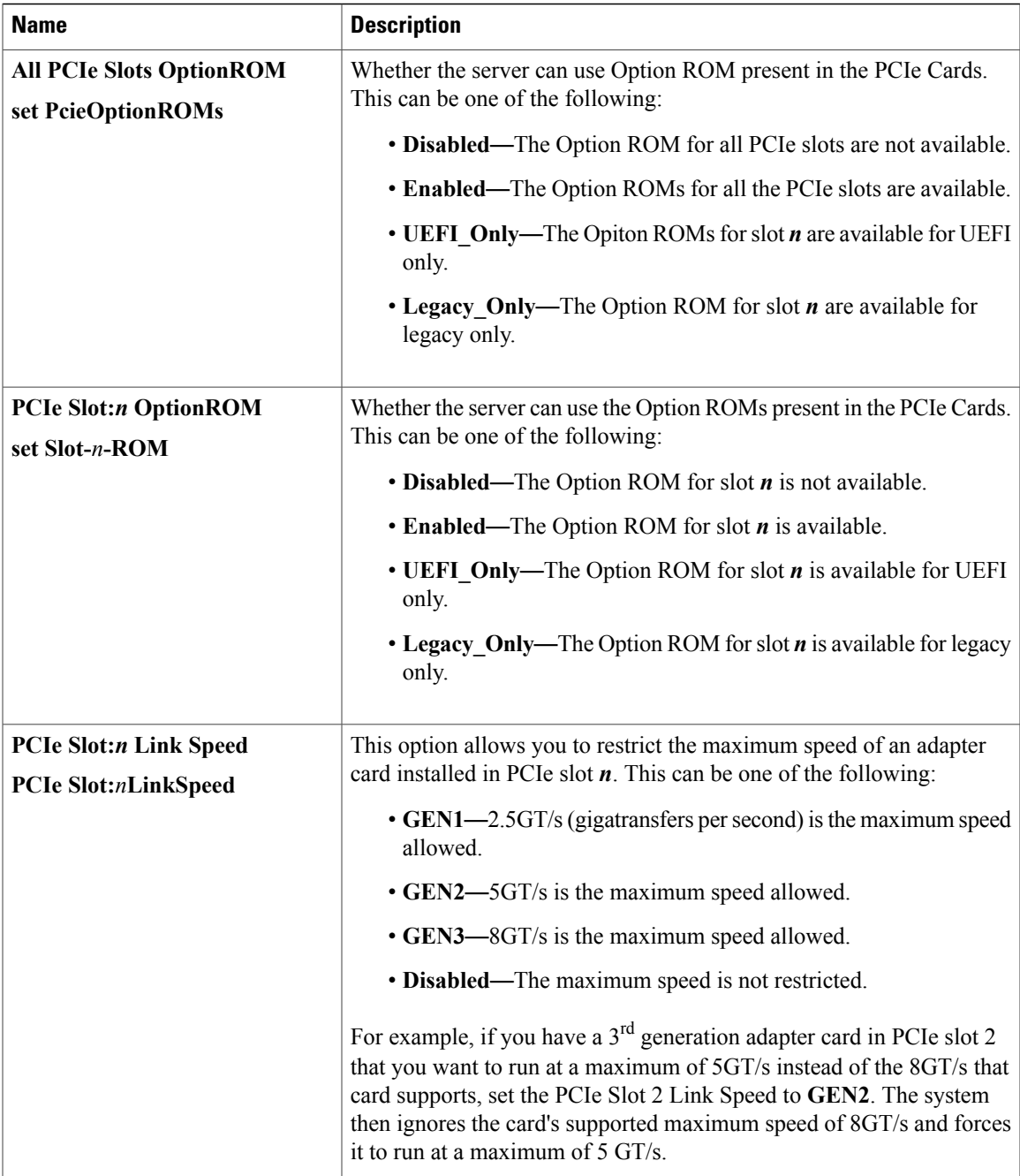

Ι

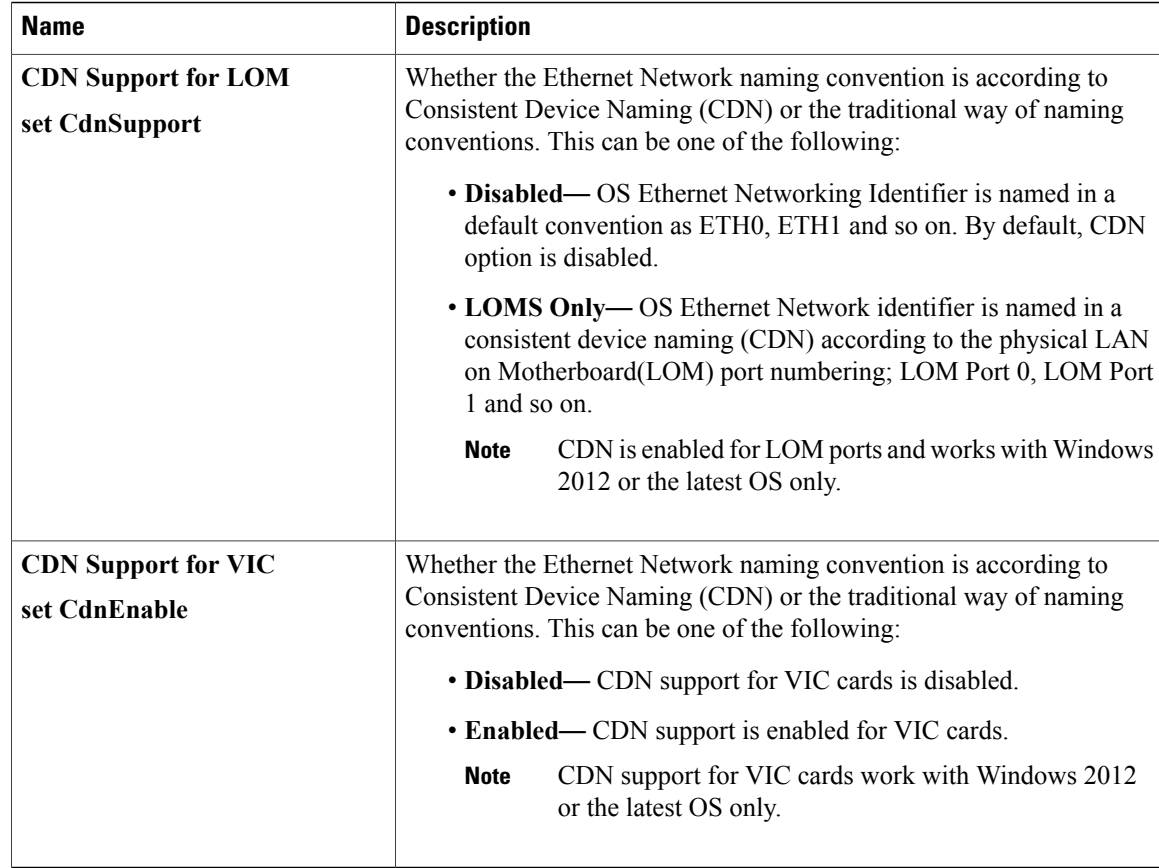

# **Server Management BIOS Parameters for C22 and C24 Servers**

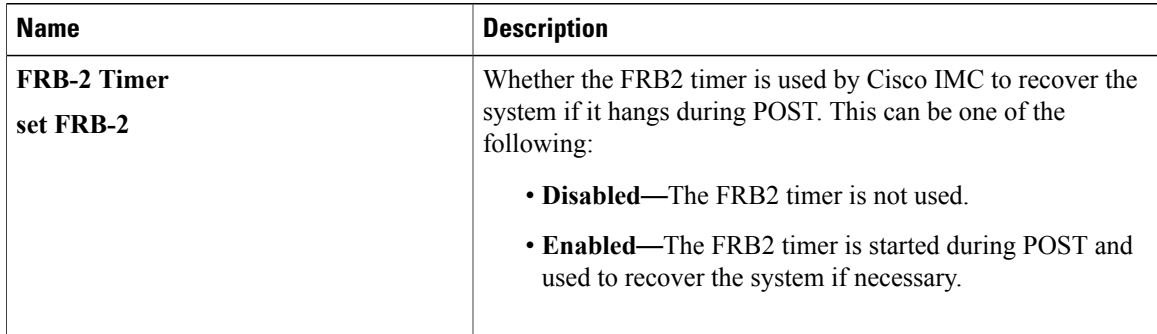

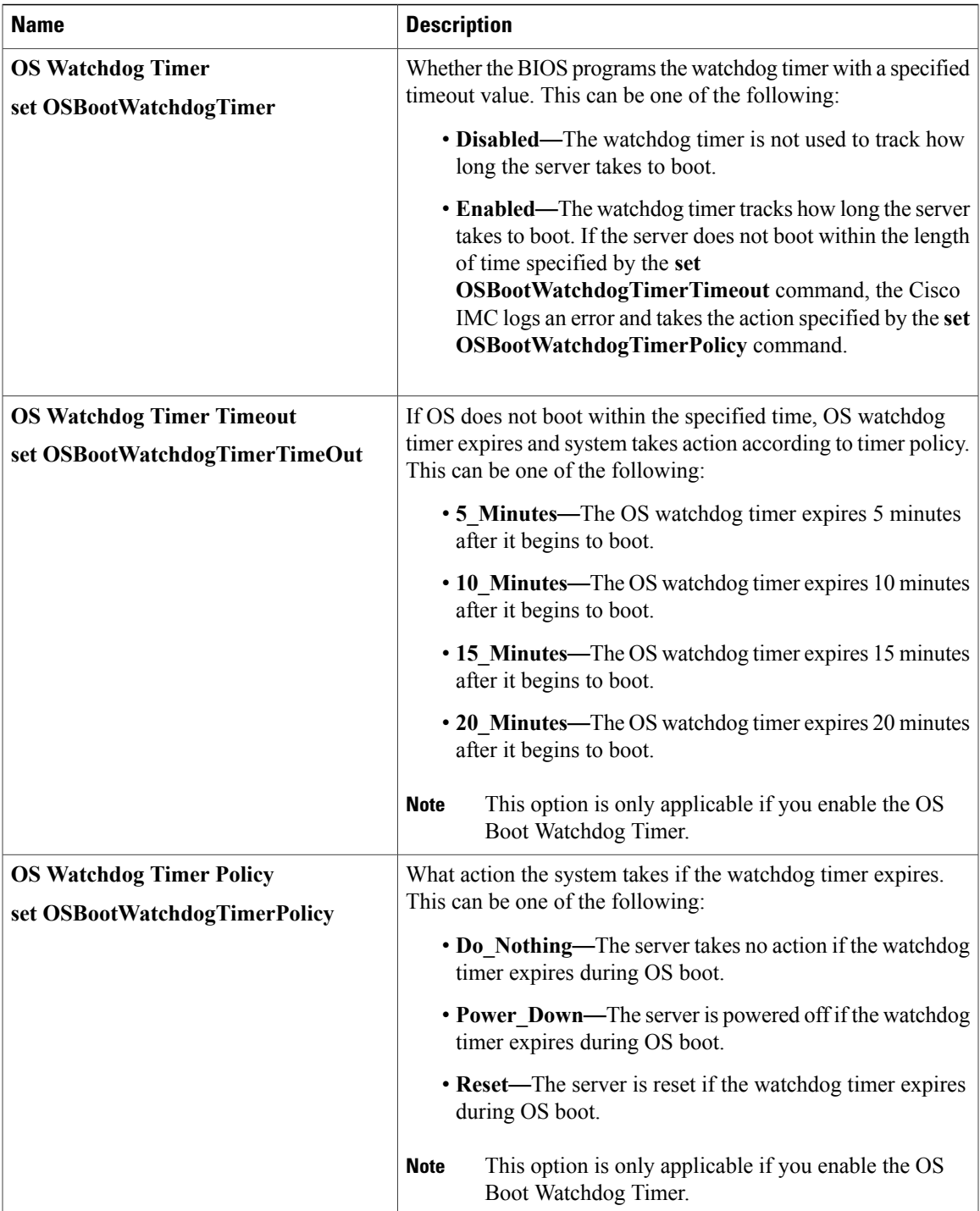

T

# <span id="page-21-0"></span>**C220 and C240 Servers**

## **Main BIOS Parameters for C220 and C240 Servers**

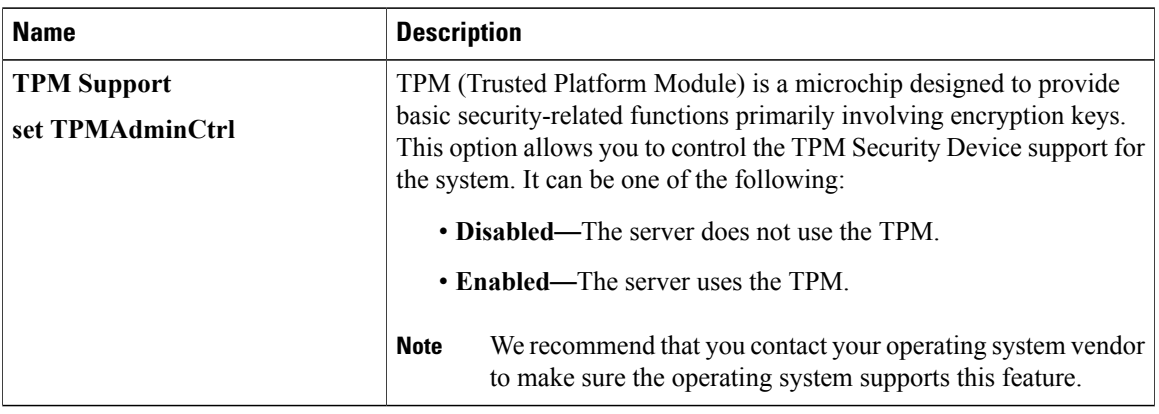

# **Advanced BIOS Parameters for C220 and C240 Servers**

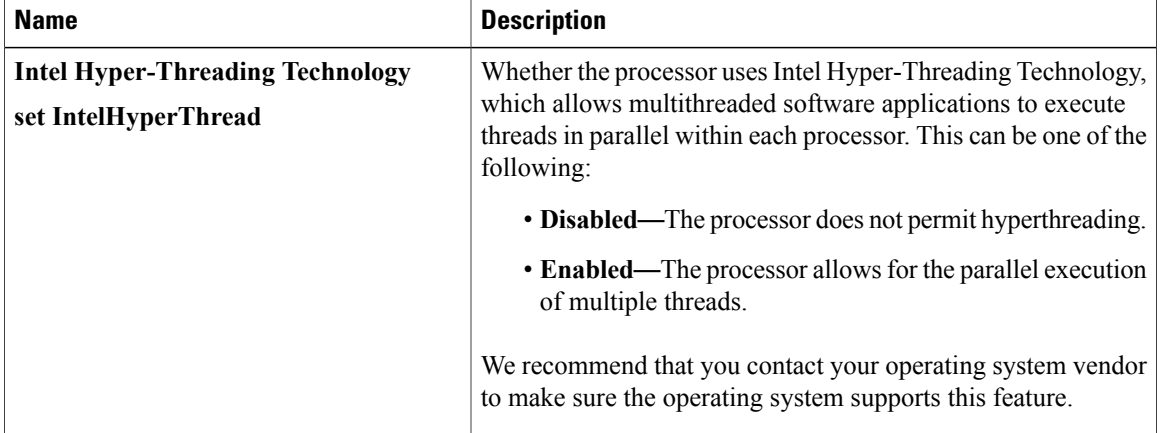

#### **Processor Configuration Parameters**

 $\overline{\phantom{a}}$ 

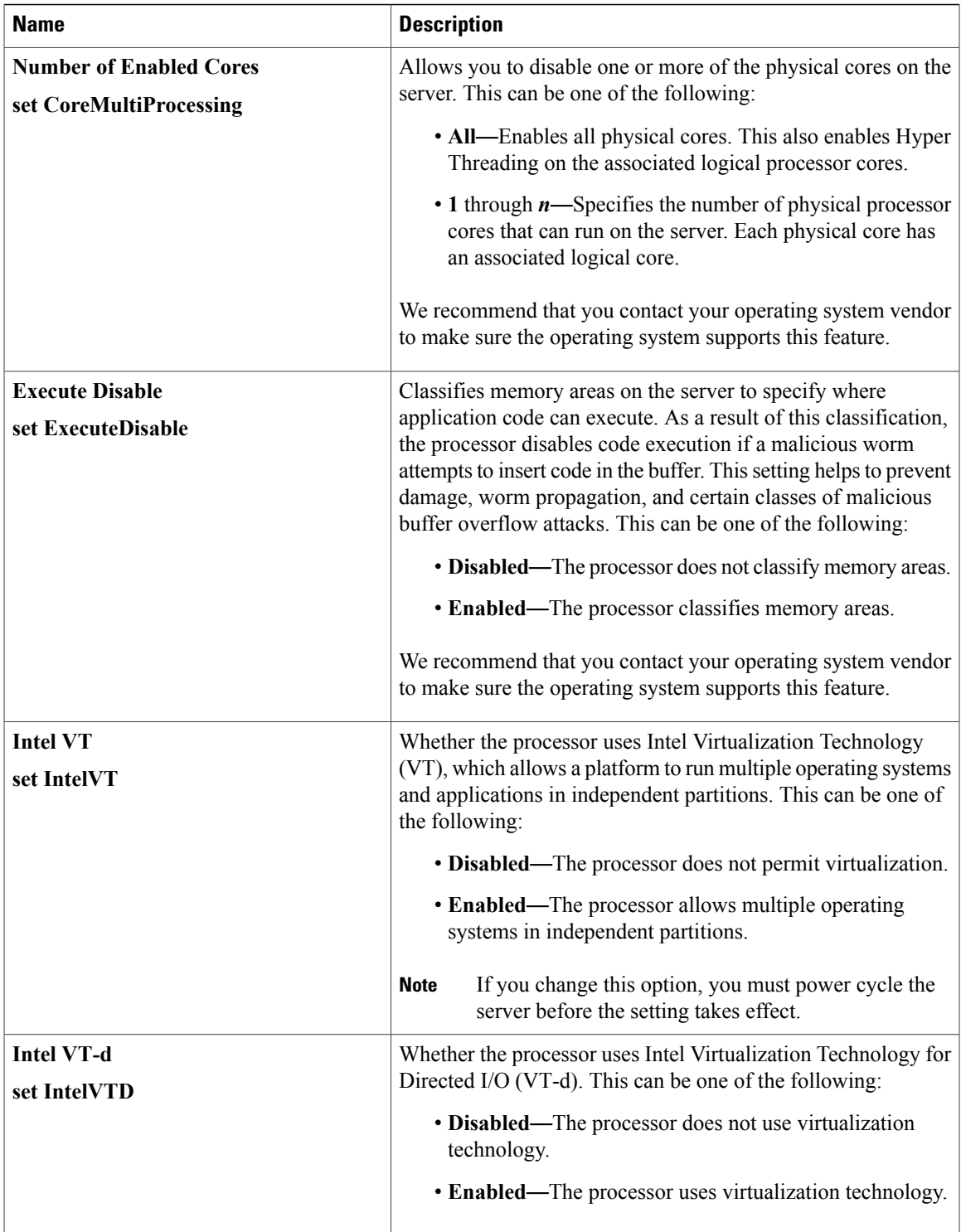

 $\mathbf l$ 

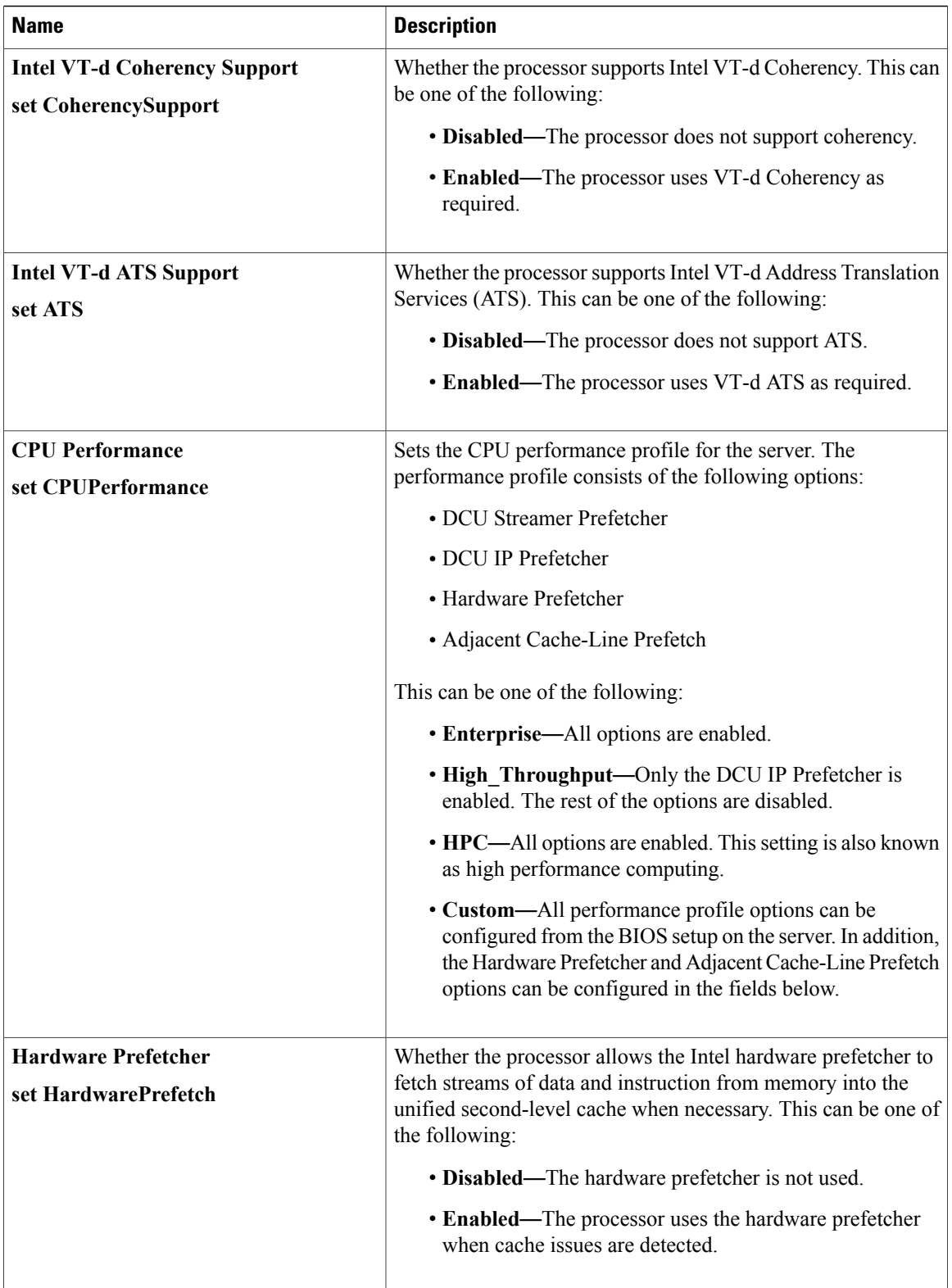

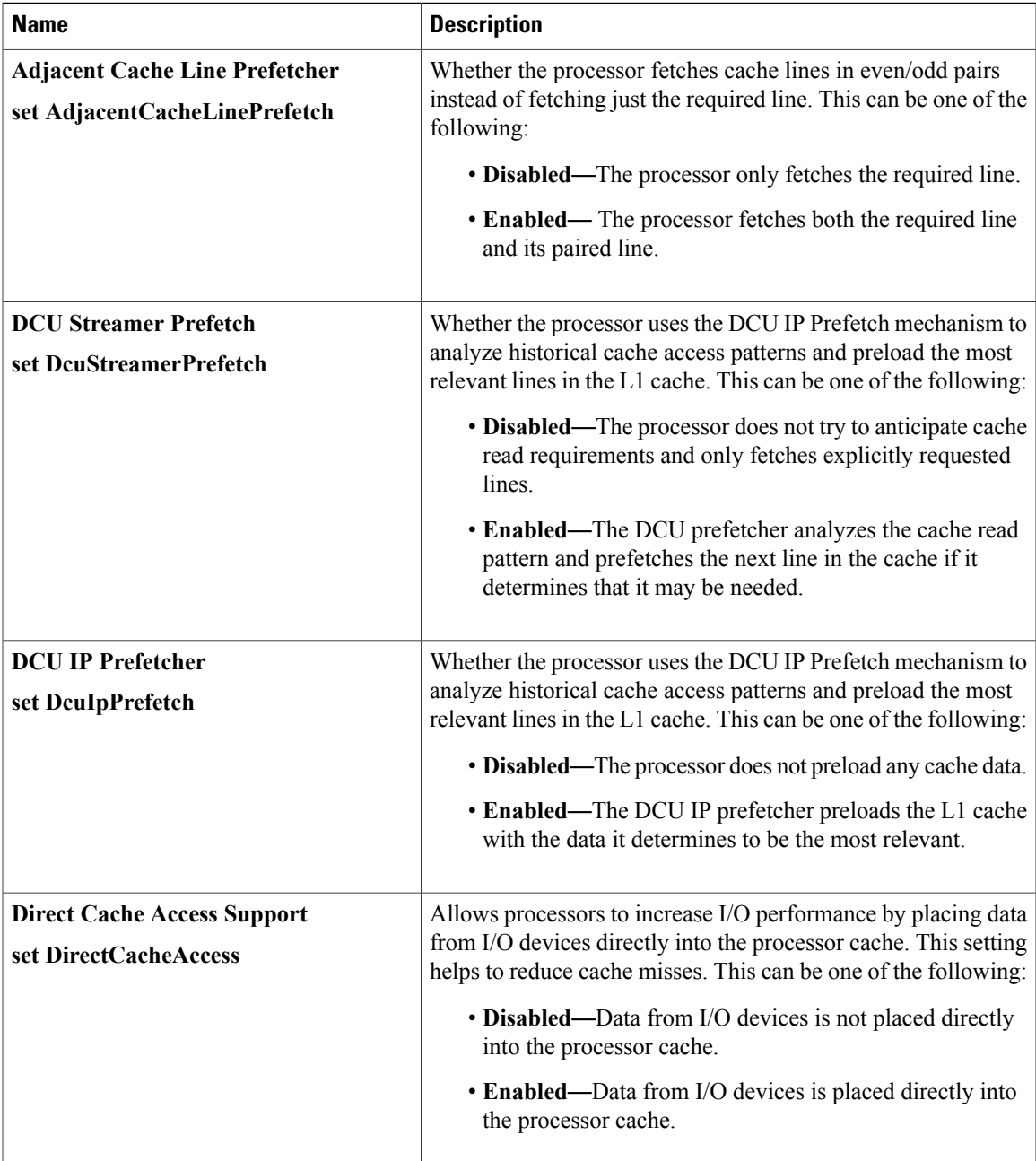

T

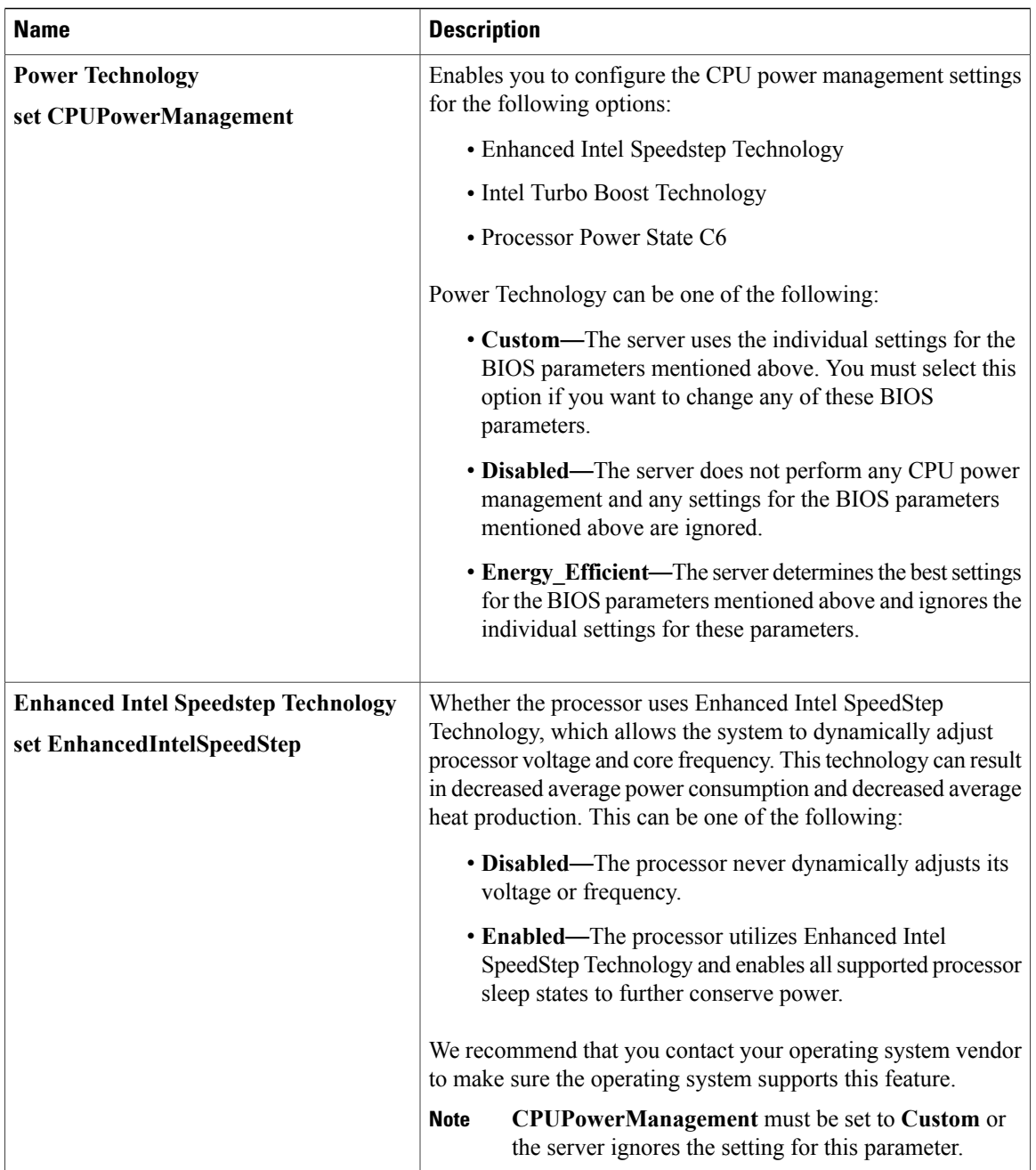

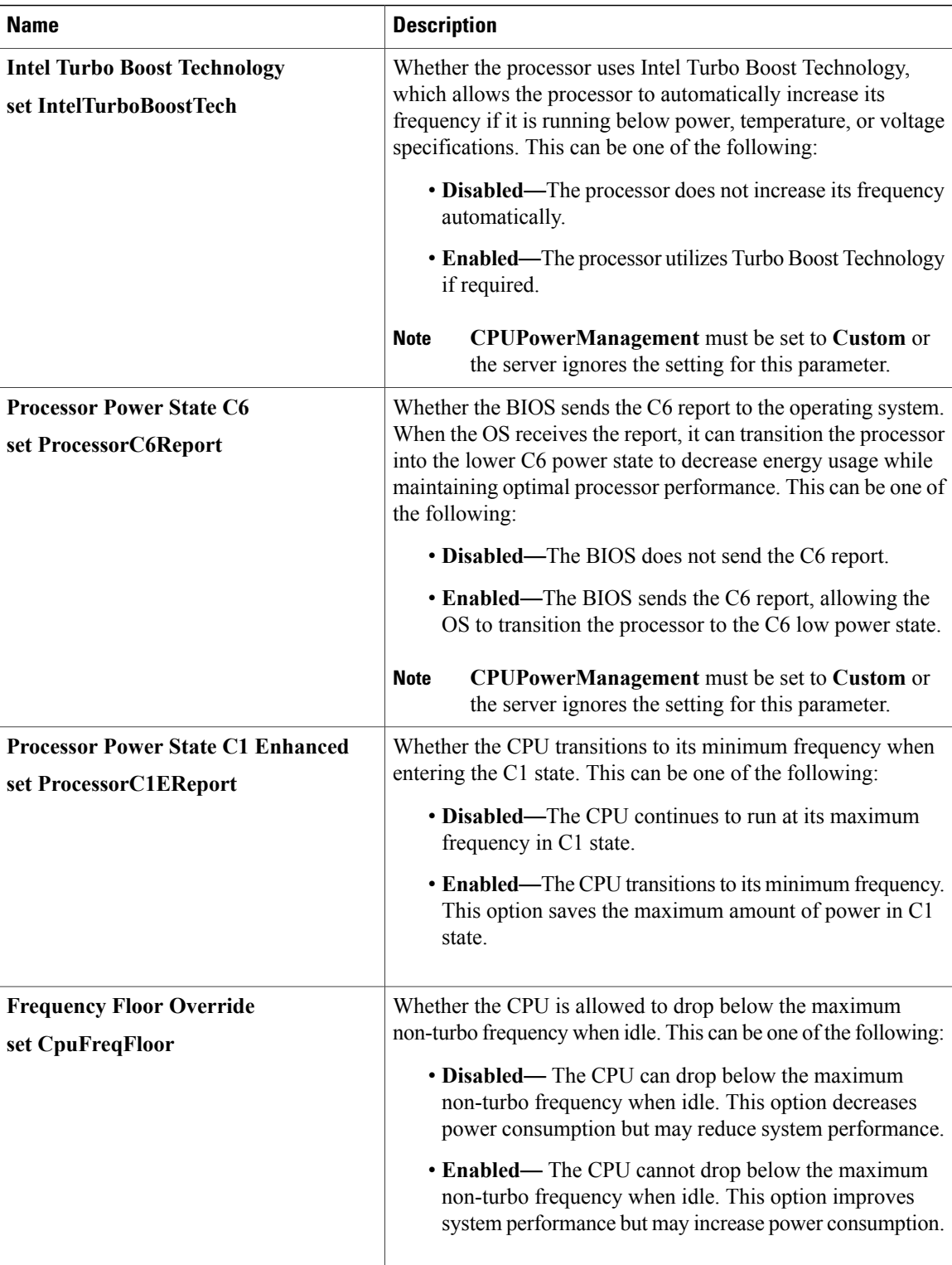

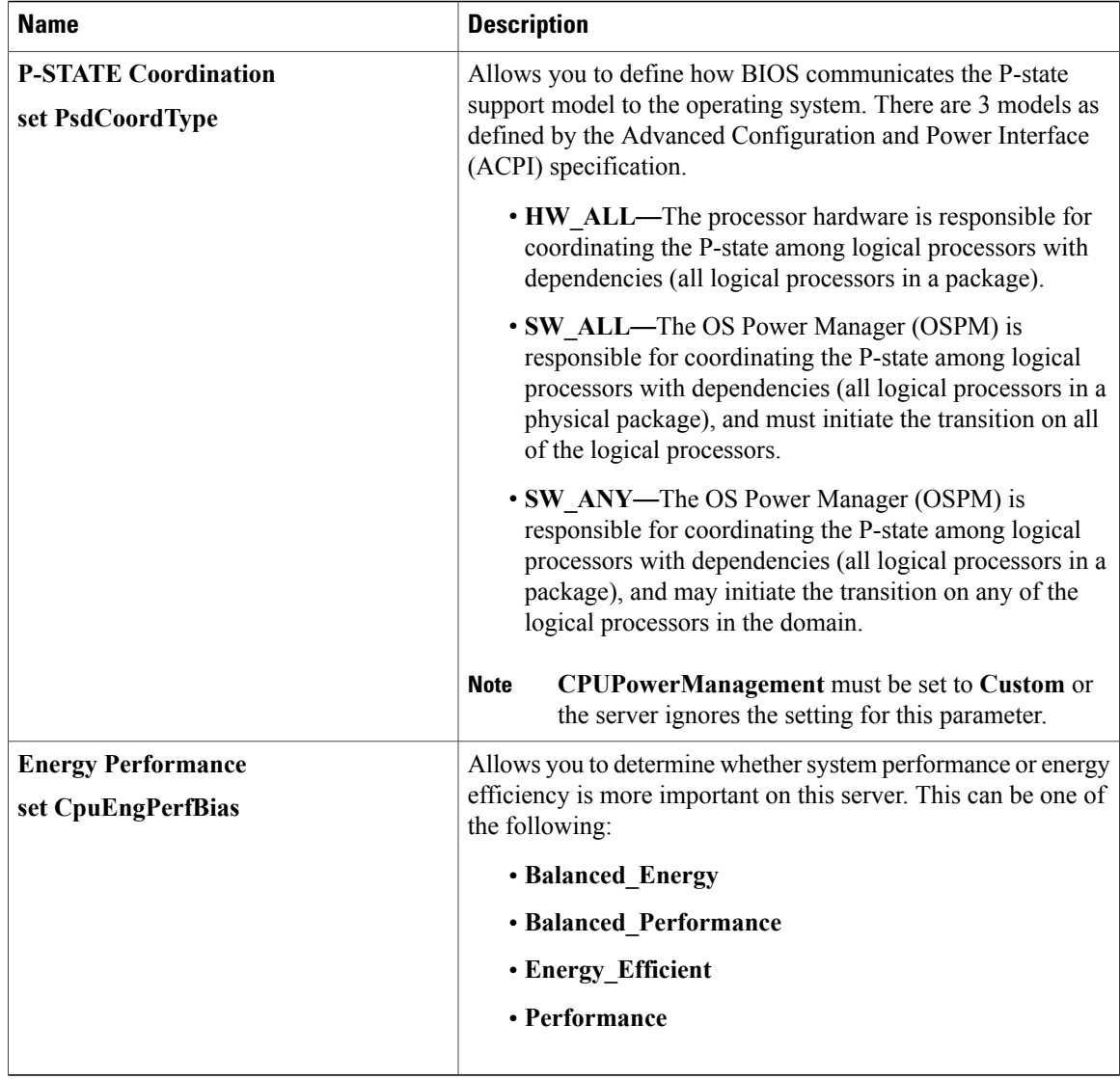

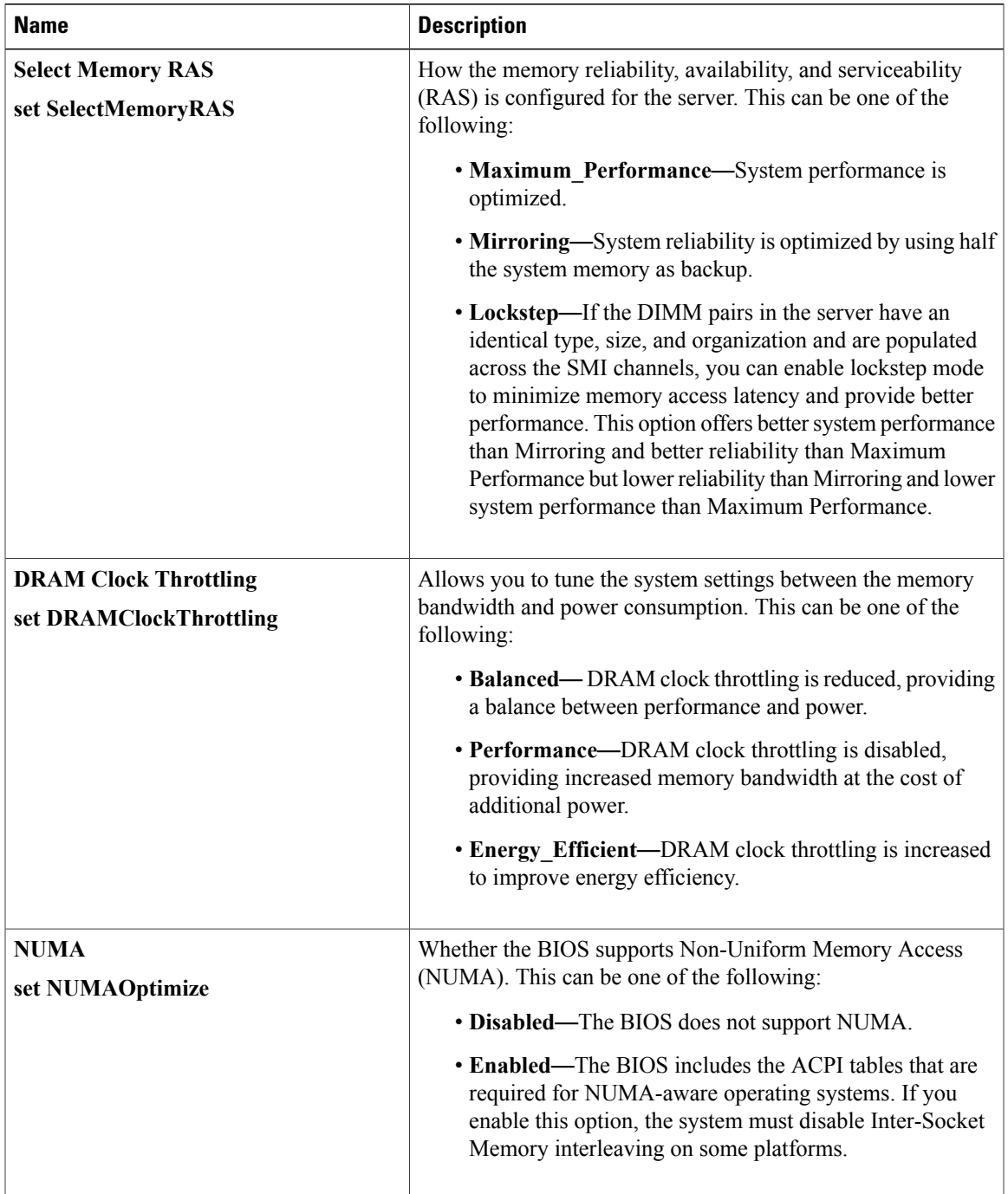

#### **Memory Configuration Parameters**

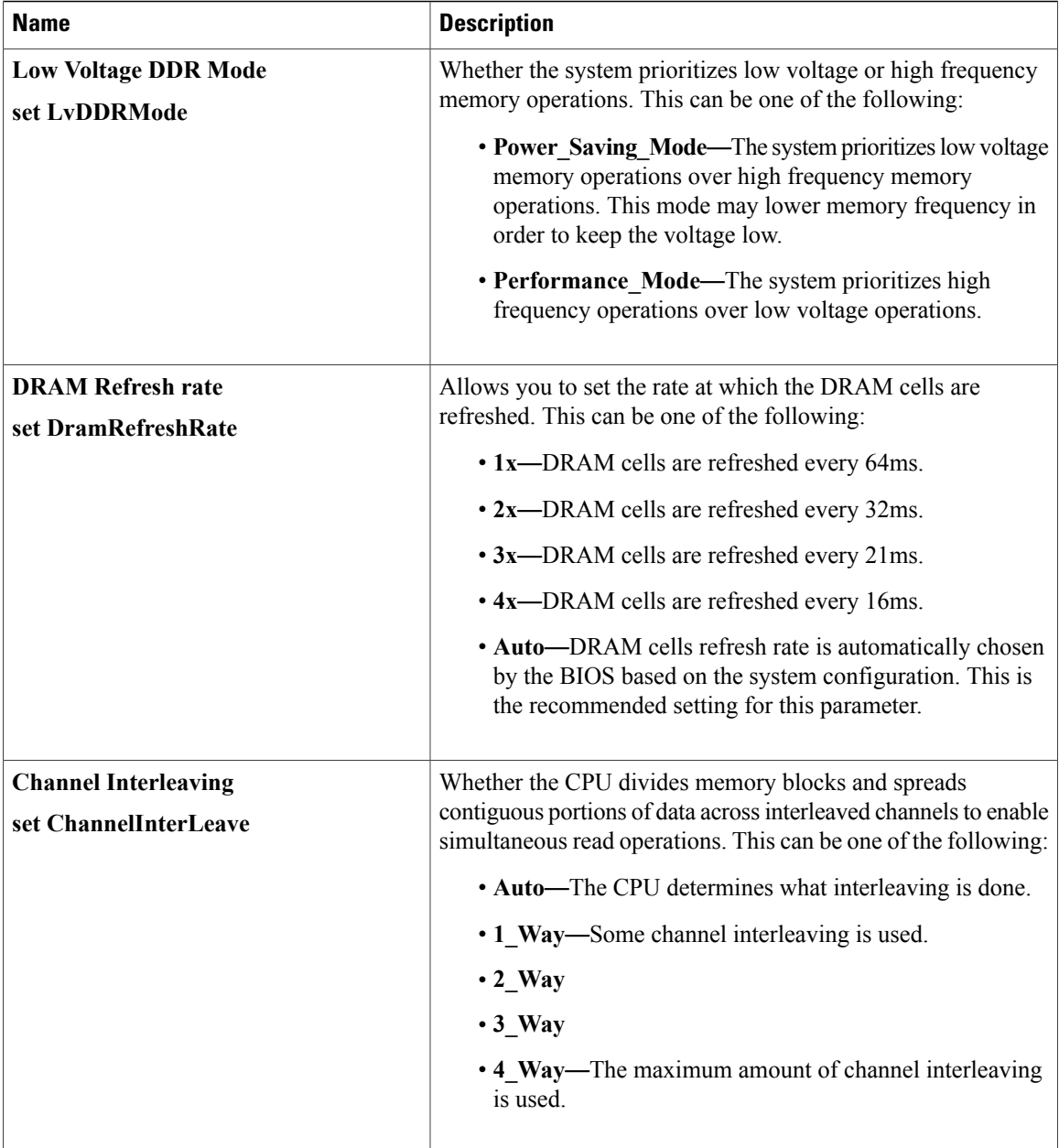

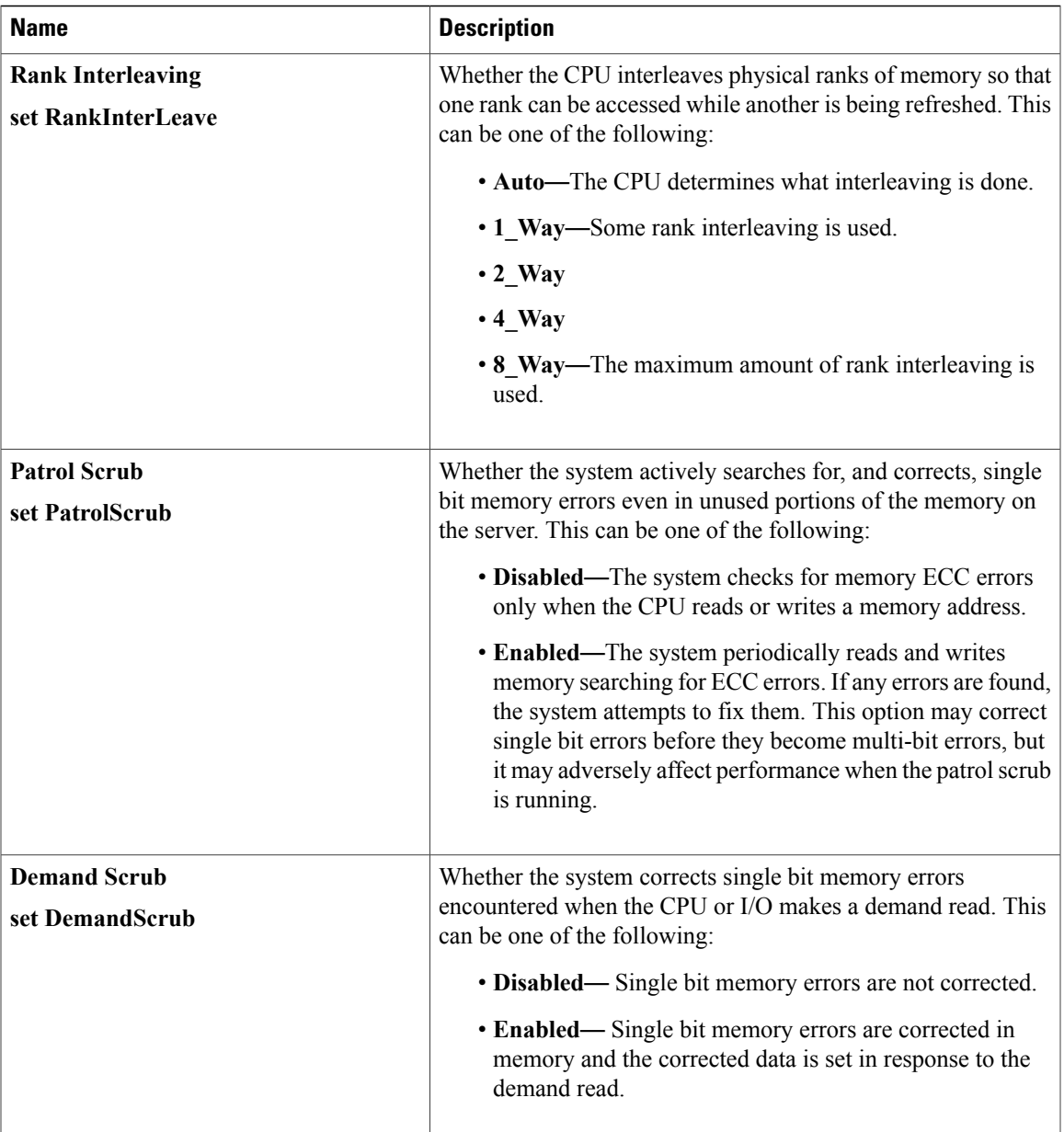

 $\mathbf I$ 

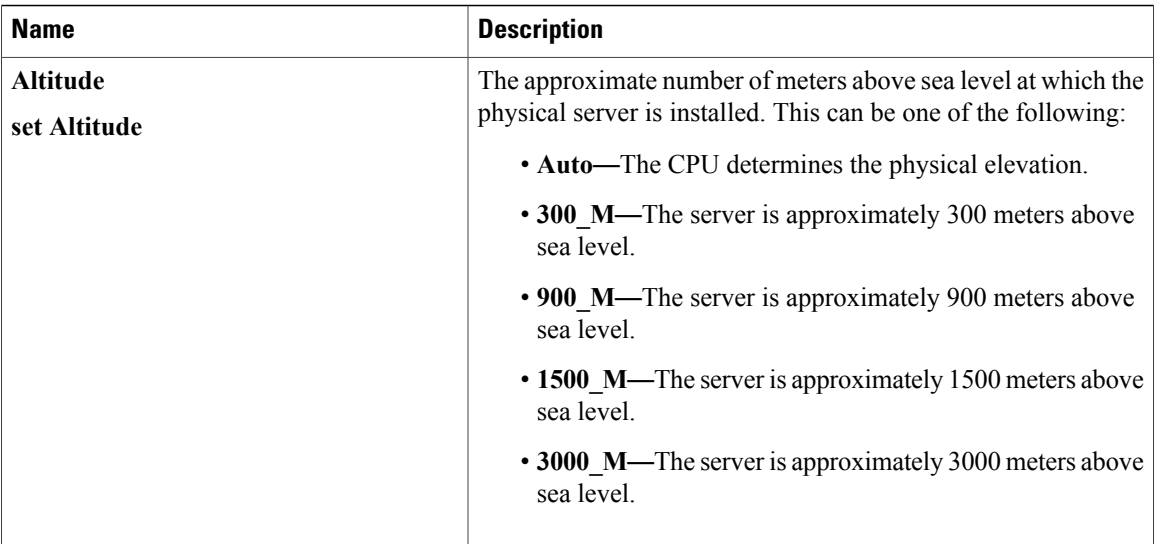

### **QPI Configuration Parameters**

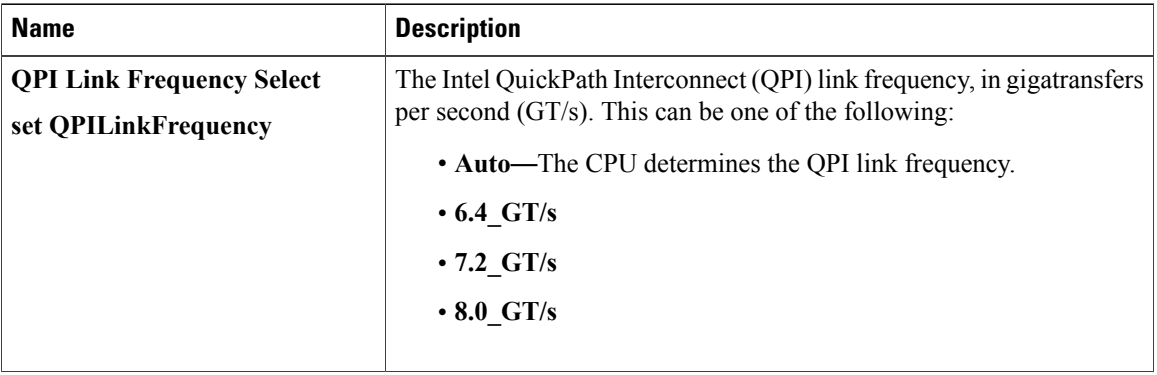

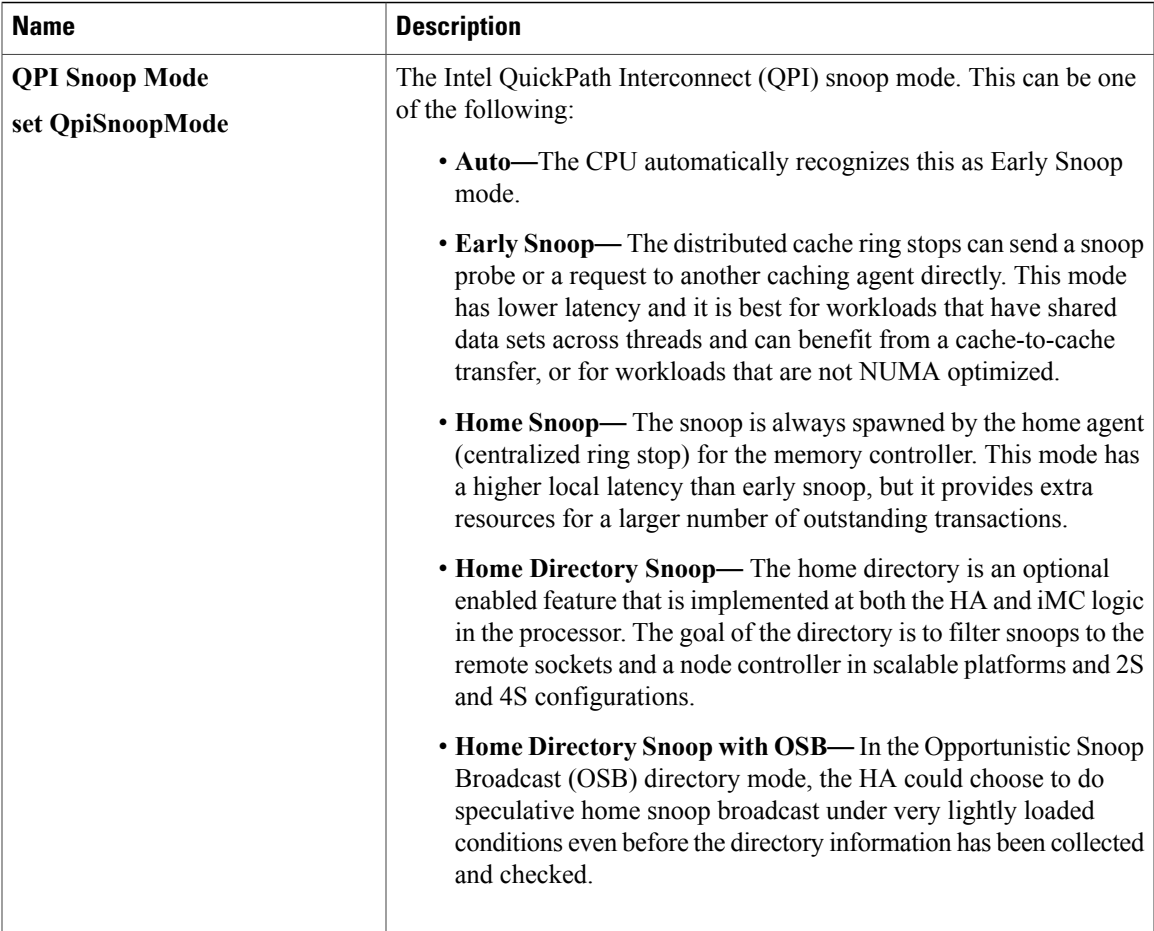

### **Onboard Storage Parameters**

 $\mathbf{I}$ 

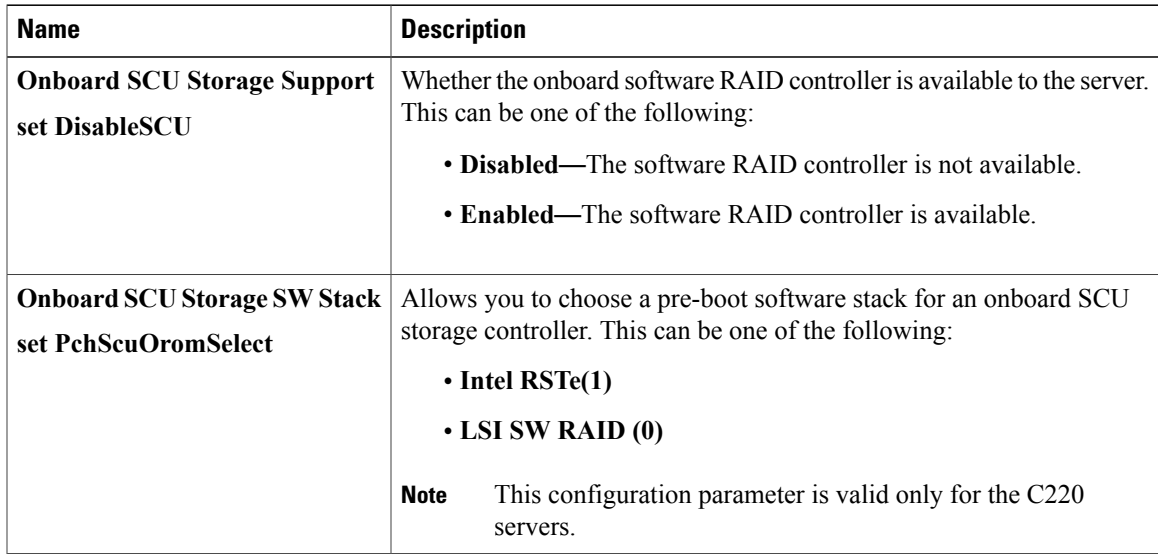

T

#### **USB Configuration Parameters**

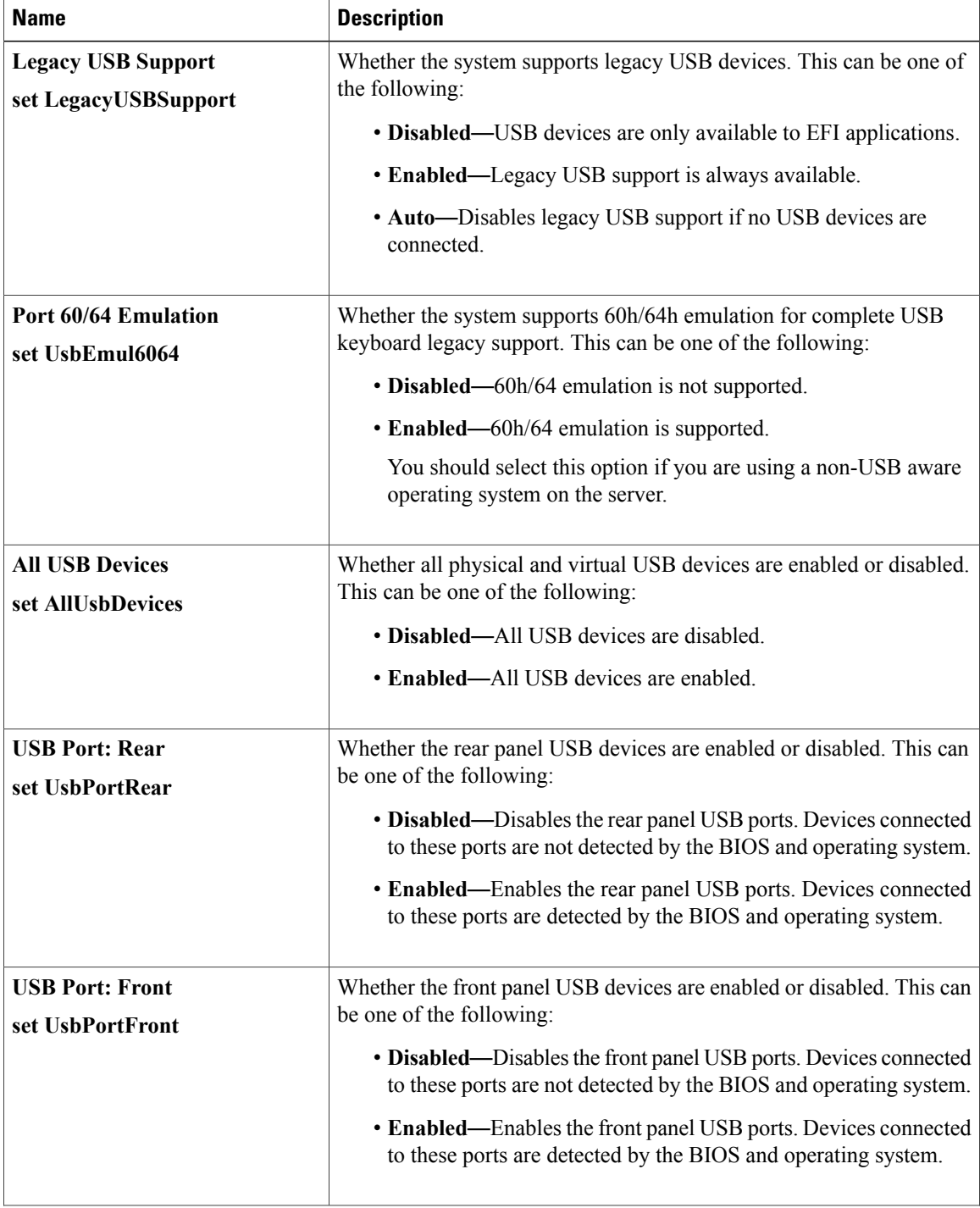

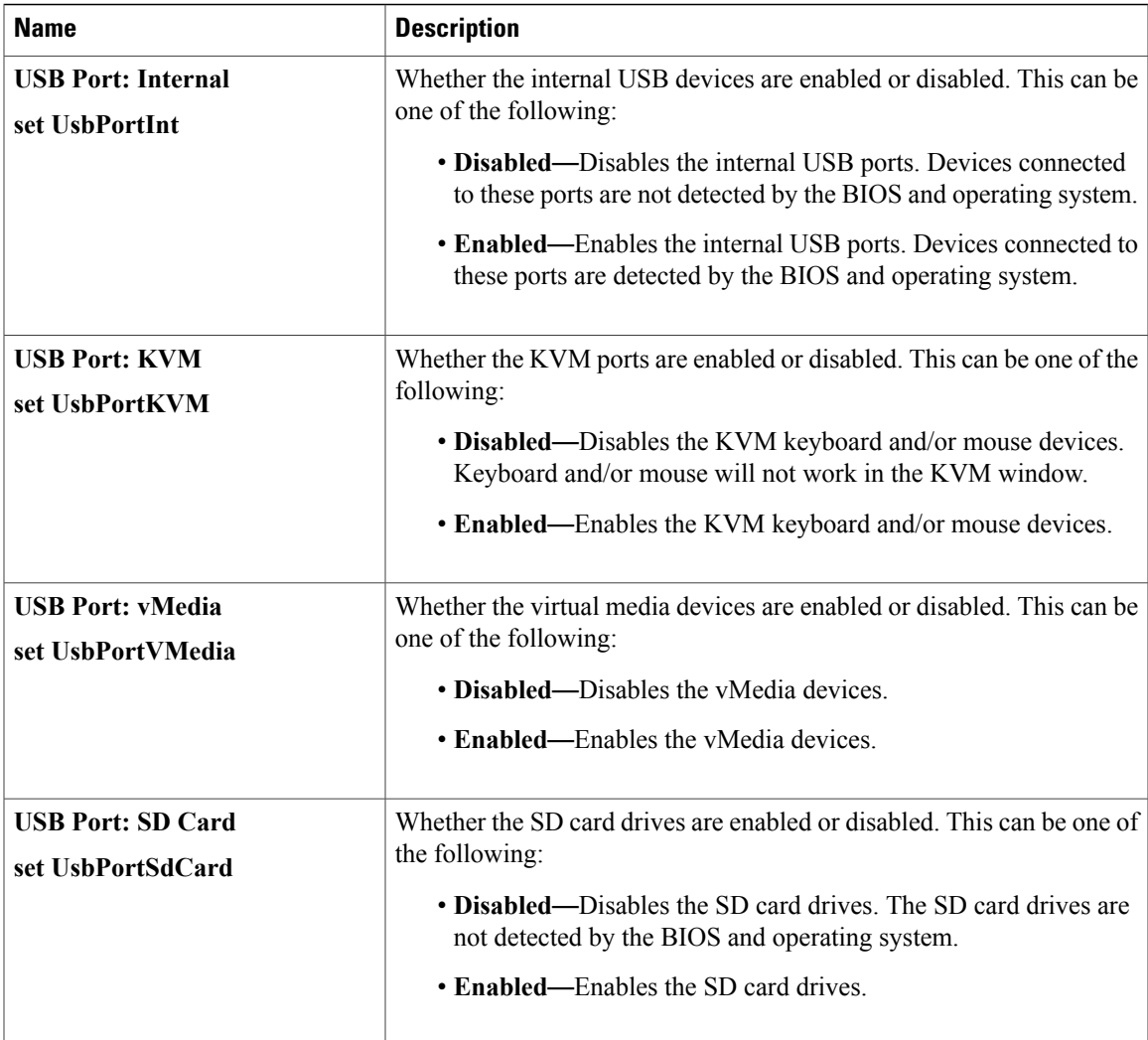

### **PCI Configuration Parameters**

 $\overline{\phantom{a}}$ 

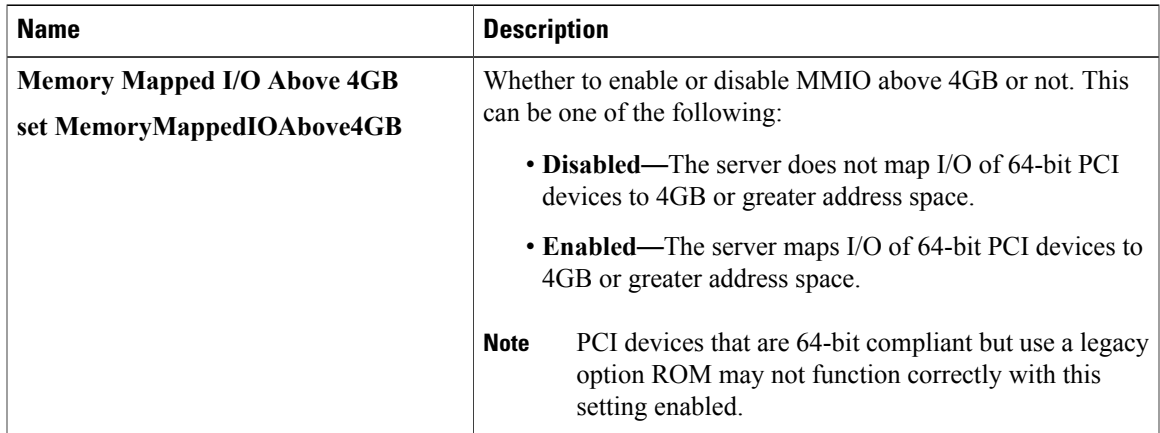

 $\mathbf l$ 

T

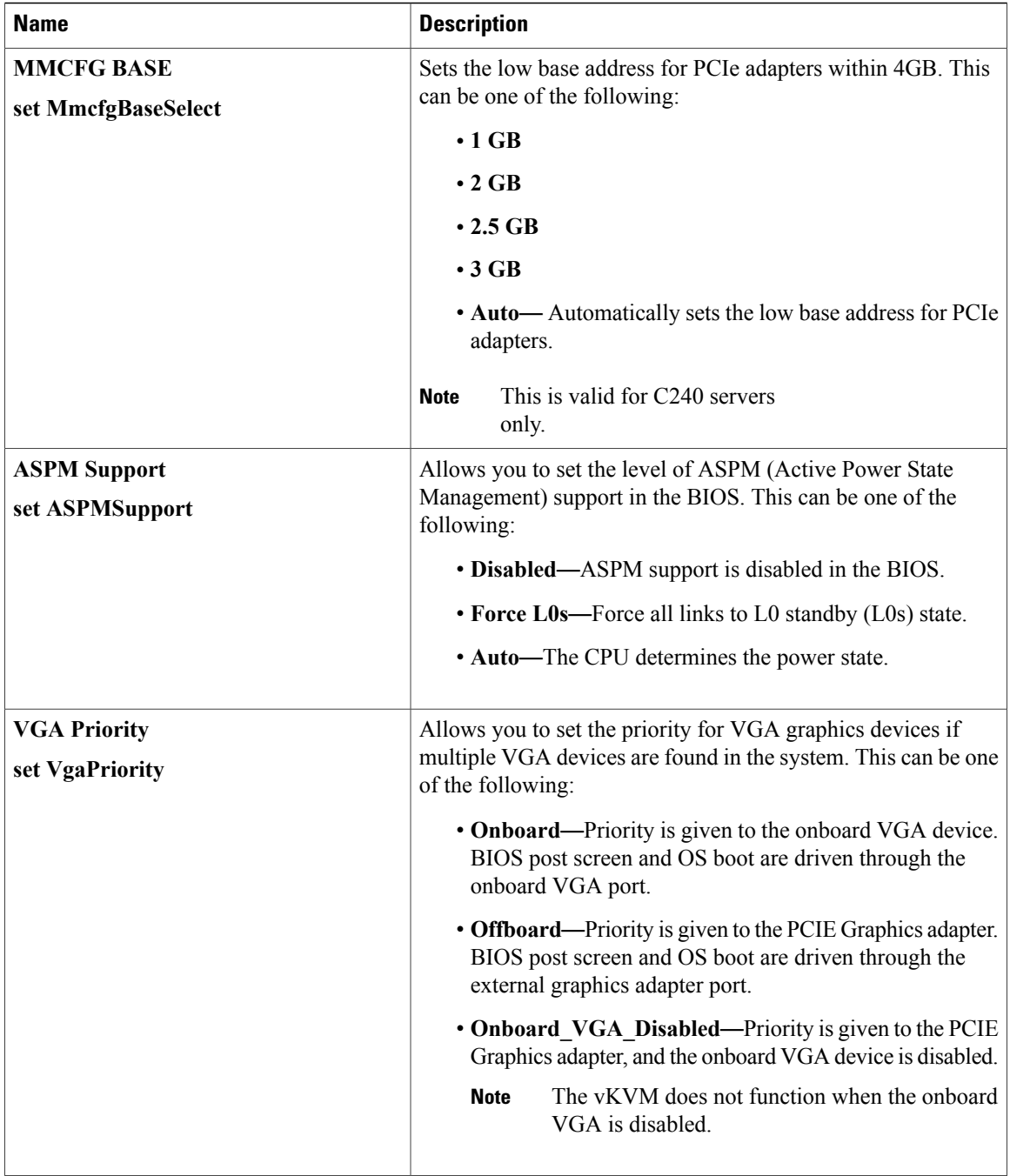
$\overline{\phantom{a}}$ 

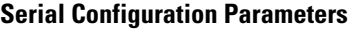

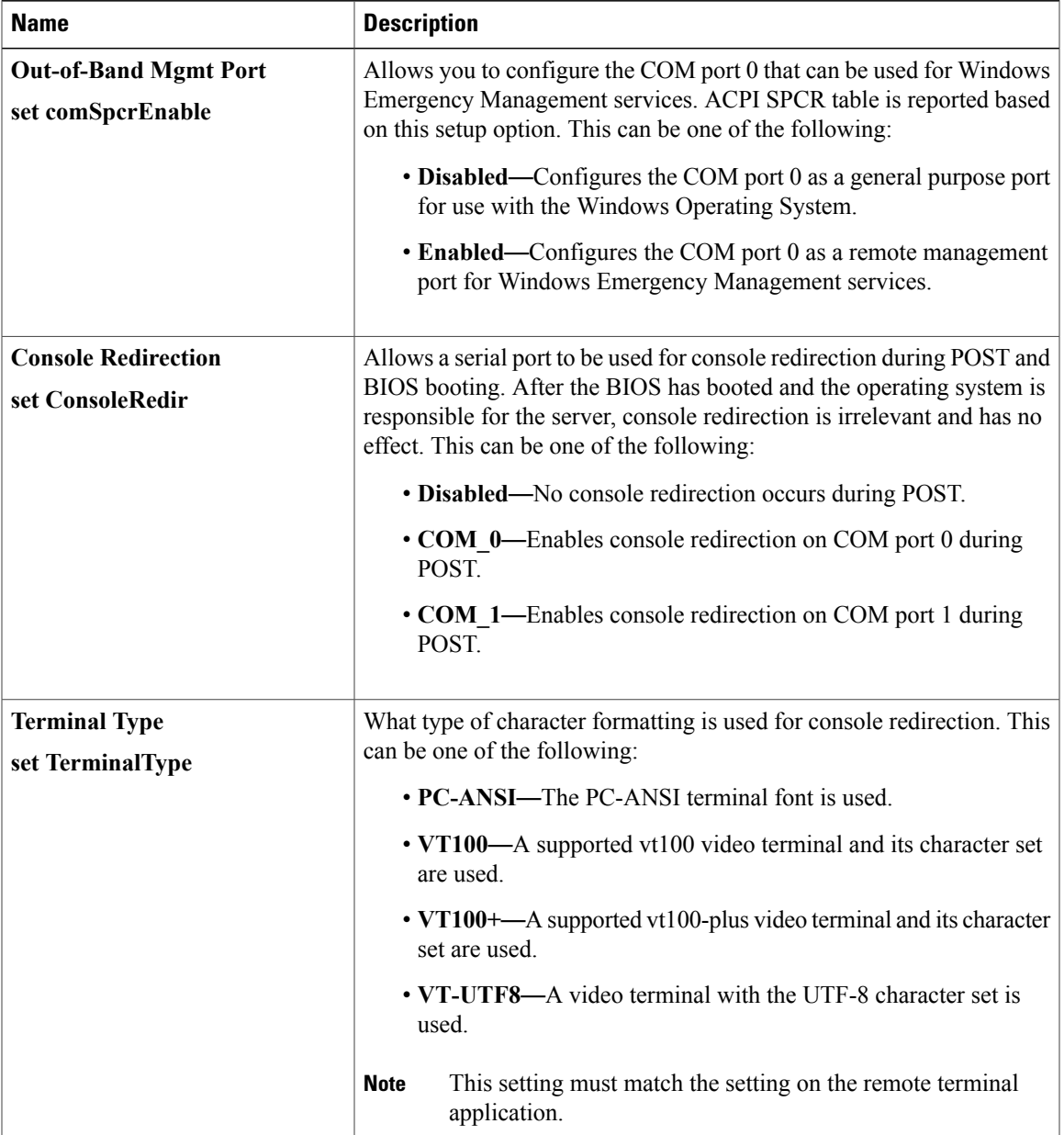

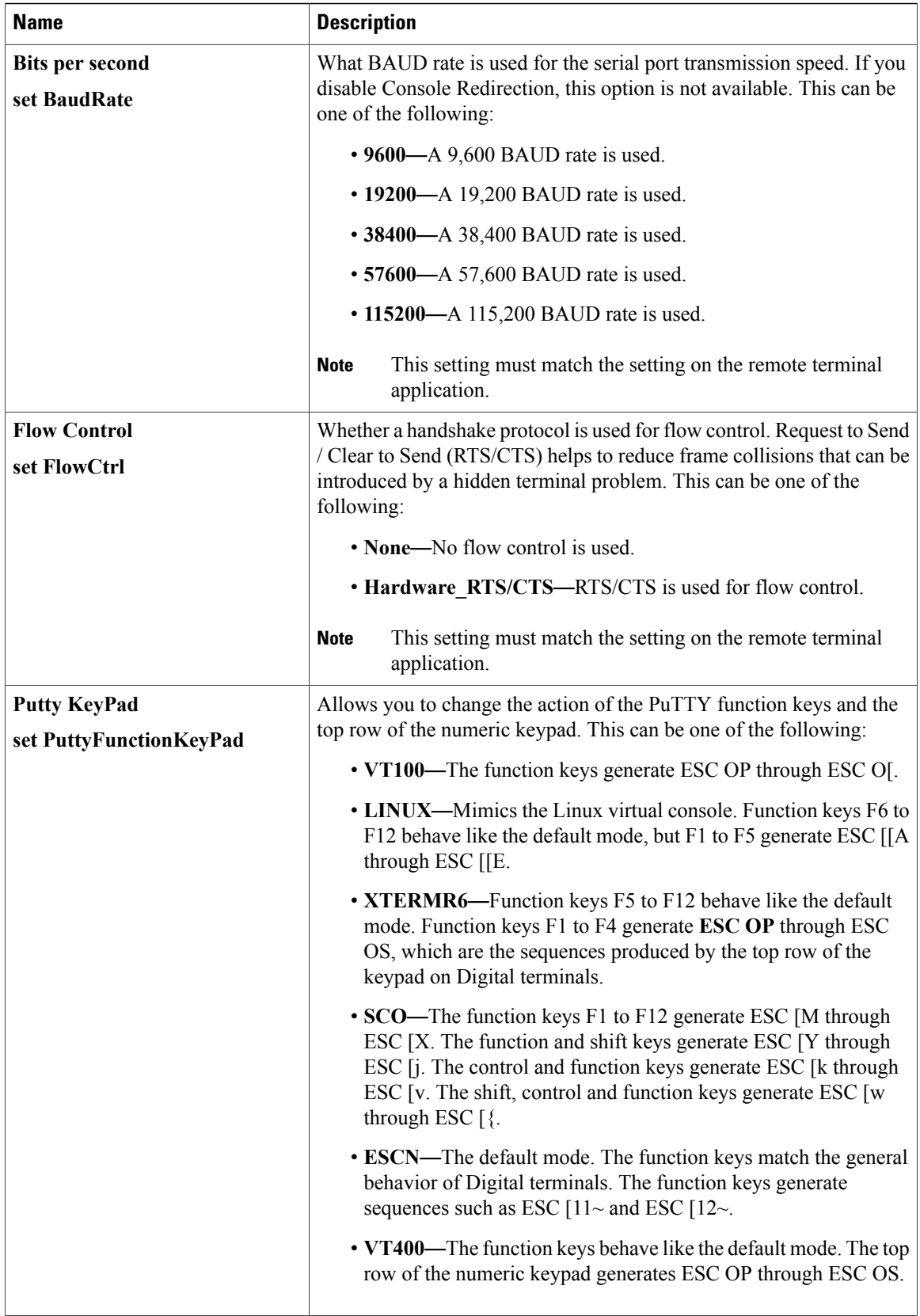

 $\mathbf{I}$ 

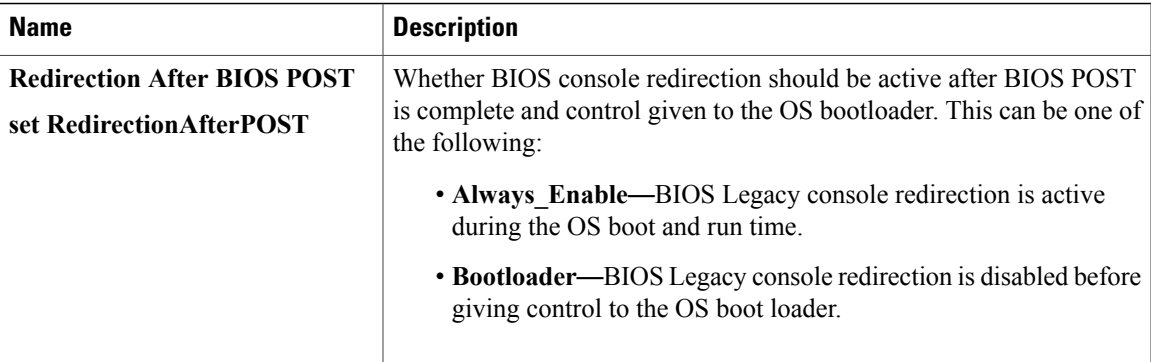

## **LOM and PCIe Slots Configuration Parameters**

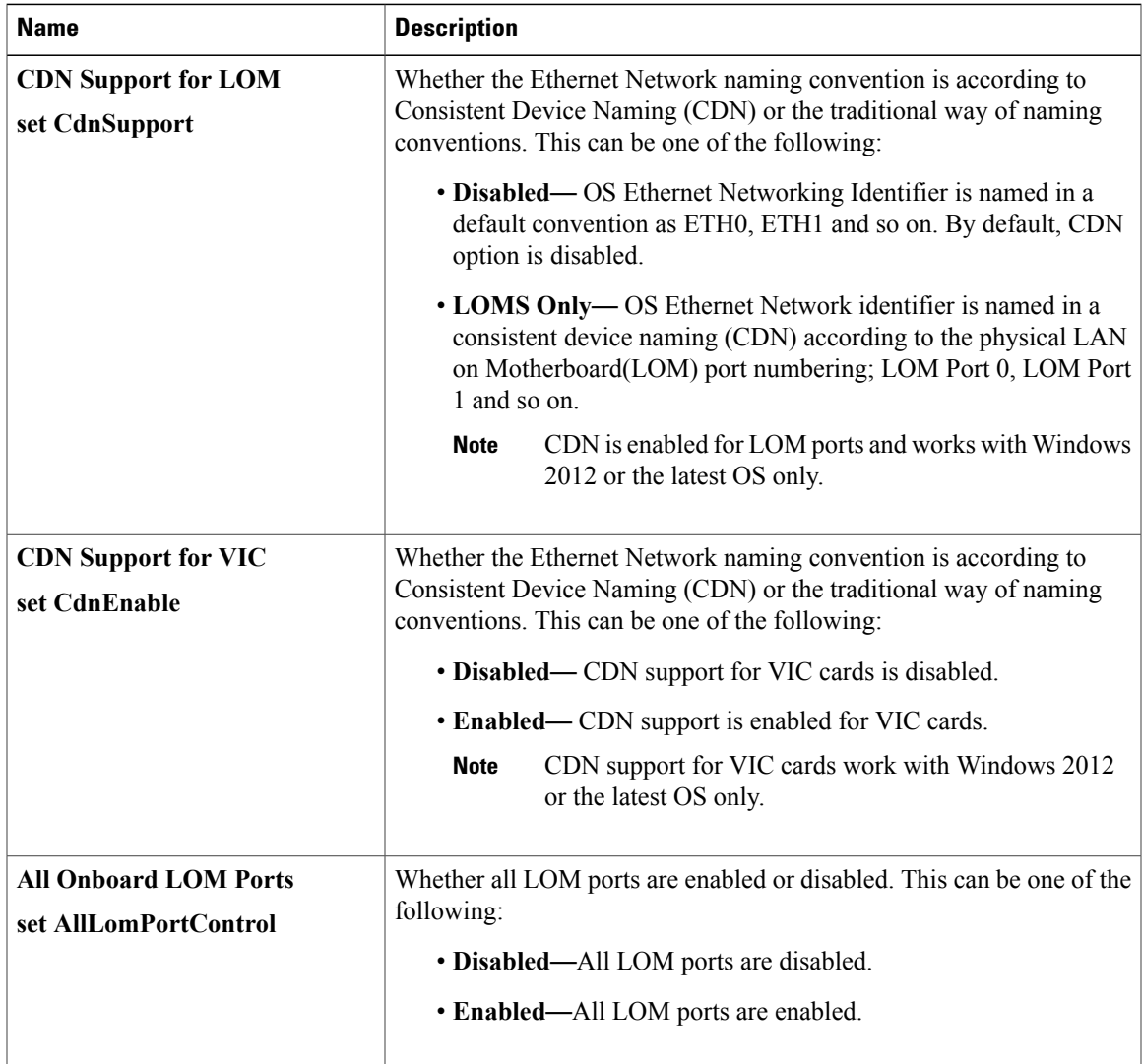

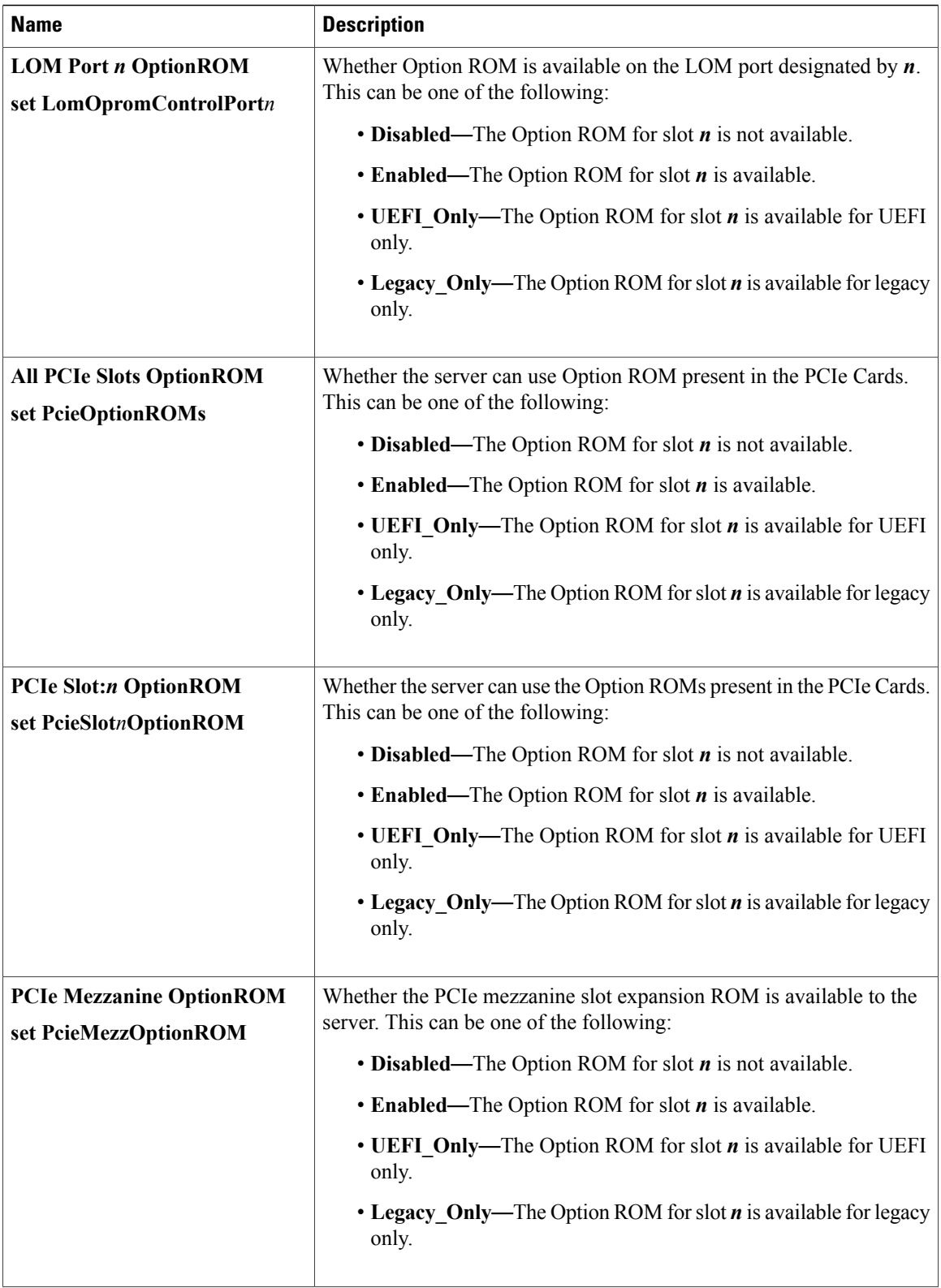

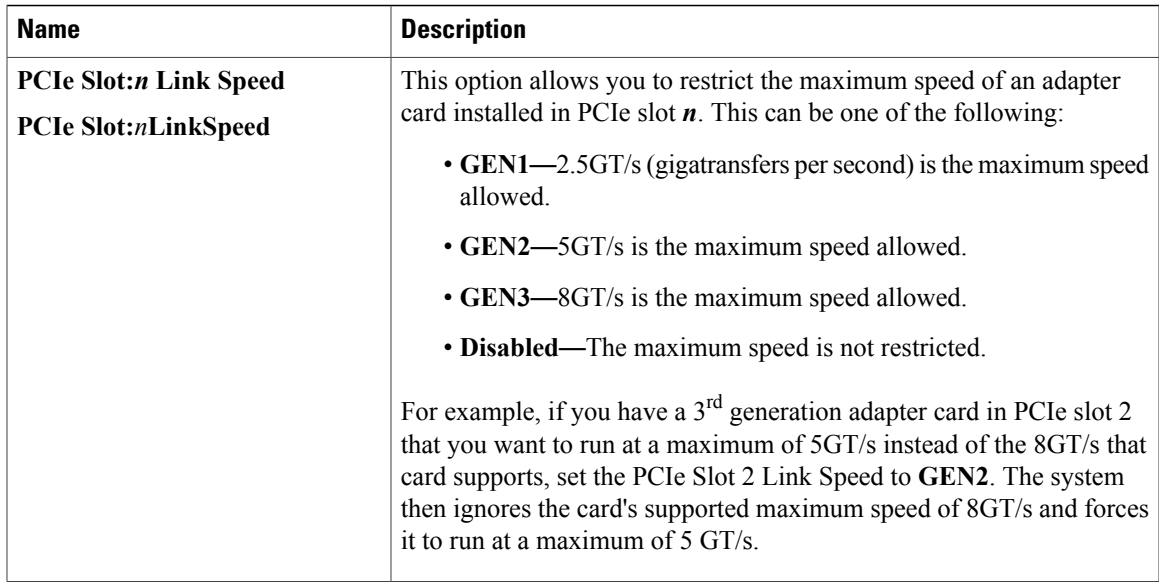

# **Server Management BIOS Parameters for C220 and C240 Servers**

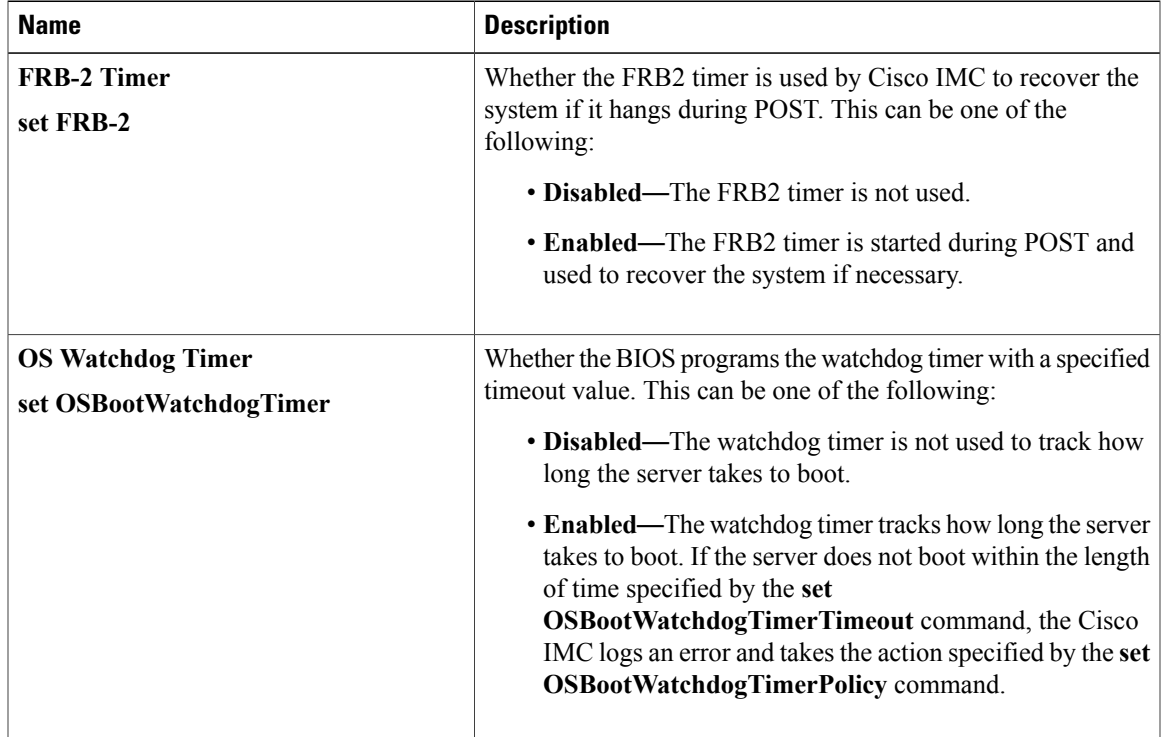

Τ

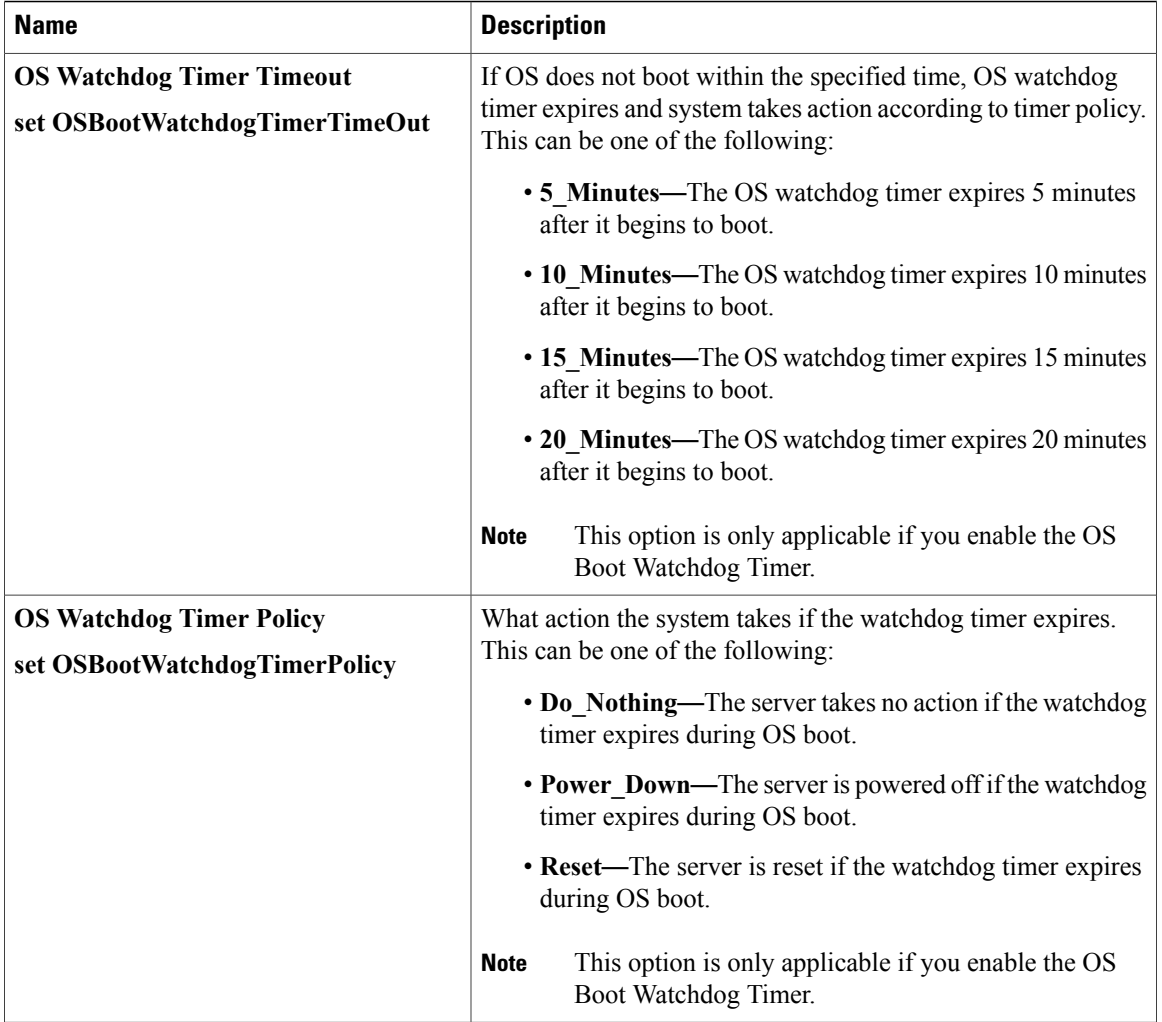

# **C460 M4 Servers**

## **Main Tab for C460 M4 Servers**

### **Main BIOS Parameters**

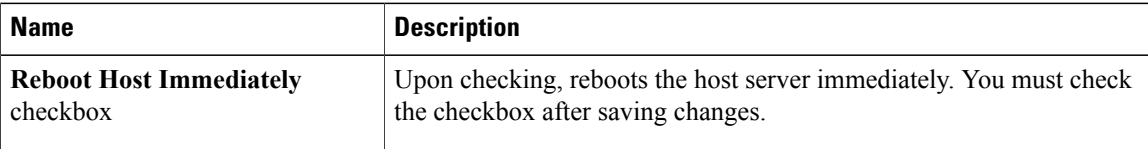

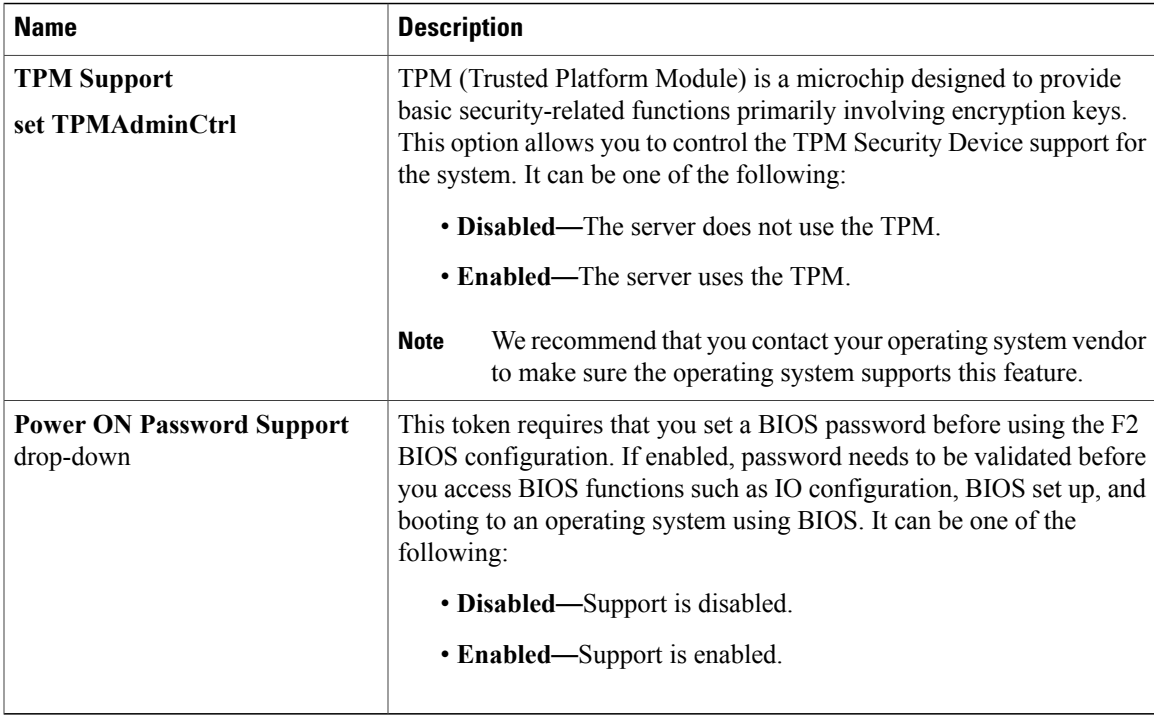

#### **Actions Area**

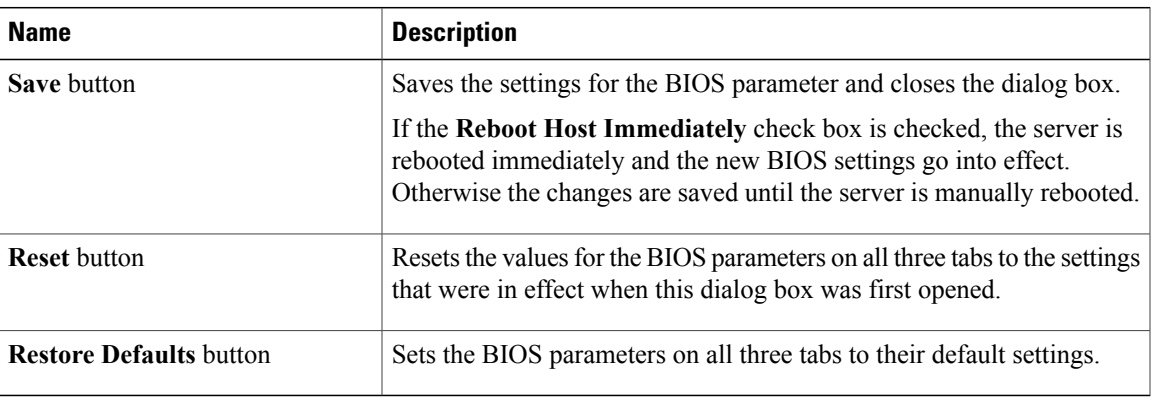

## **Advanced Tab for C460 M4 Servers**

I

#### **Reboot Server Option**

If you want your changes applied automatically after you click **Save Changes**, check the **Reboot Host Immediately** check box. Cisco IMC immediately reboots the server and applies your changes.

If you want to apply your changes at a later time, clear the **Reboot Host Immediately** check box. Cisco IMC stores the changes and applies them the next time the server reboots.

I

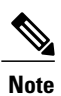

If there are existing BIOS parameter changes pending, Cisco IMC automatically overwrites the stored values with the current settings when you click **Save Changes**.

### **Processor Configuration Parameters**

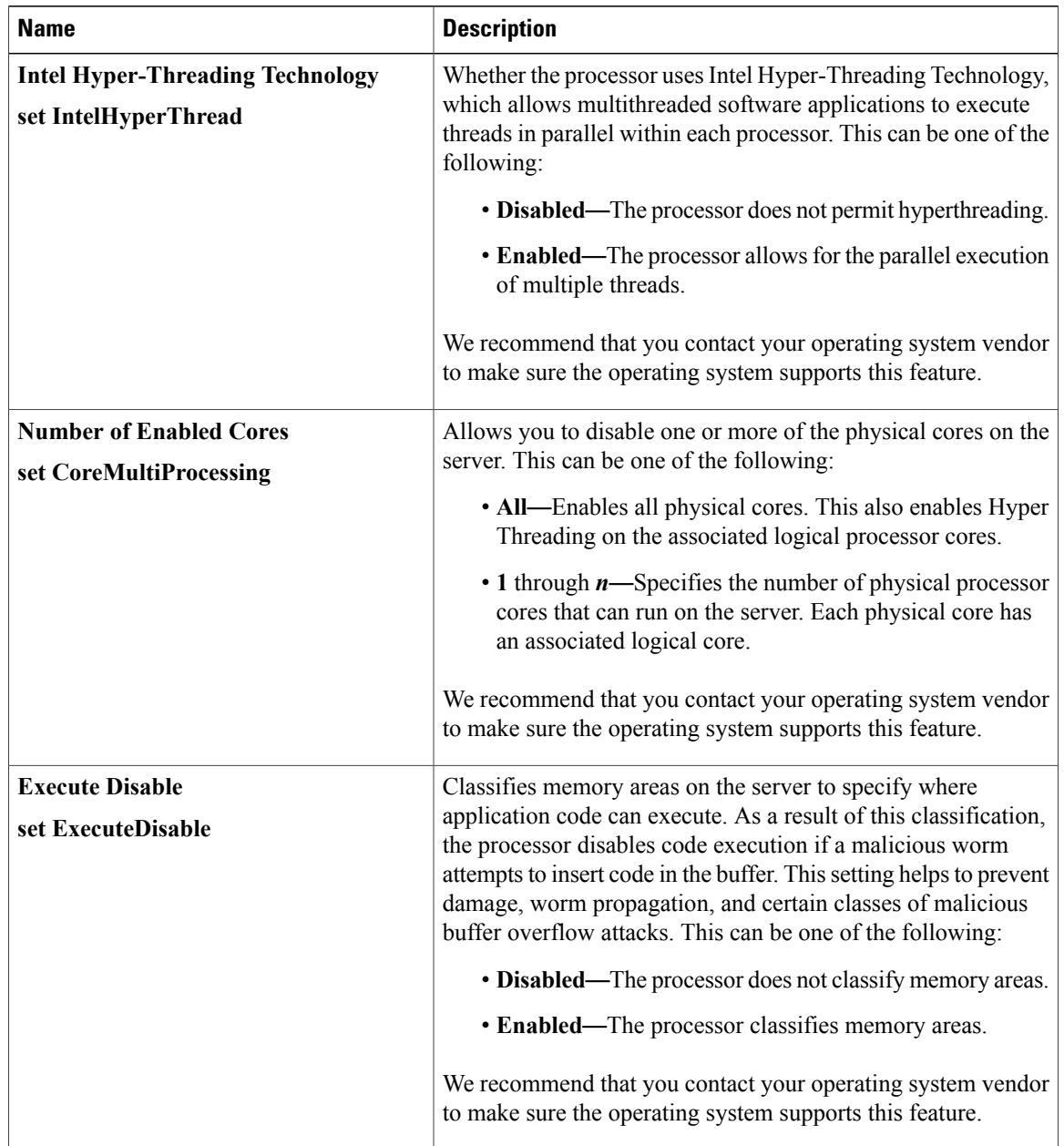

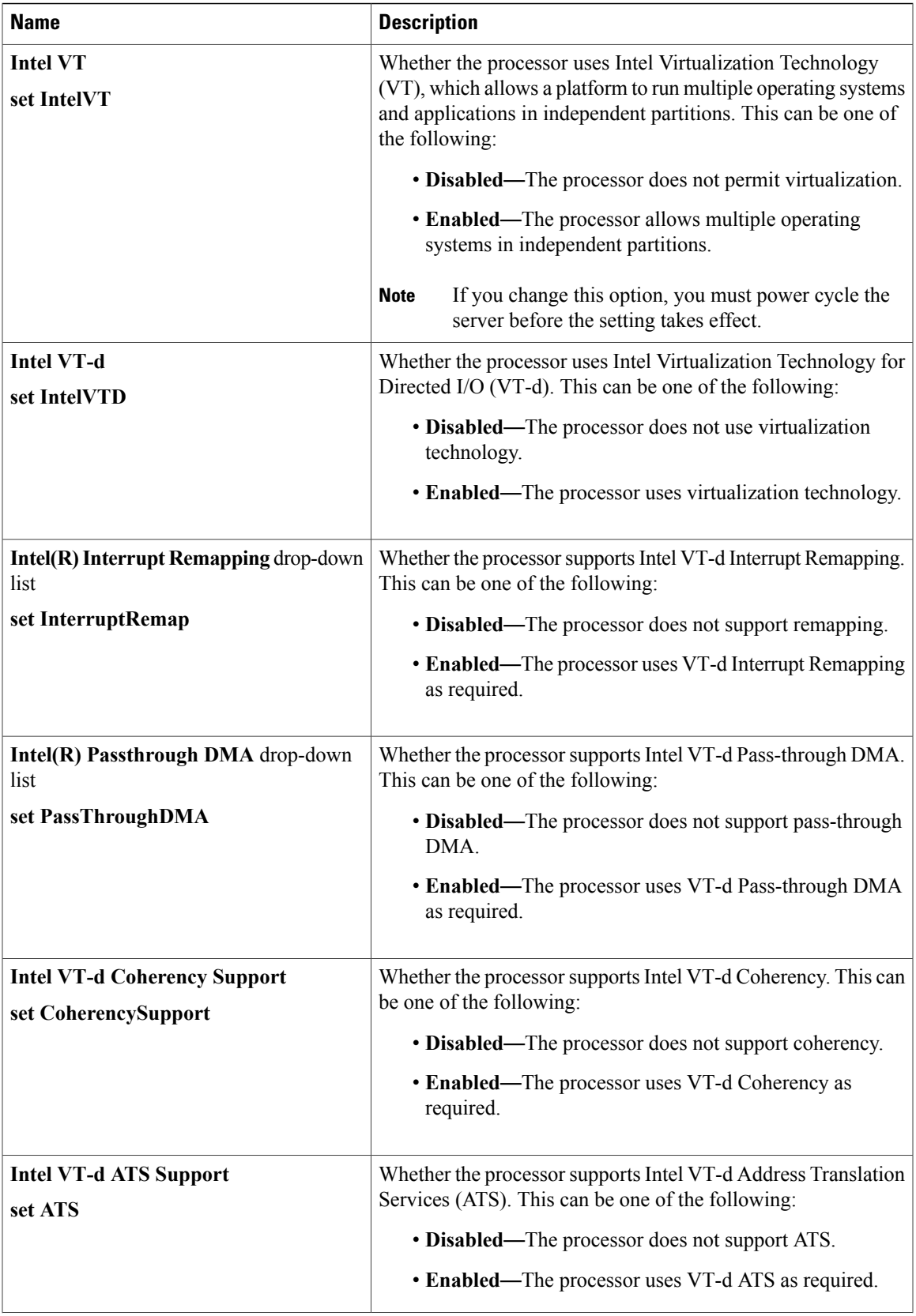

T

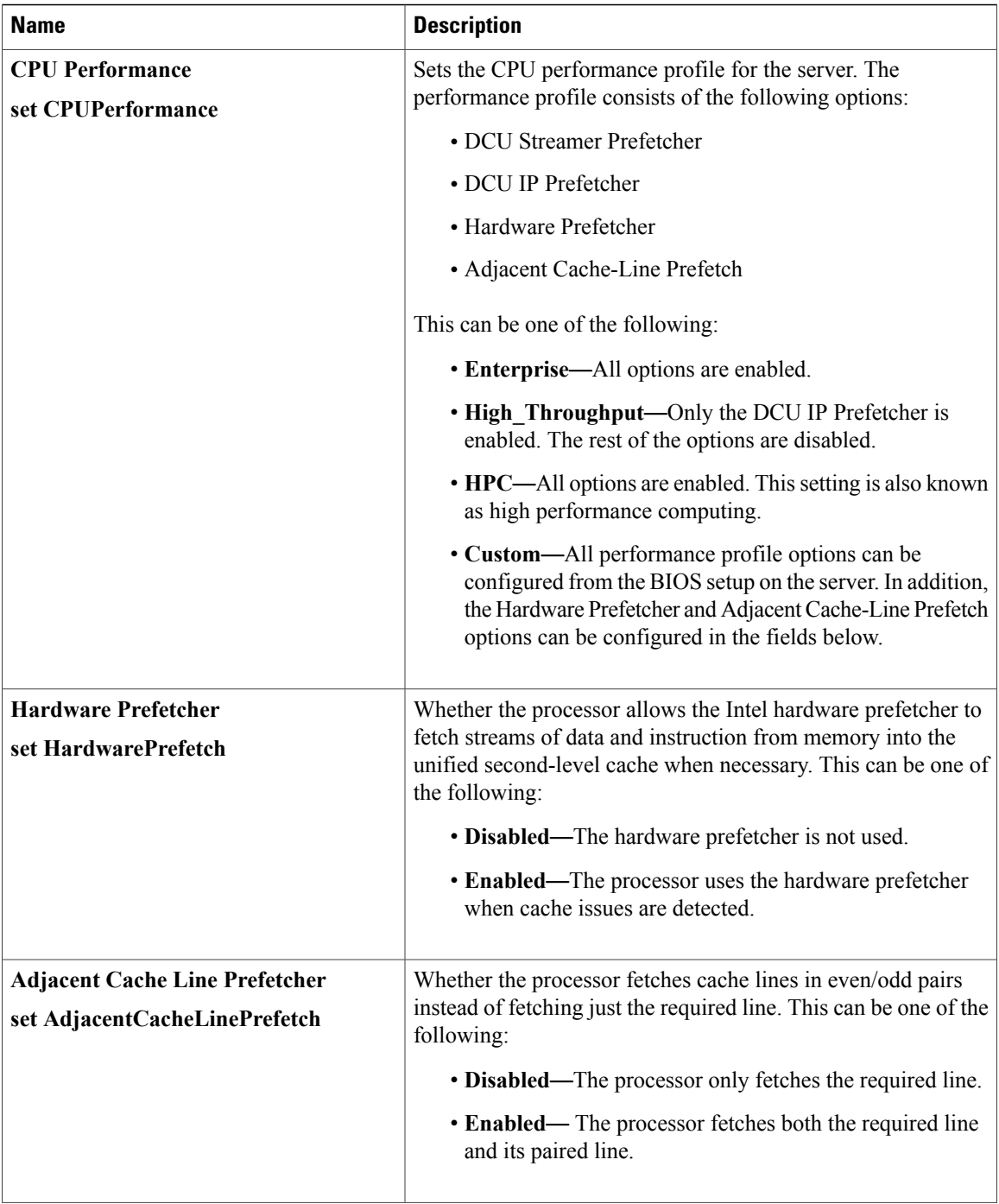

 $\overline{\phantom{a}}$ 

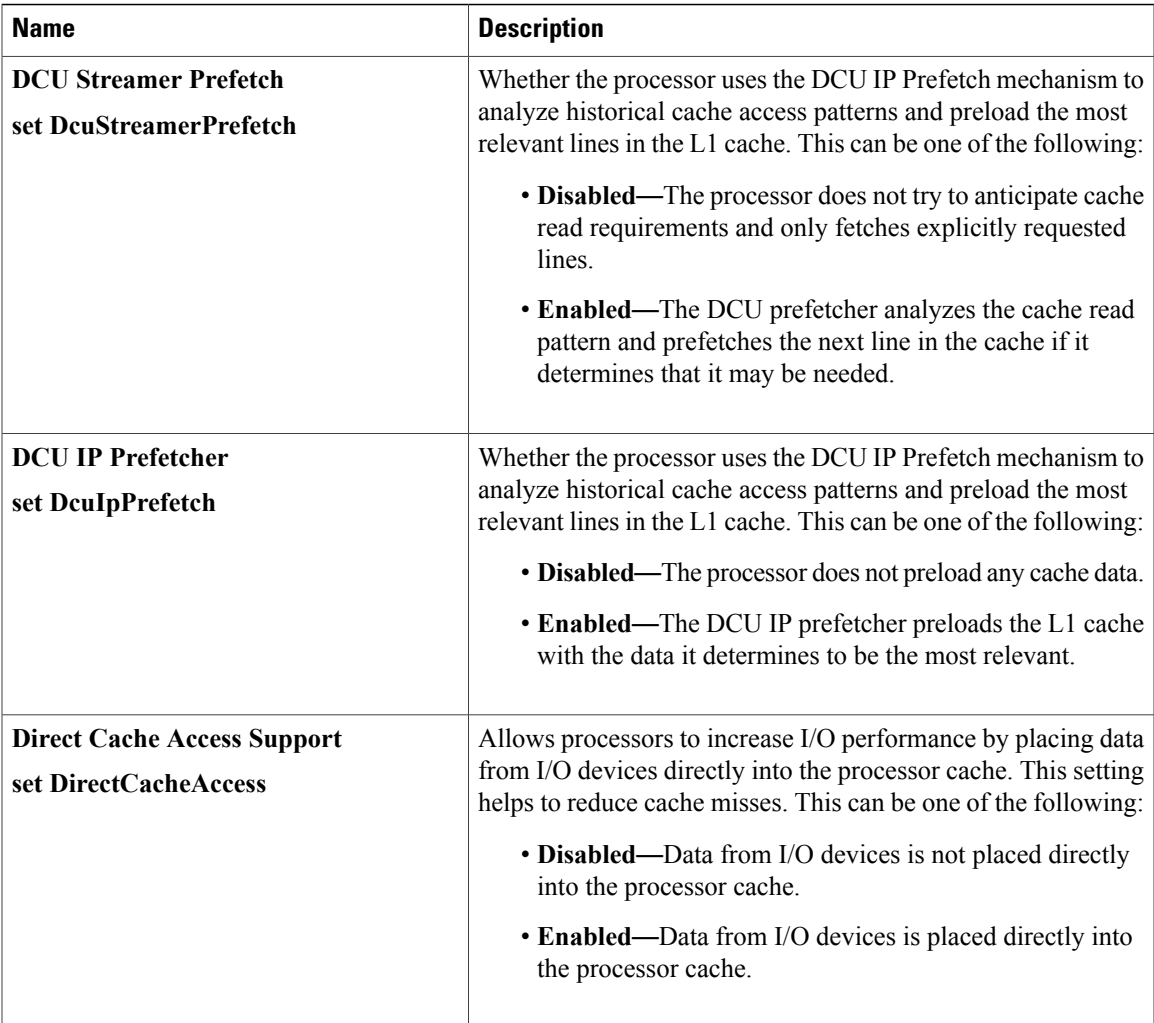

T

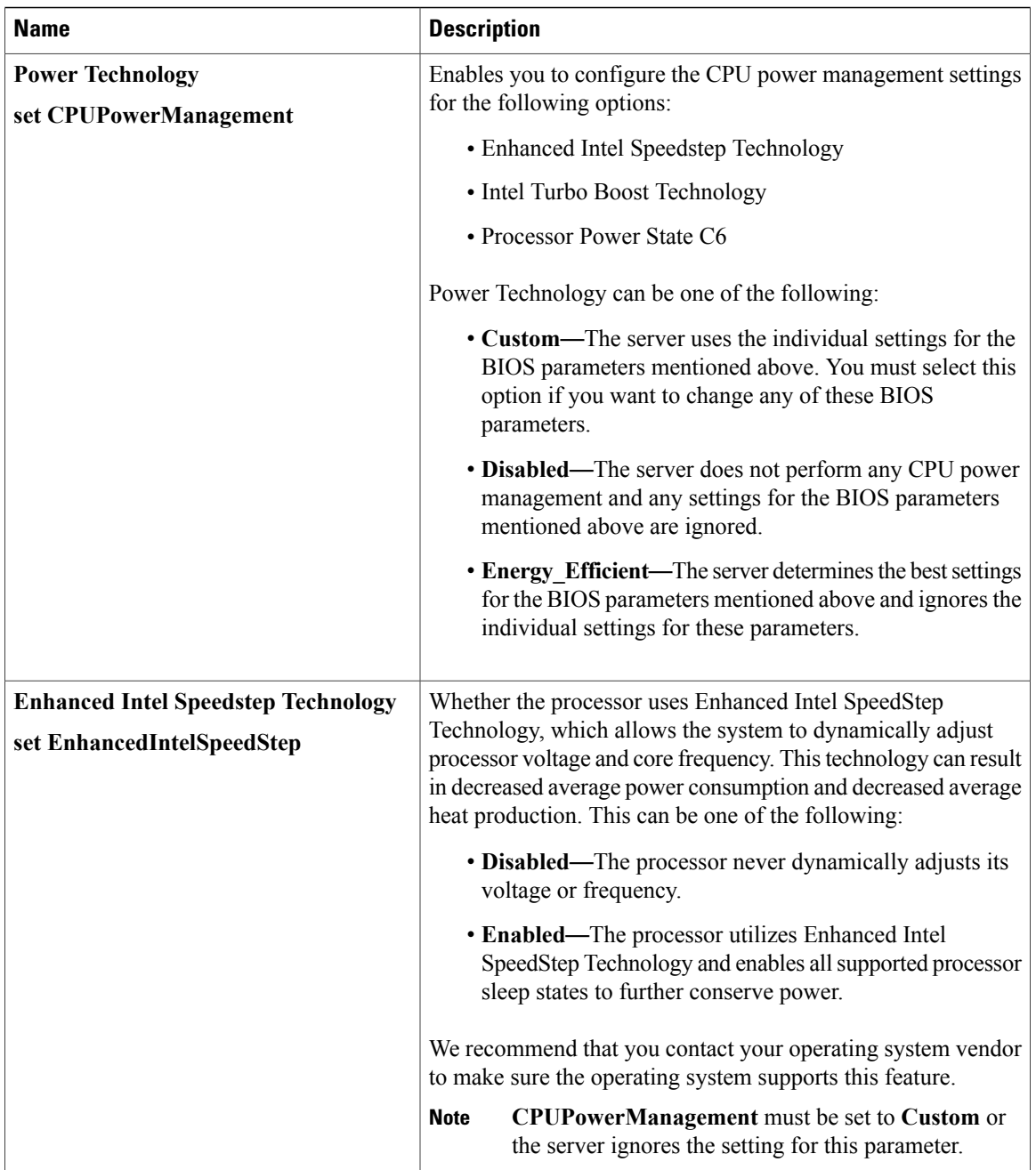

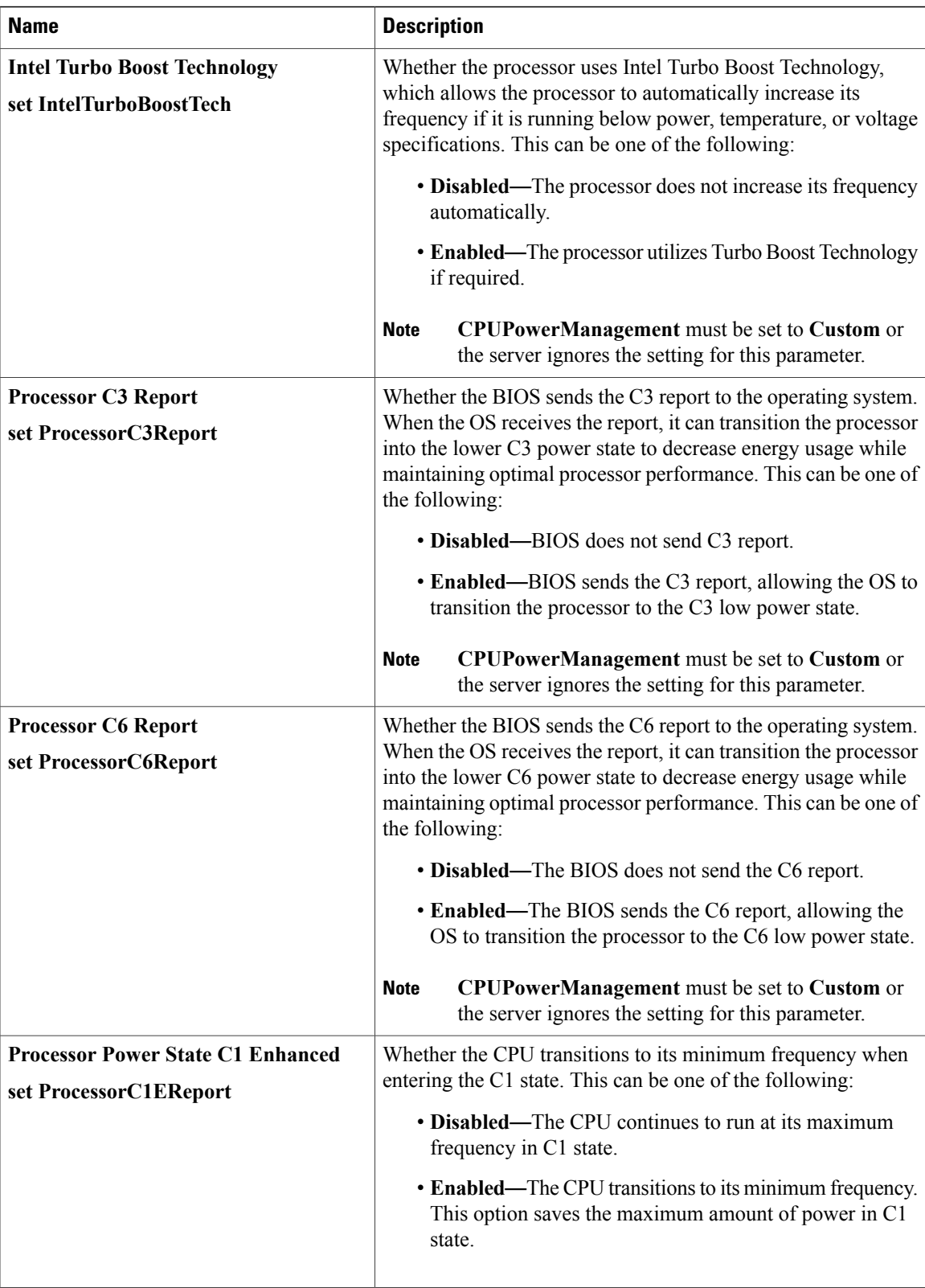

T

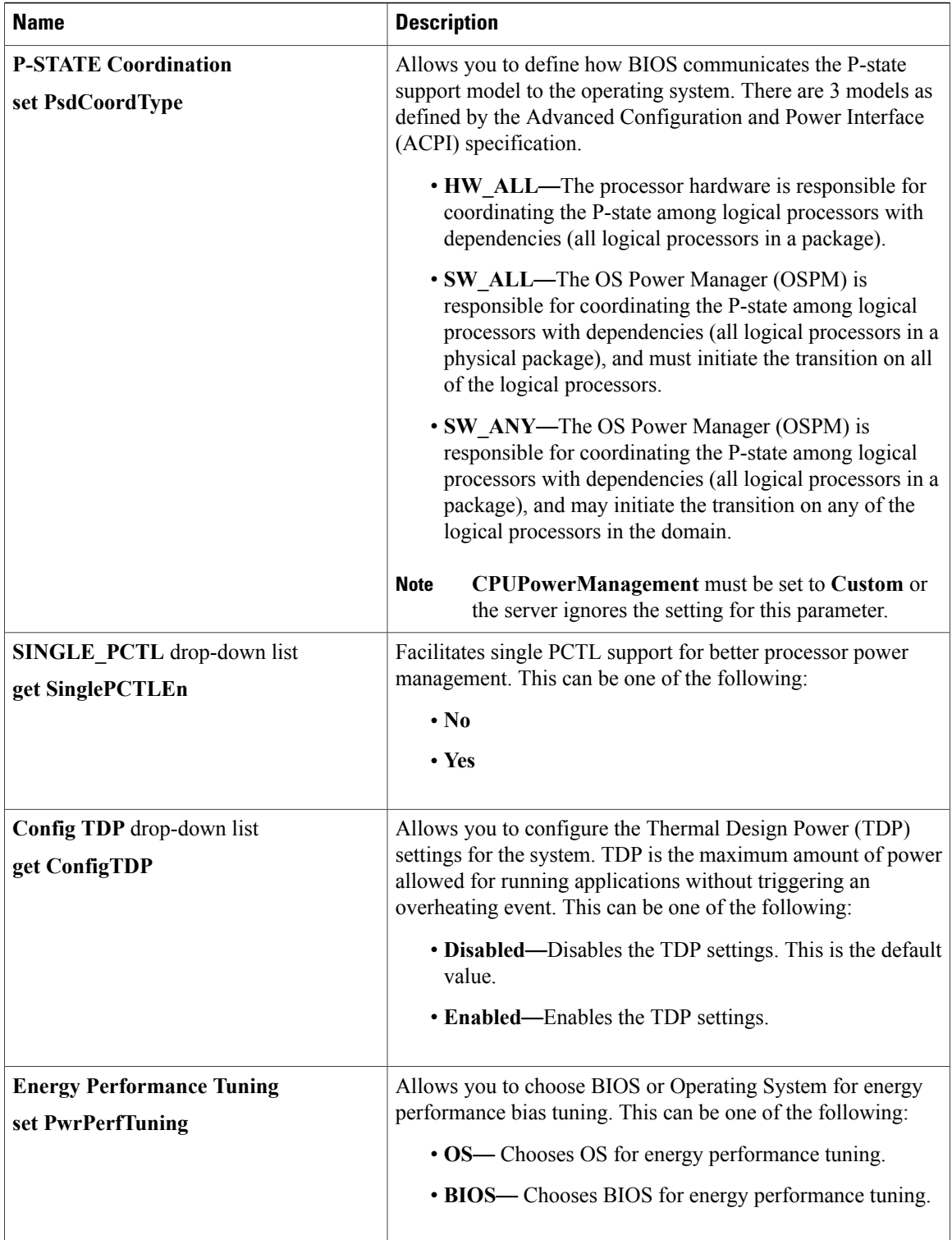

 $\overline{ }$ 

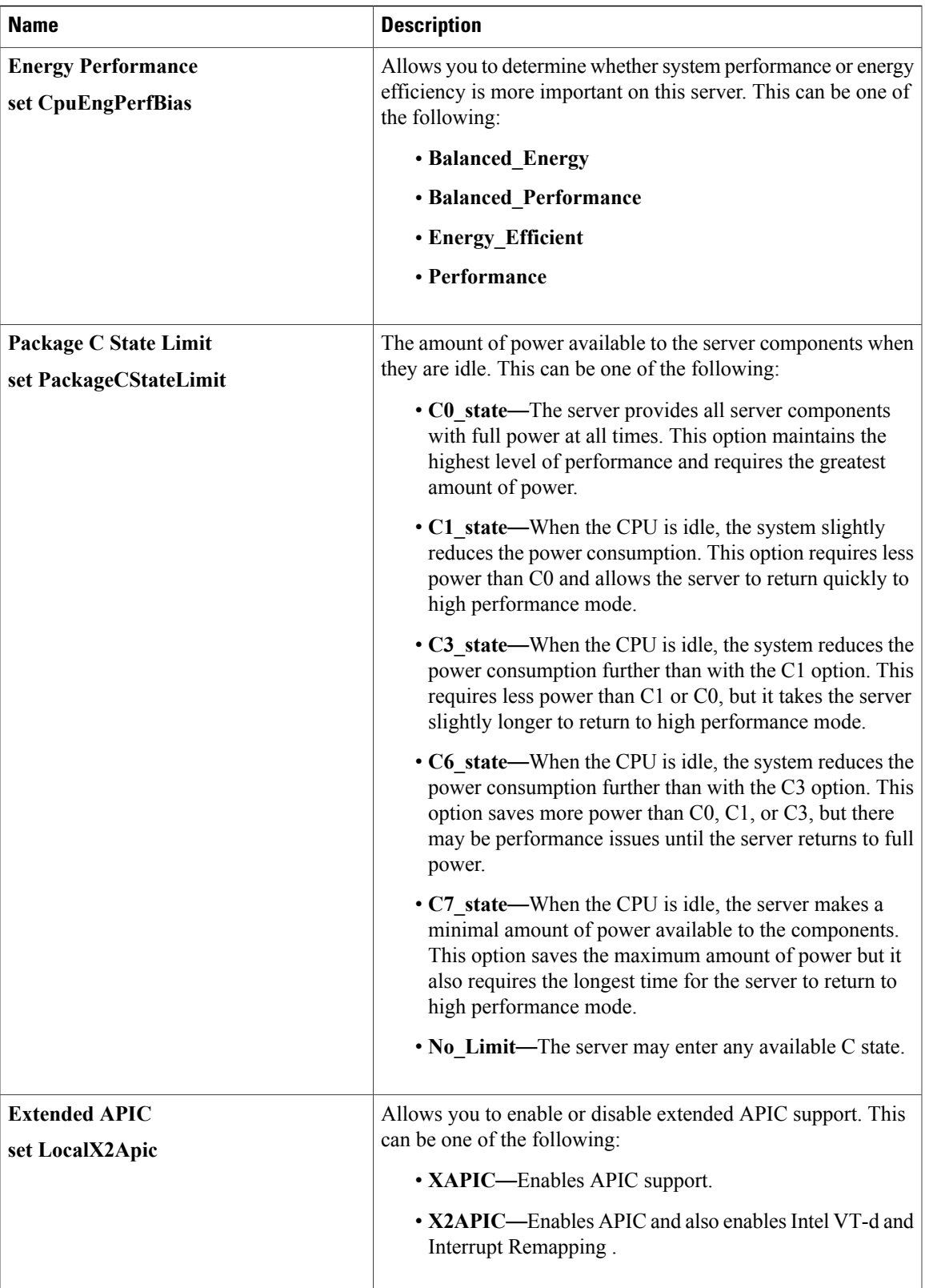

 $\mathbf I$ 

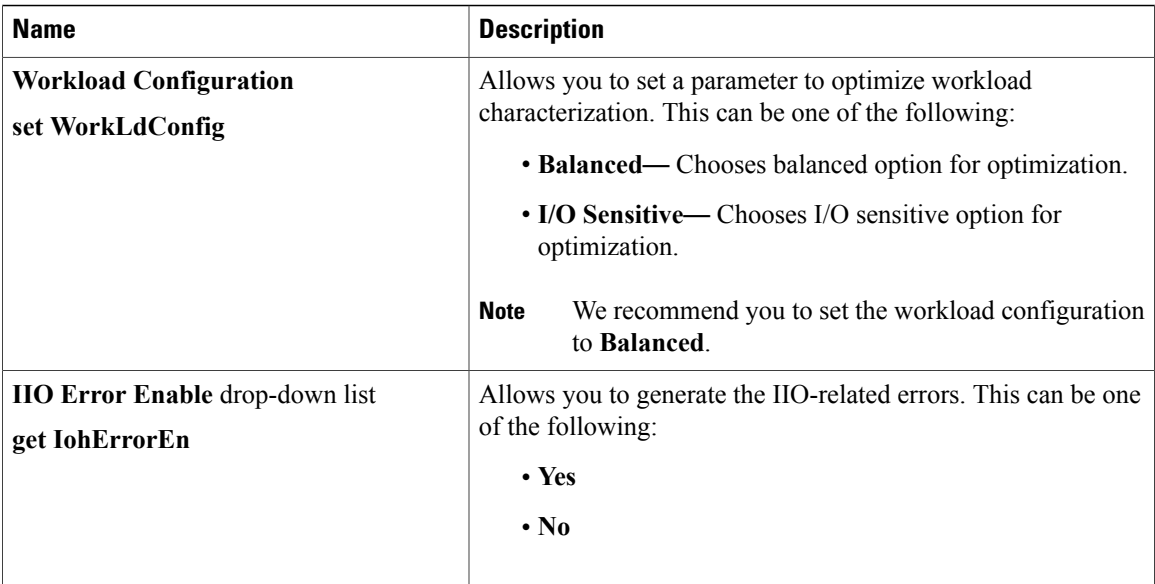

## **Memory Configuration Parameters**

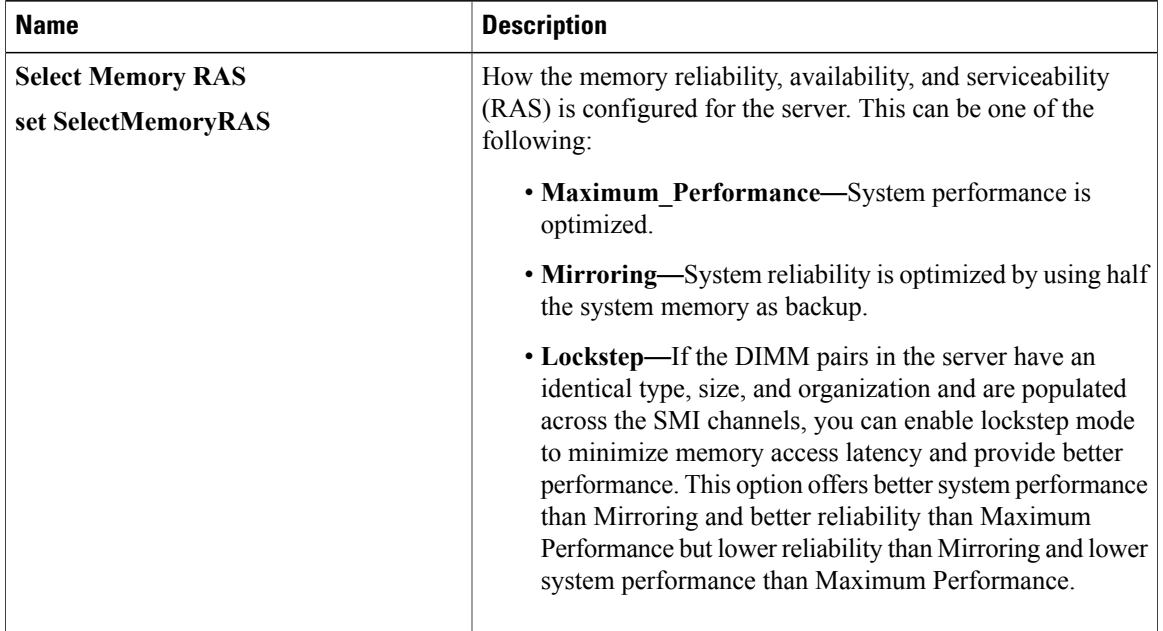

 $\overline{\phantom{a}}$ 

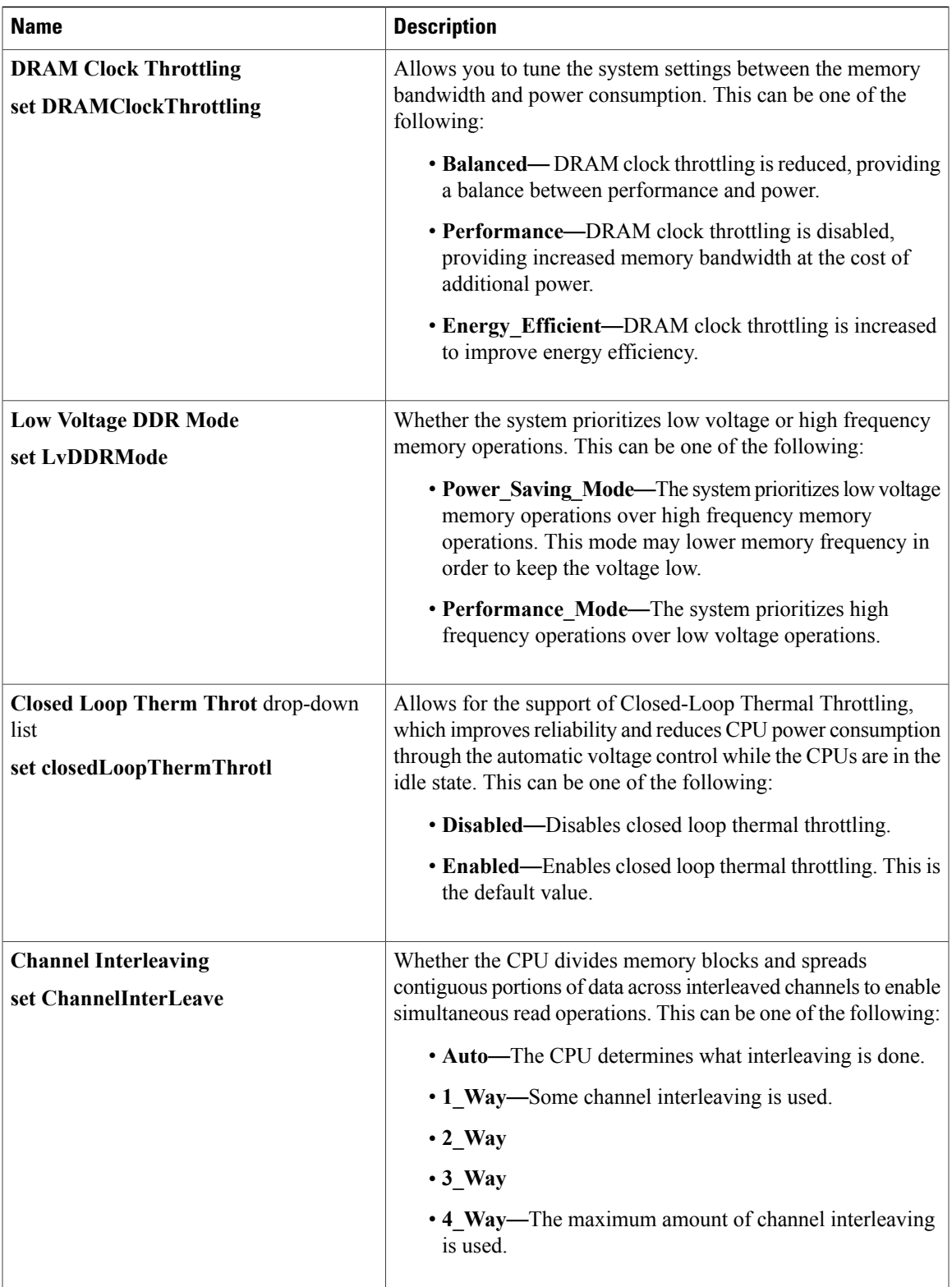

T

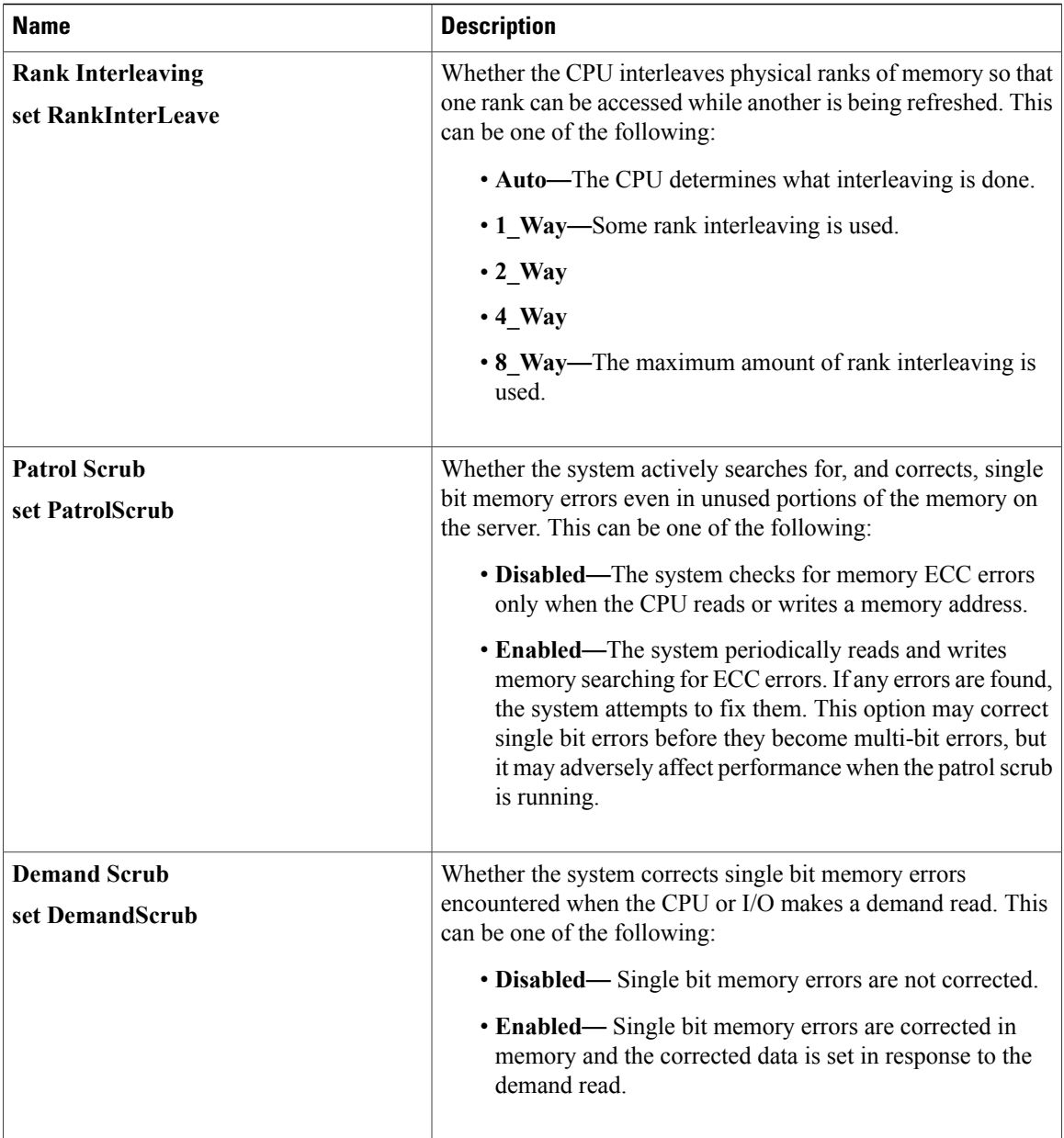

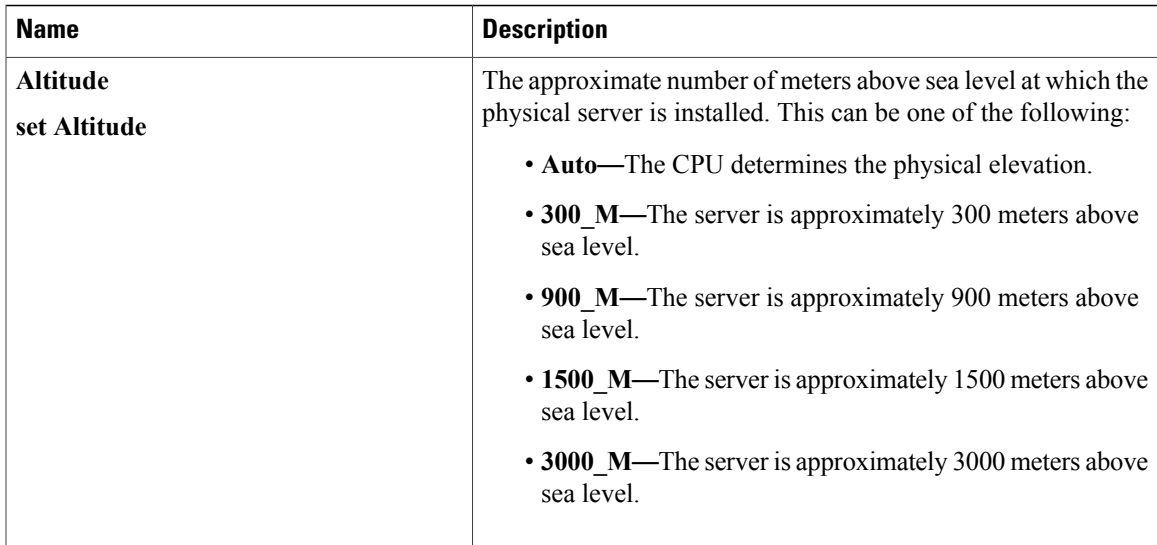

## **QPI Configuration Parameters**

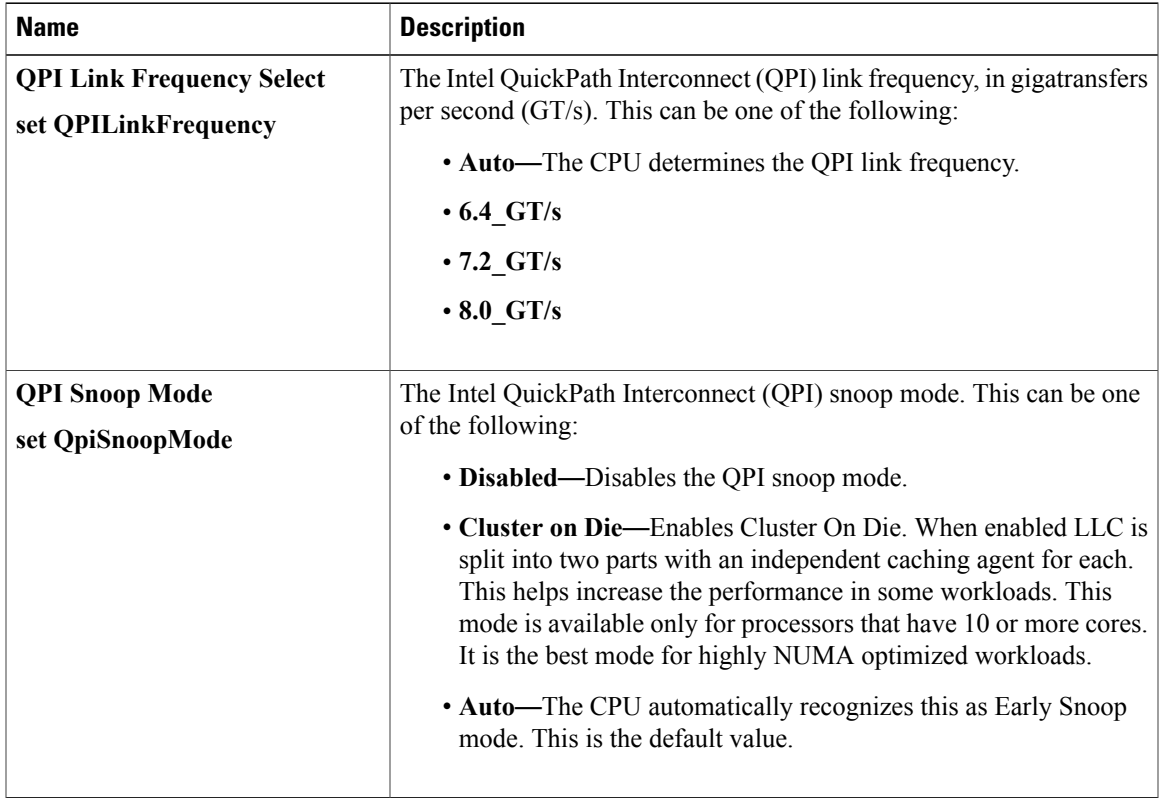

 $\mathbf I$ 

### **USB Configuration Parameters**

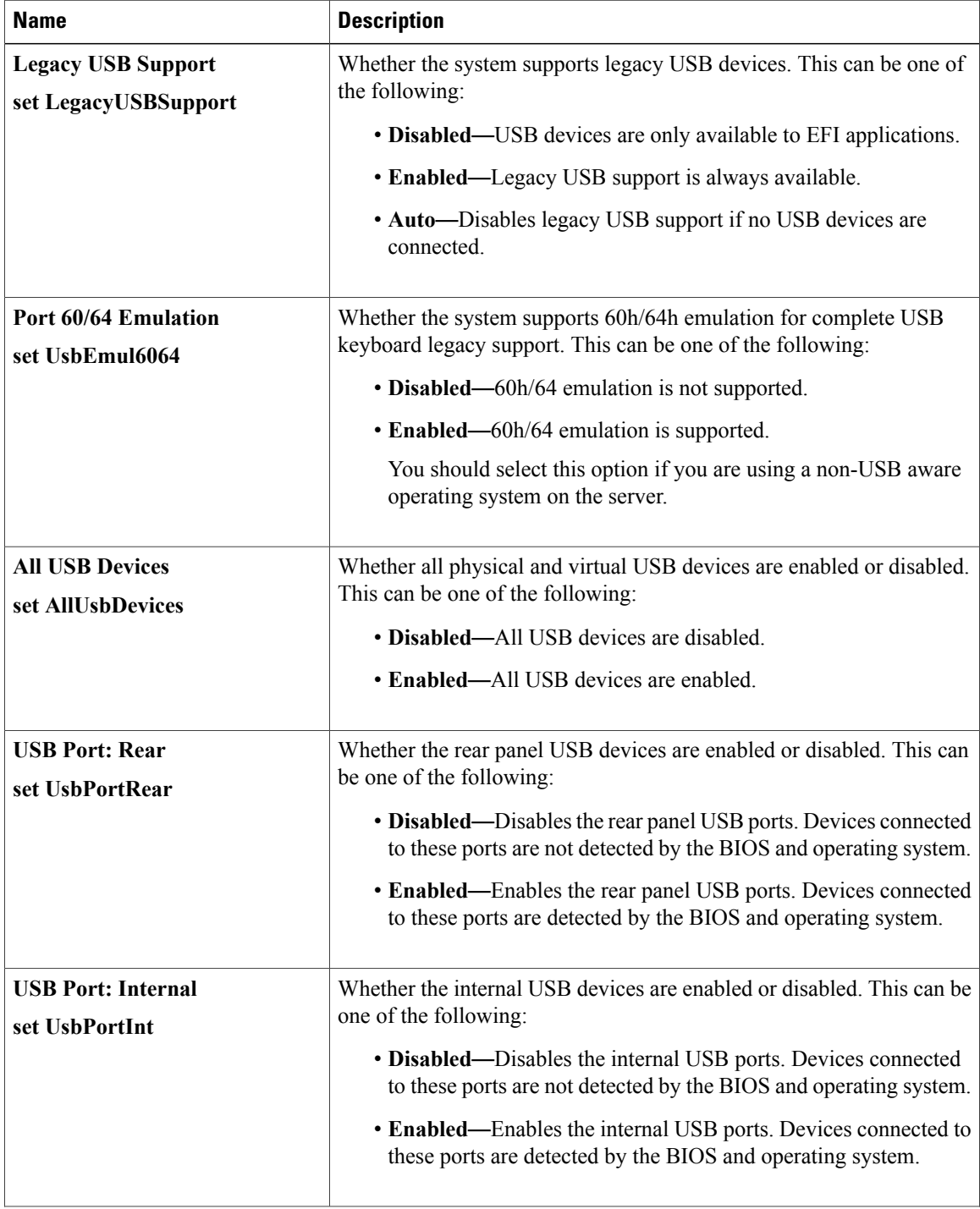

 $\overline{\phantom{a}}$ 

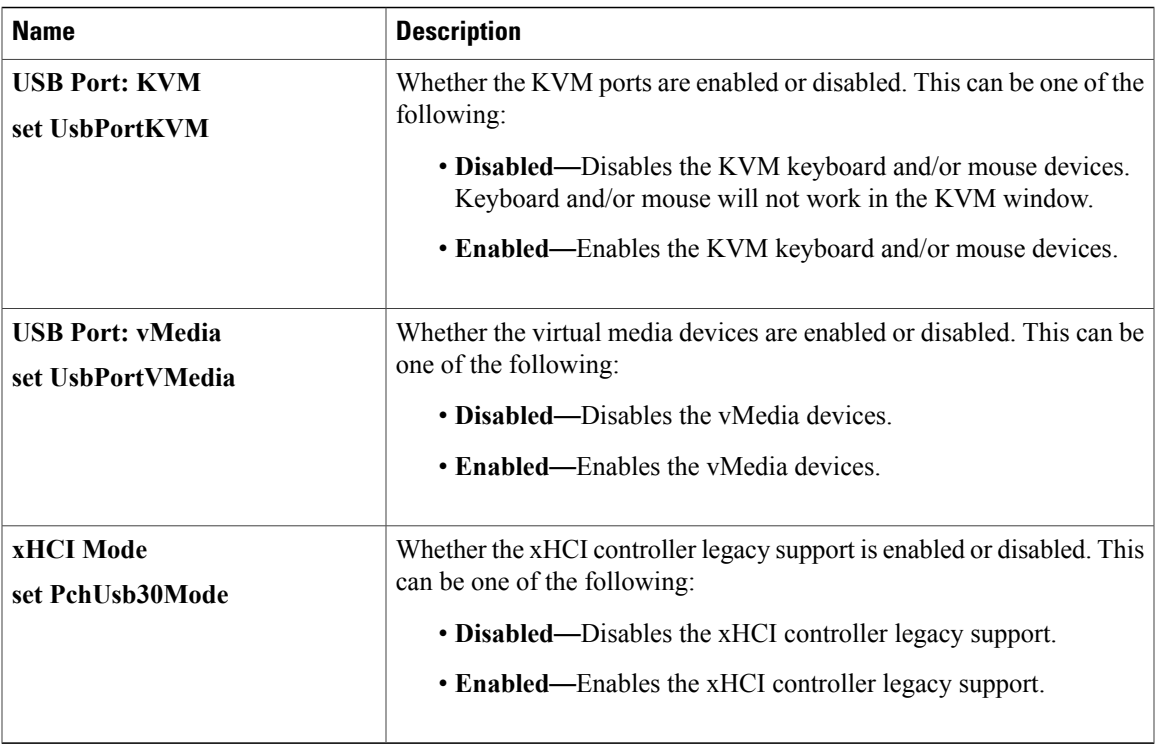

## **PCI Configuration Parameters**

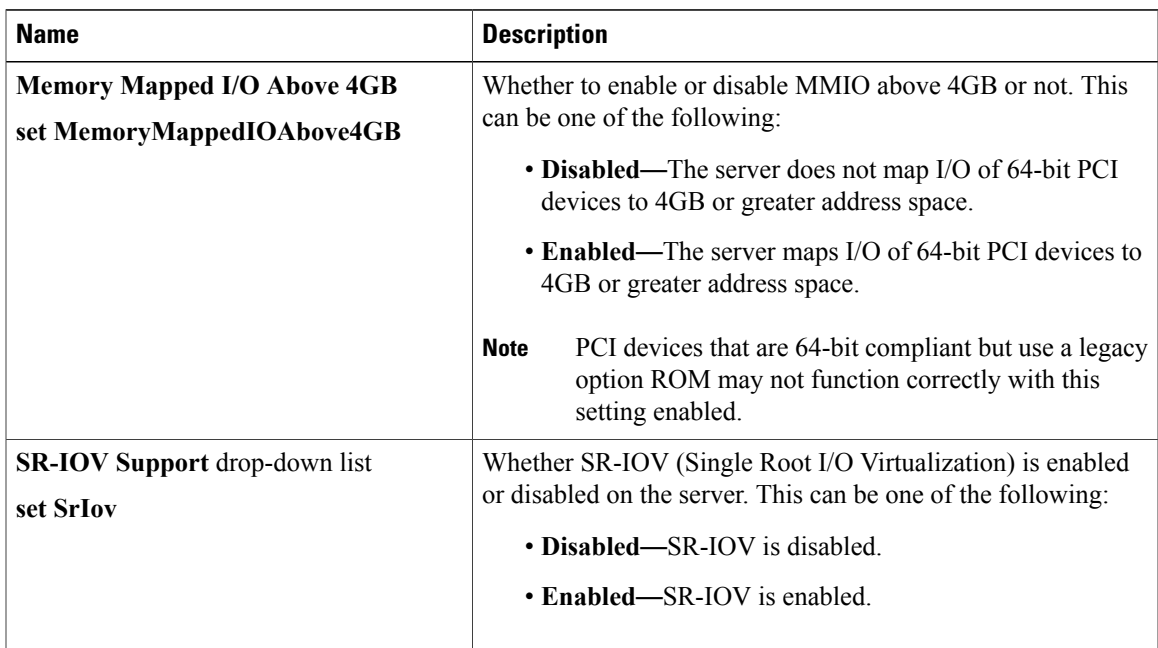

 $\mathbf I$ 

### **Serial Configuration Parameters**

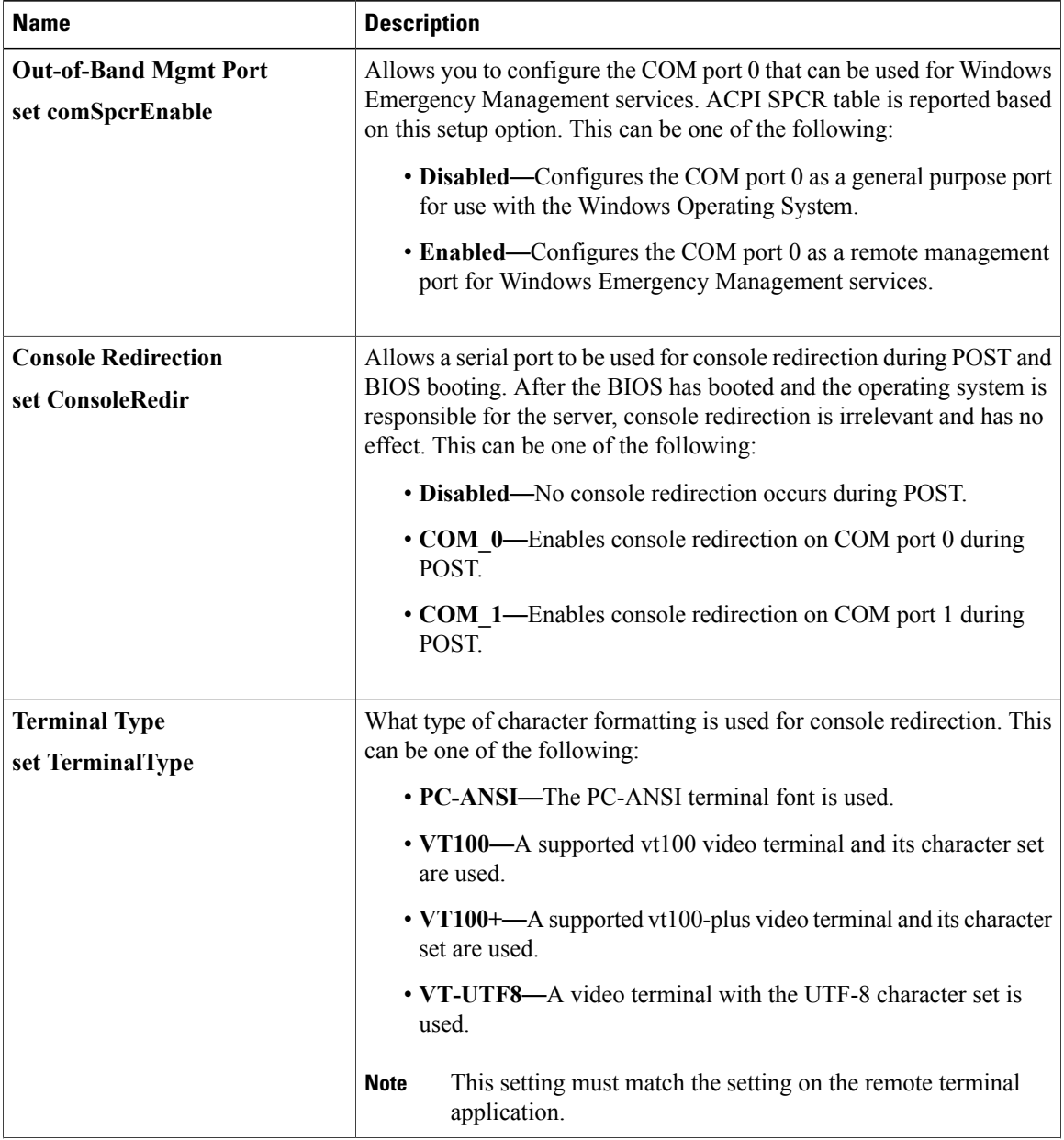

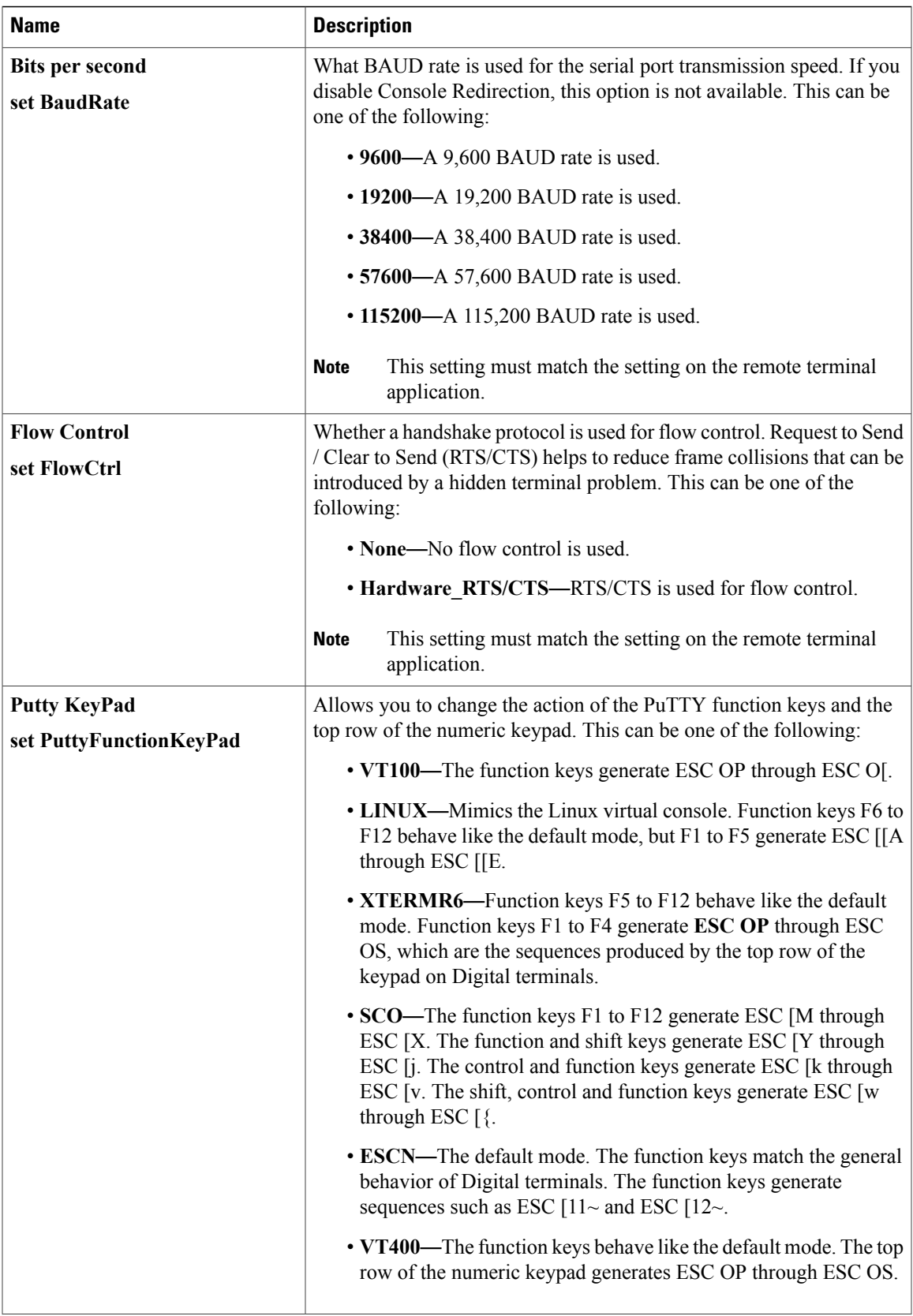

 $\mathbf I$ 

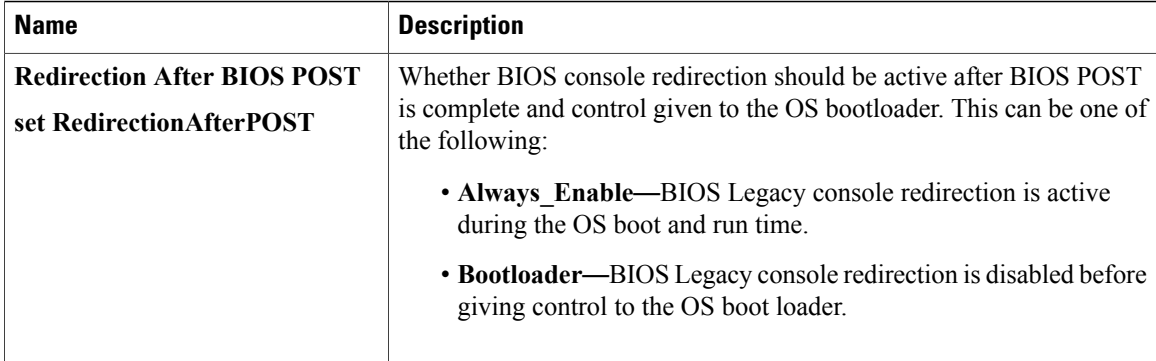

## **LOM and PCIe Slots Configuration Parameters**

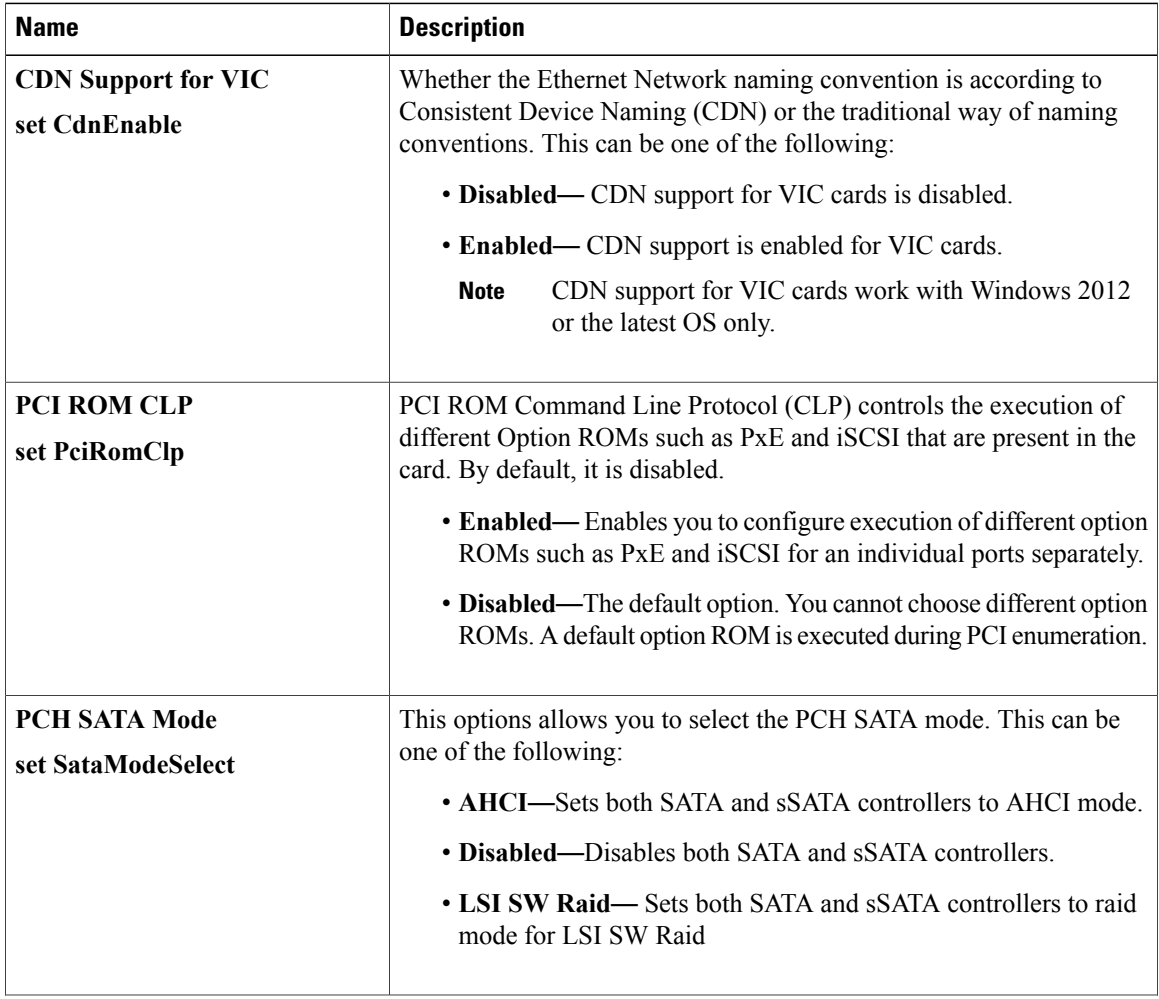

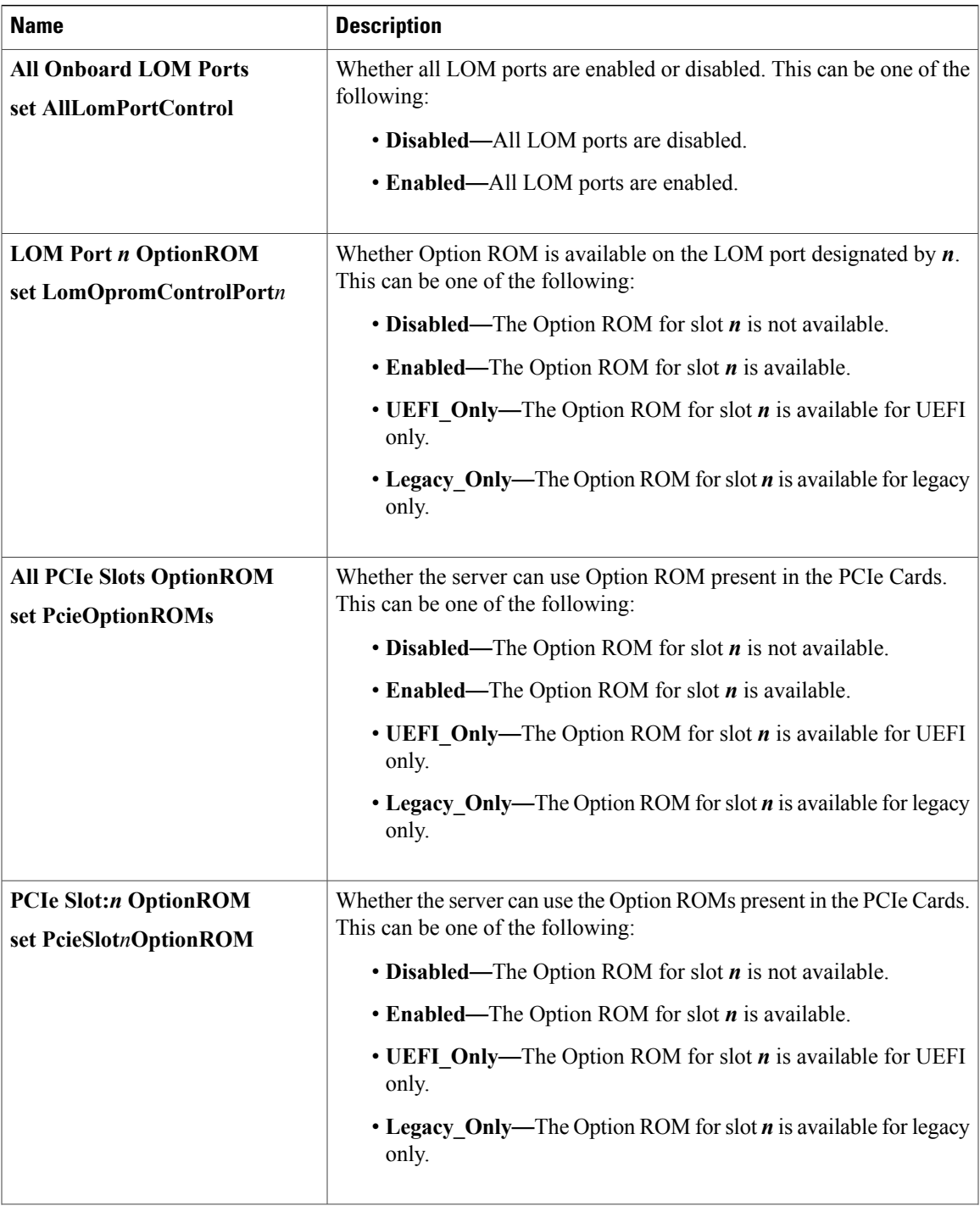

T

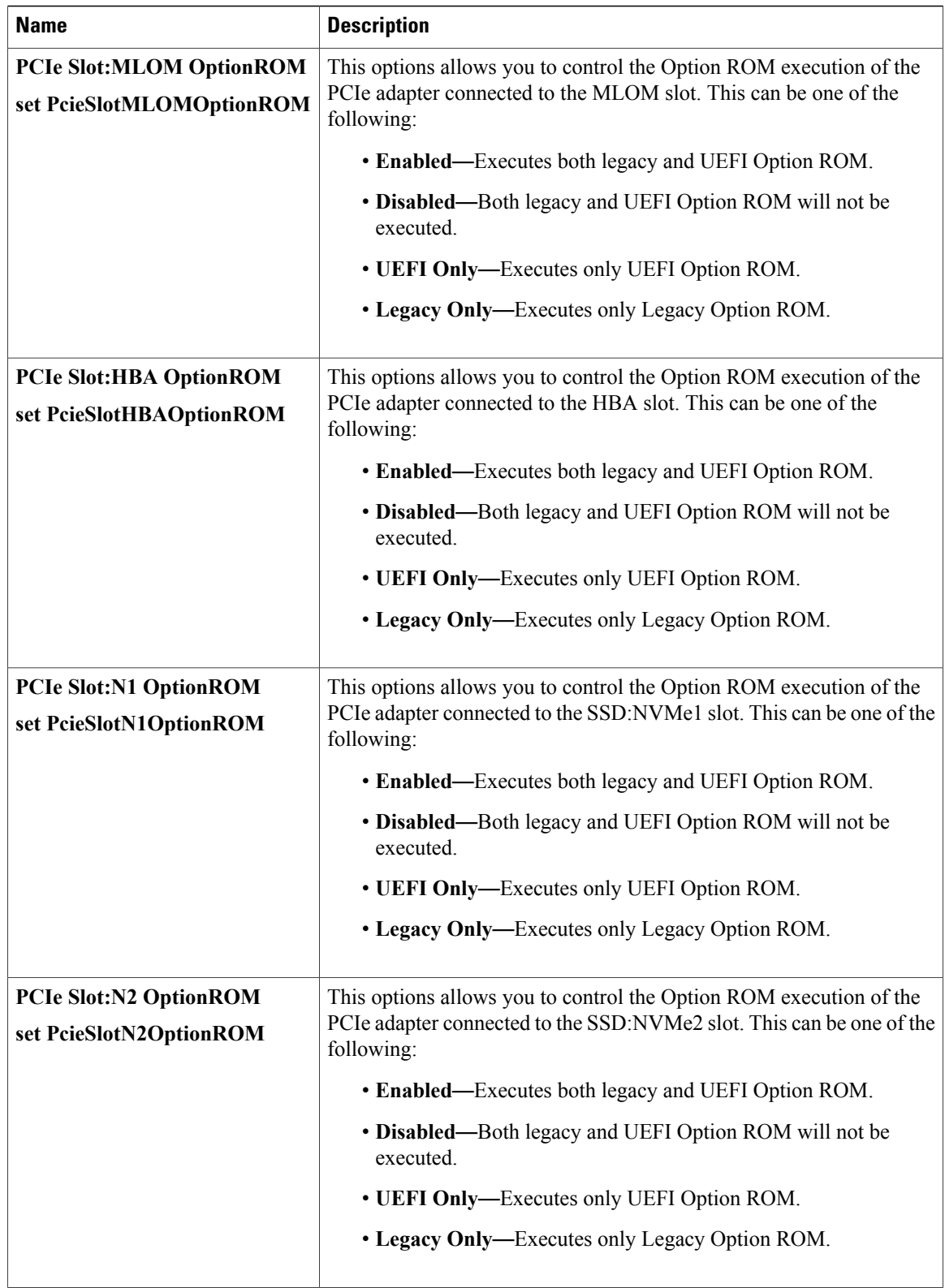

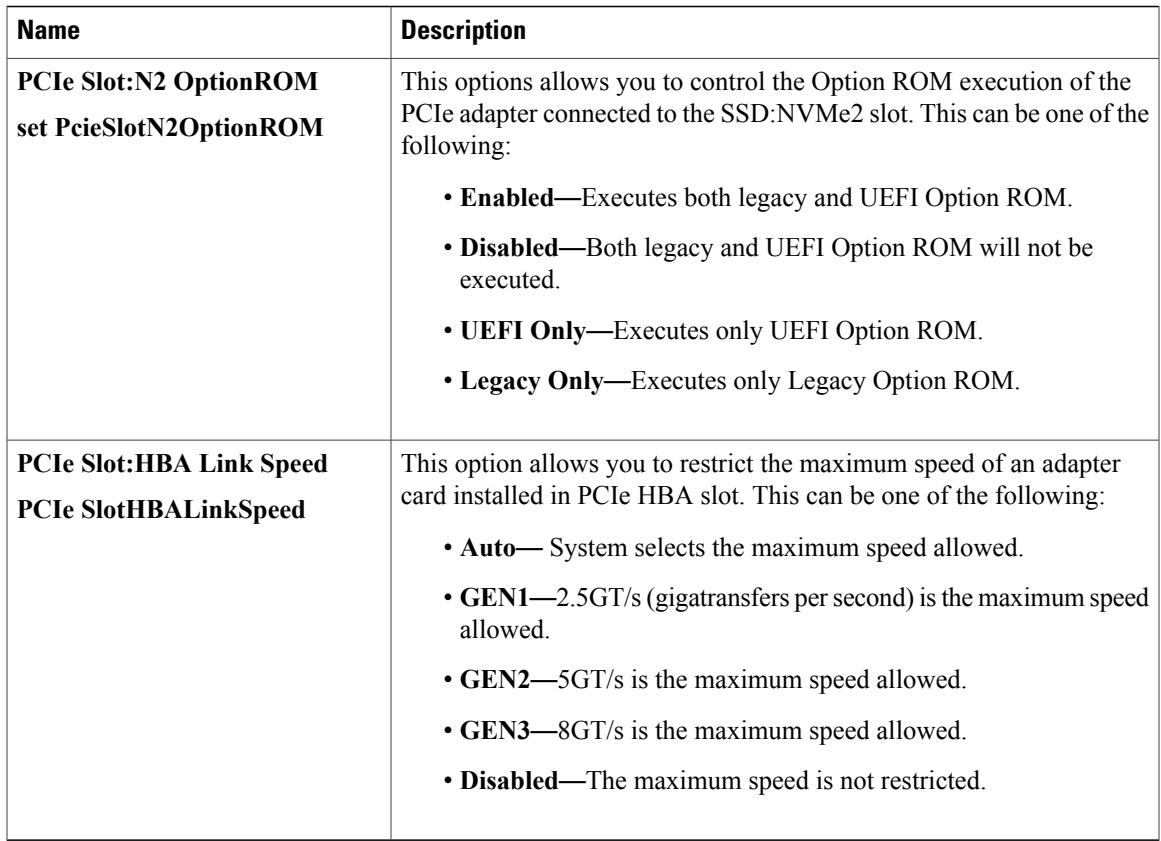

## **BIOS Configuration Dialog Box Button Bar**

## Ú

 $\mathbf I$ 

The buttons in this dialog box affect all BIOS parameters on all available tabs, not just the parameters on the tab that you are viewing. **Important**

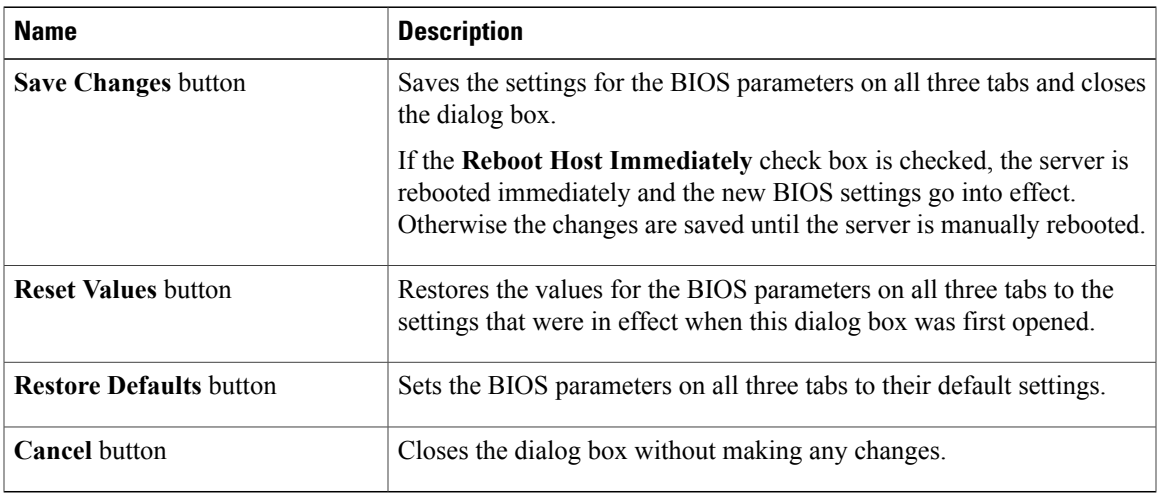

## **Server Management Tab for C460 M4 Servers**

#### **Reboot Server Option**

If you want your changes applied automatically after you click **Save Changes**, check the **Reboot Host Immediately** check box. Cisco IMC immediately reboots the server and applies your changes.

If you want to apply your changes at a later time, clear the **Reboot Host Immediately** check box. Cisco IMC stores the changes and applies them the next time the server reboots.

**Note**

If there are existing BIOS parameter changes pending, Cisco IMC automatically overwrites the stored values with the current settings when you click **Save Changes**.

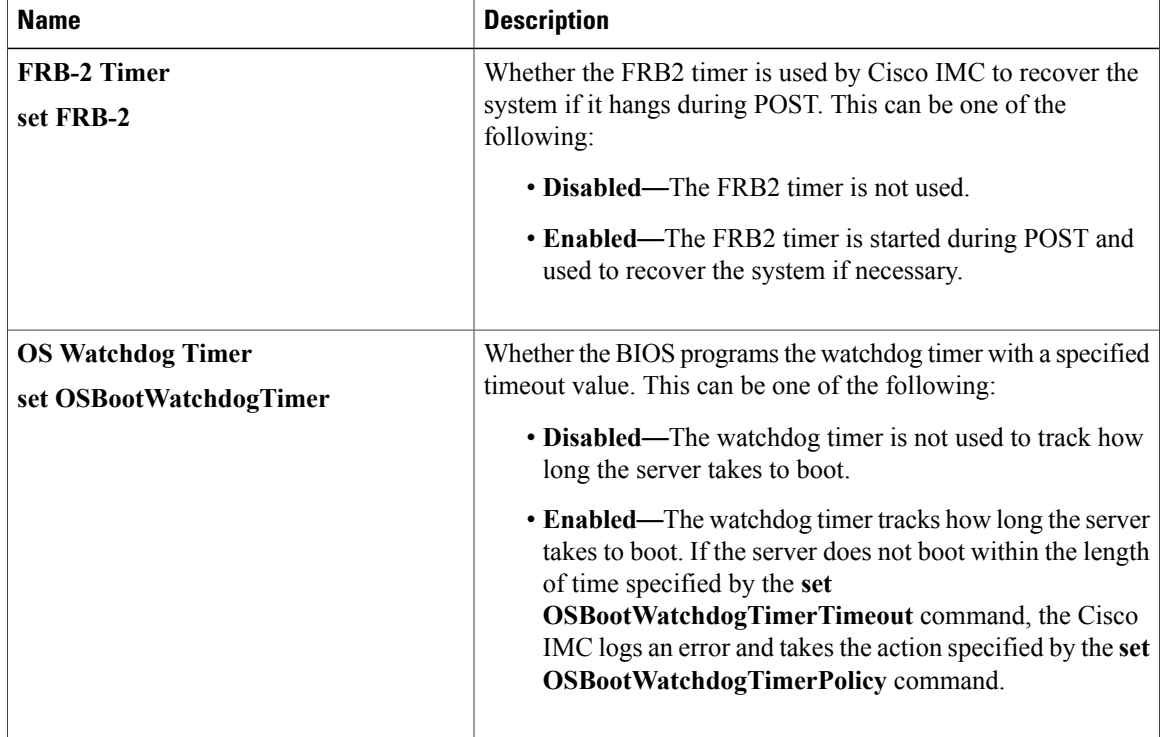

#### **Server Management BIOS Parameters**

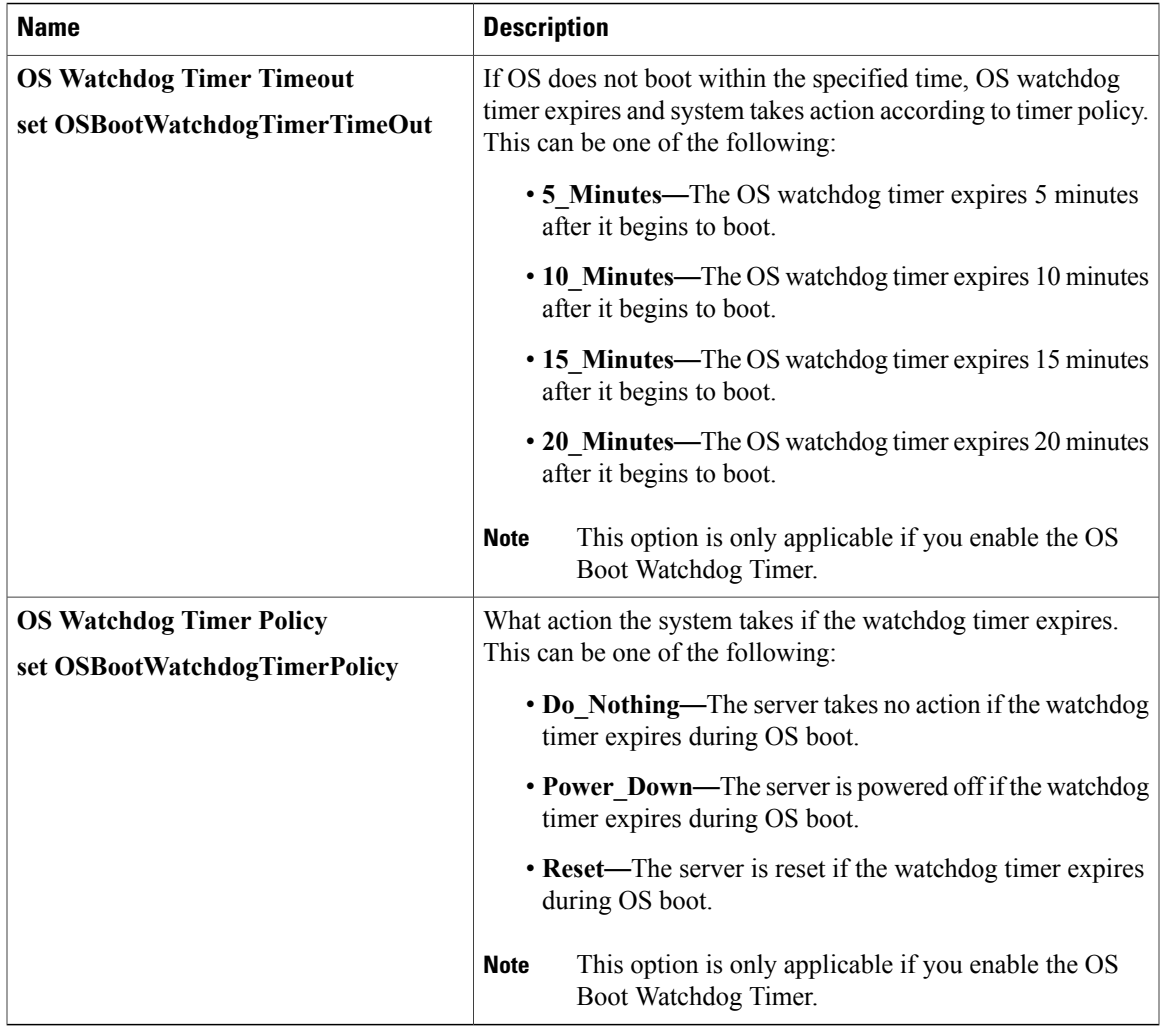

### **BIOS Configuration Dialog Box Button Bar**

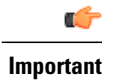

 $\mathbf I$ 

The buttons in this dialog box affect all BIOS parameters on all available tabs, not just the parameters on the tab that you are viewing.

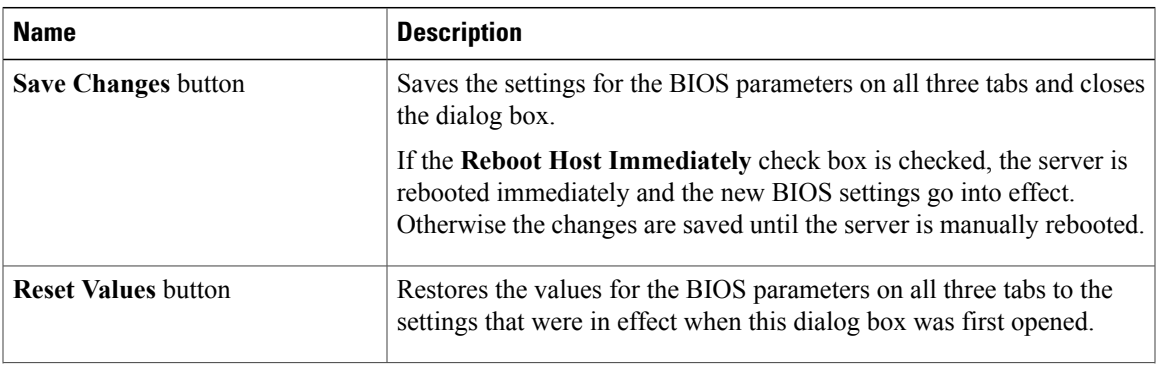

Τ

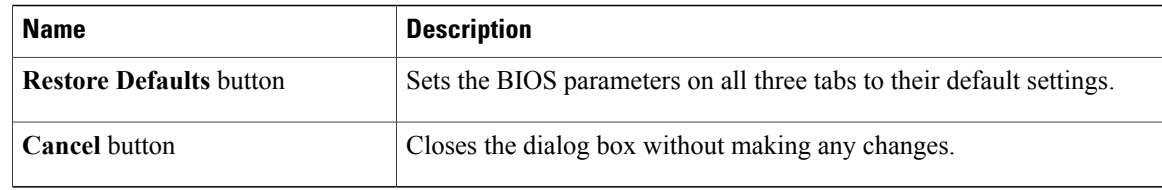

# **C220 M4 and C240 M4 Servers**

## **Main Tab for C220M4 and C240M4 Servers**

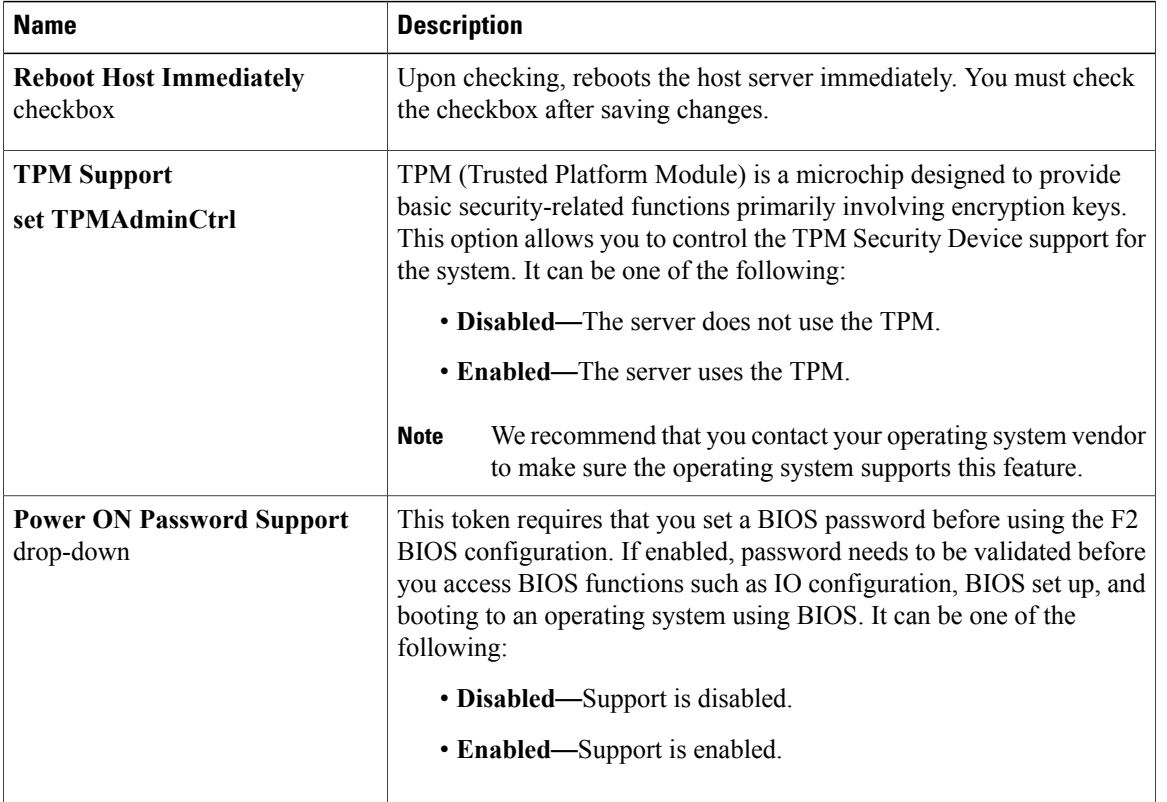

### **Main BIOS Parameters**

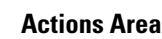

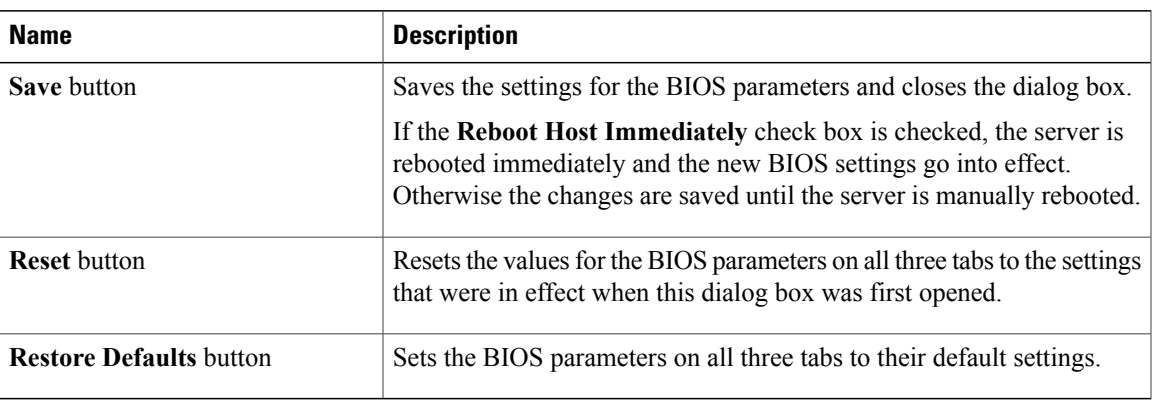

## **Advanced Tab for C220M4 and C240M4 Servers**

#### **Reboot Server Option**

If you want your changes applied automatically after you click **Save Changes**, check the **Reboot Host Immediately** check box. Cisco IMC immediately reboots the server and applies your changes.

If you want to apply your changes at a later time, clear the **Reboot Host Immediately** check box. Cisco IMC stores the changes and applies them the next time the server reboots.

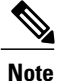

If there are existing BIOS parameter changes pending, Cisco IMC automatically overwrites the stored values with the current settings when you click **Save Changes**.

#### **Processor Configuration Parameters**

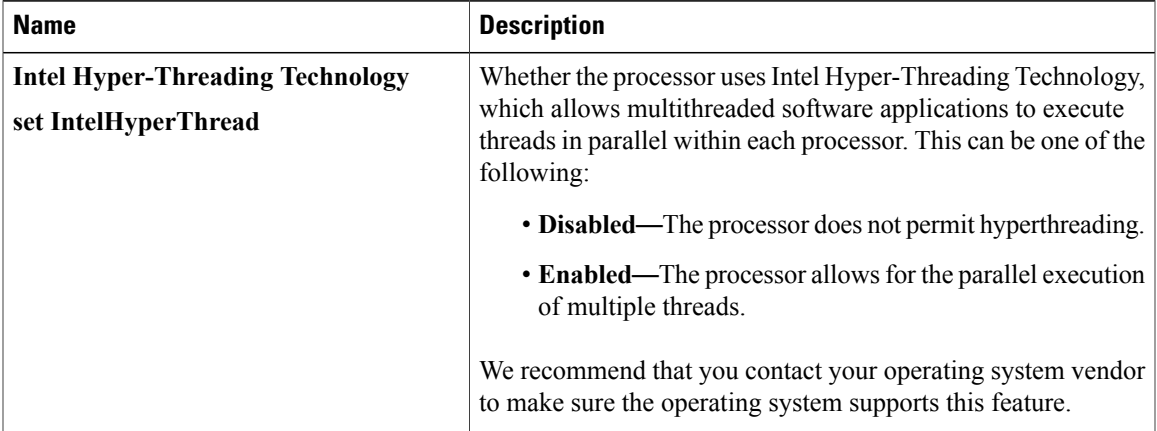

T

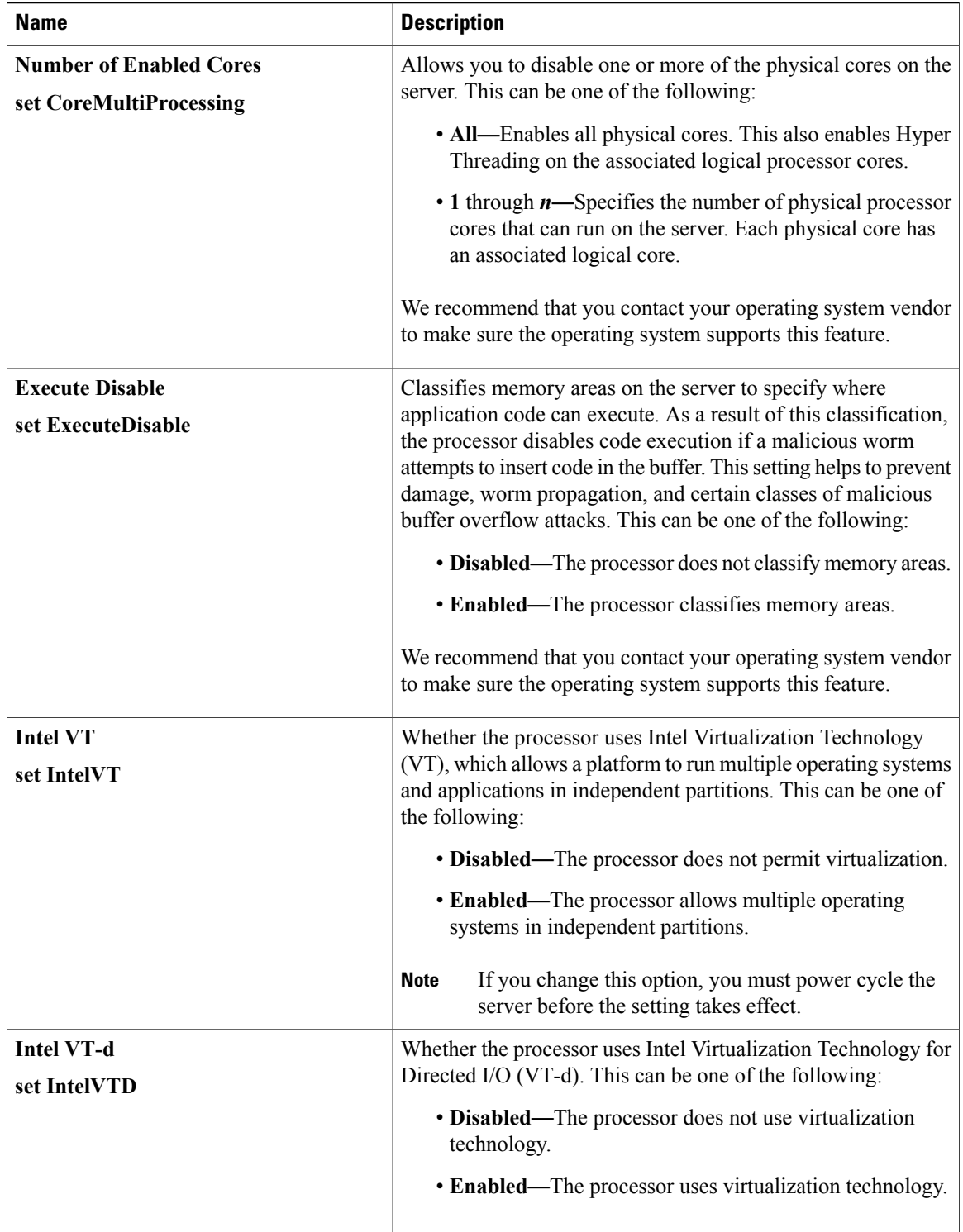

 $\overline{\phantom{a}}$ 

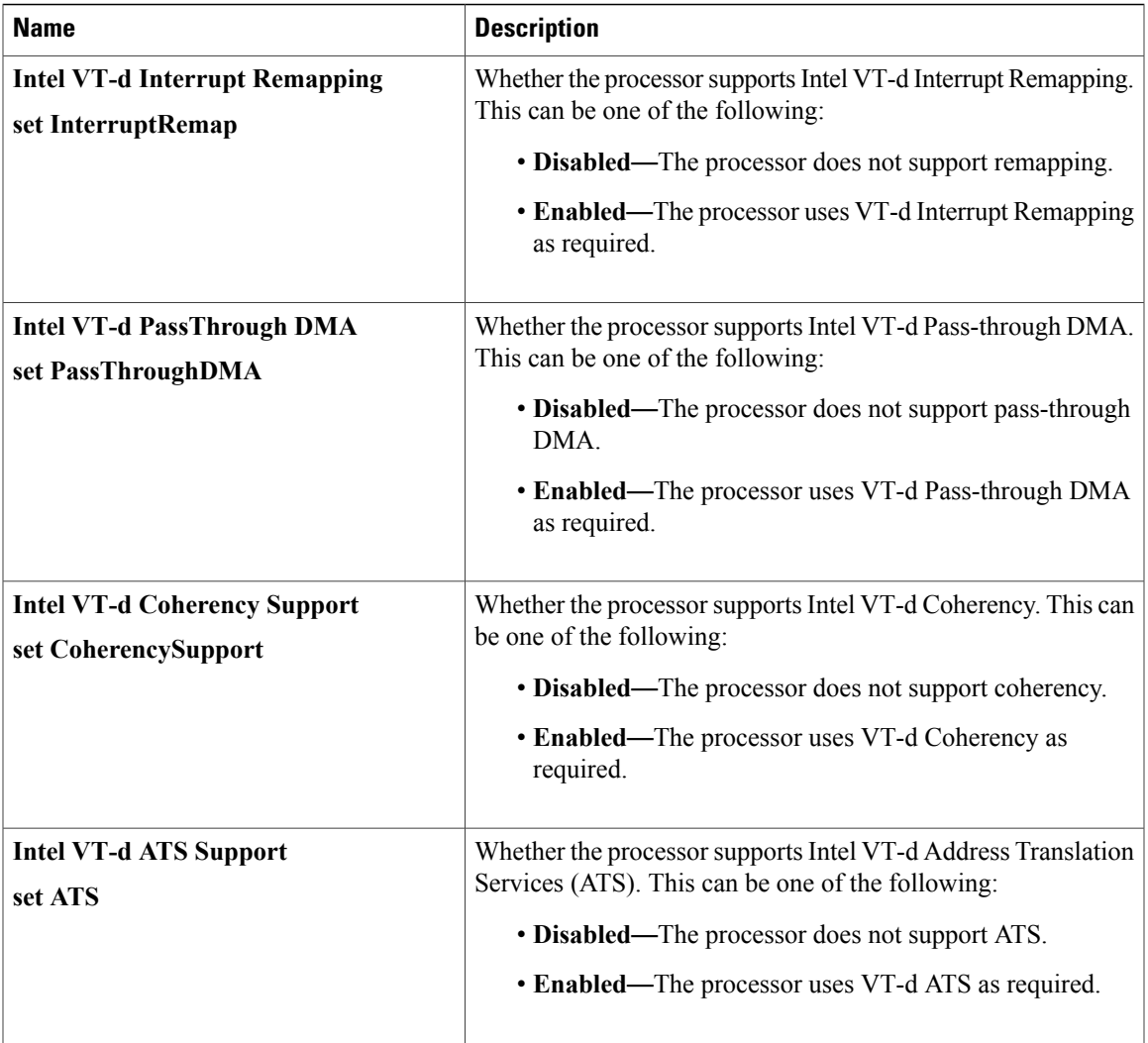

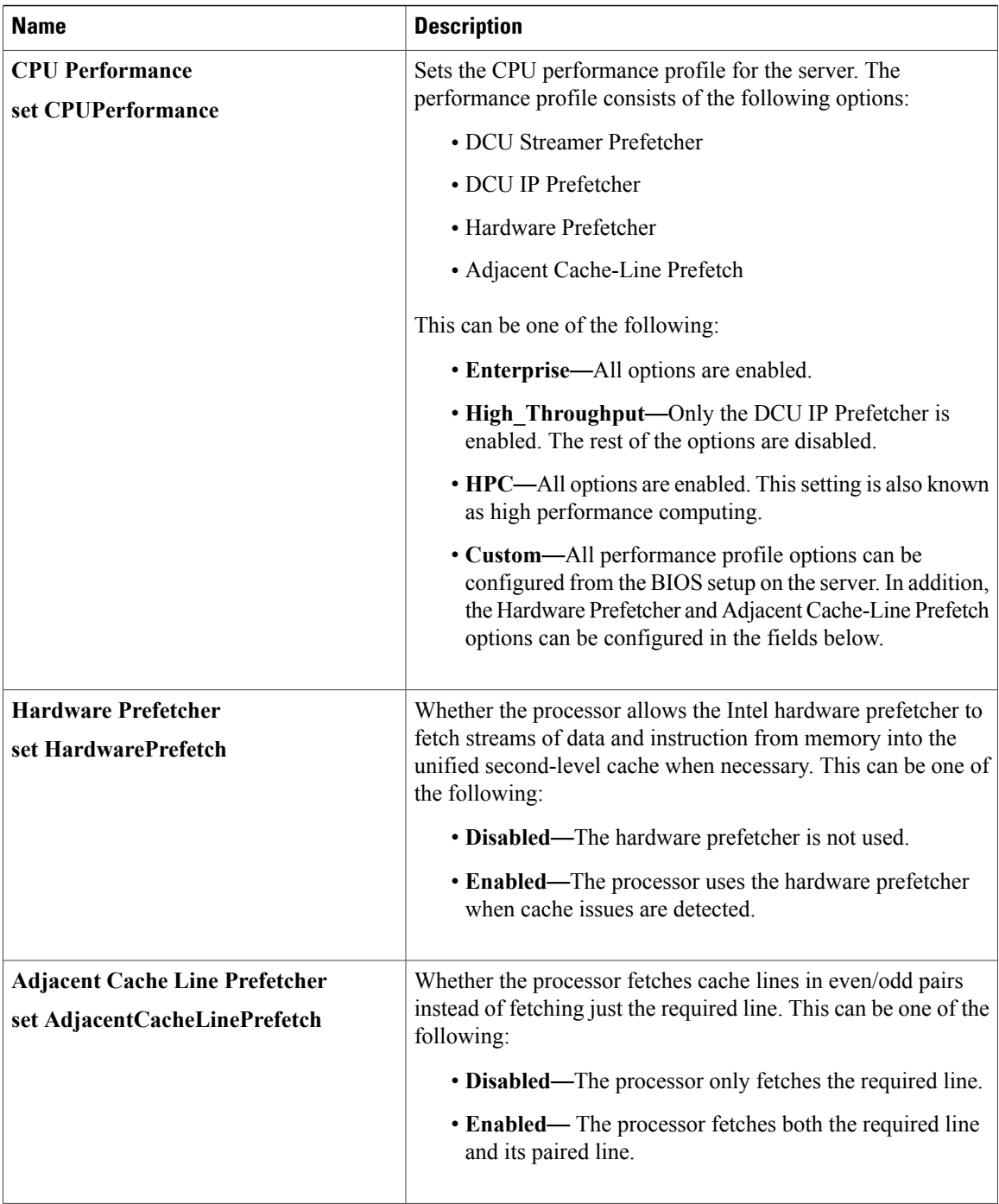

 $\mathbf{I}$ 

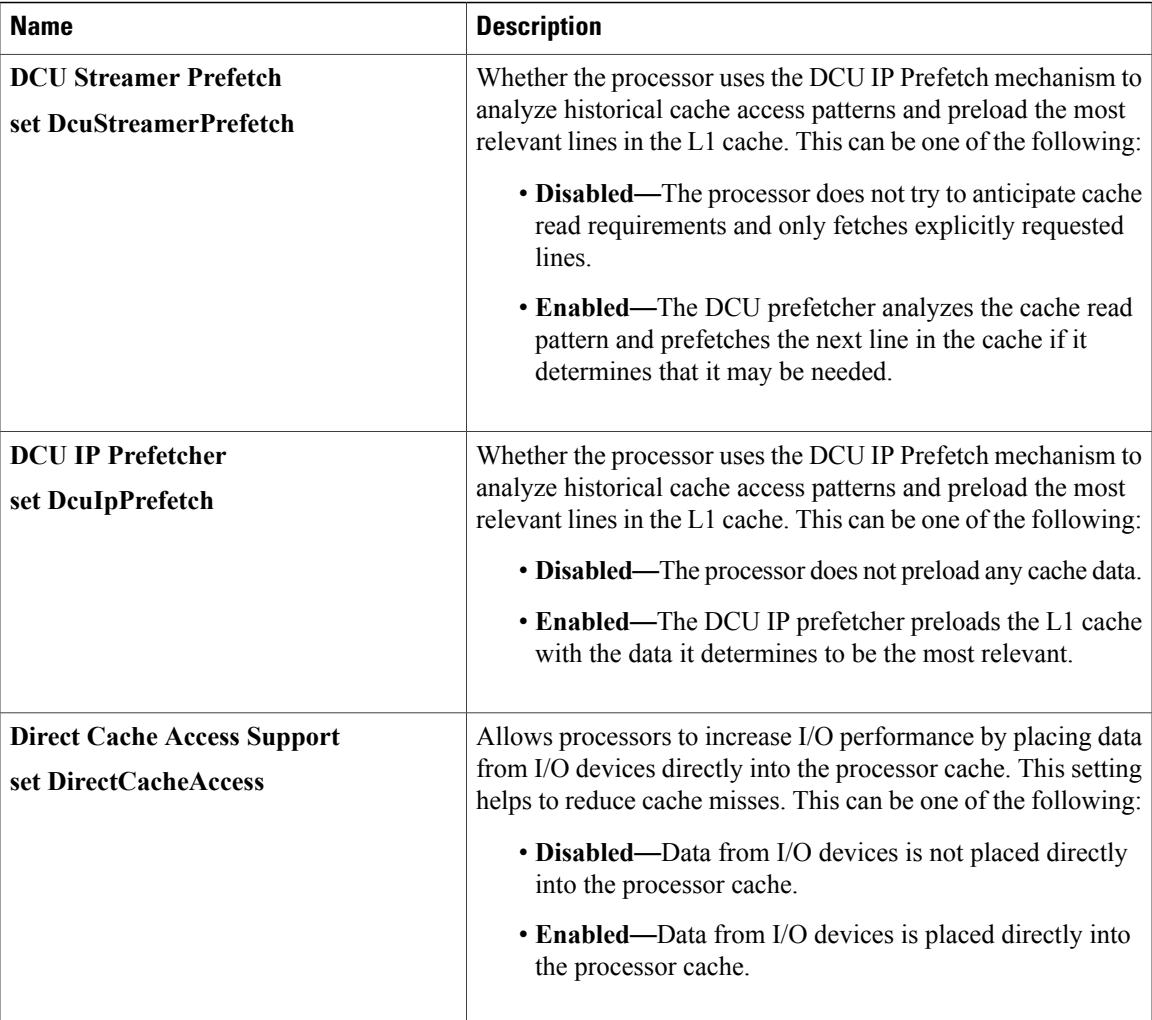

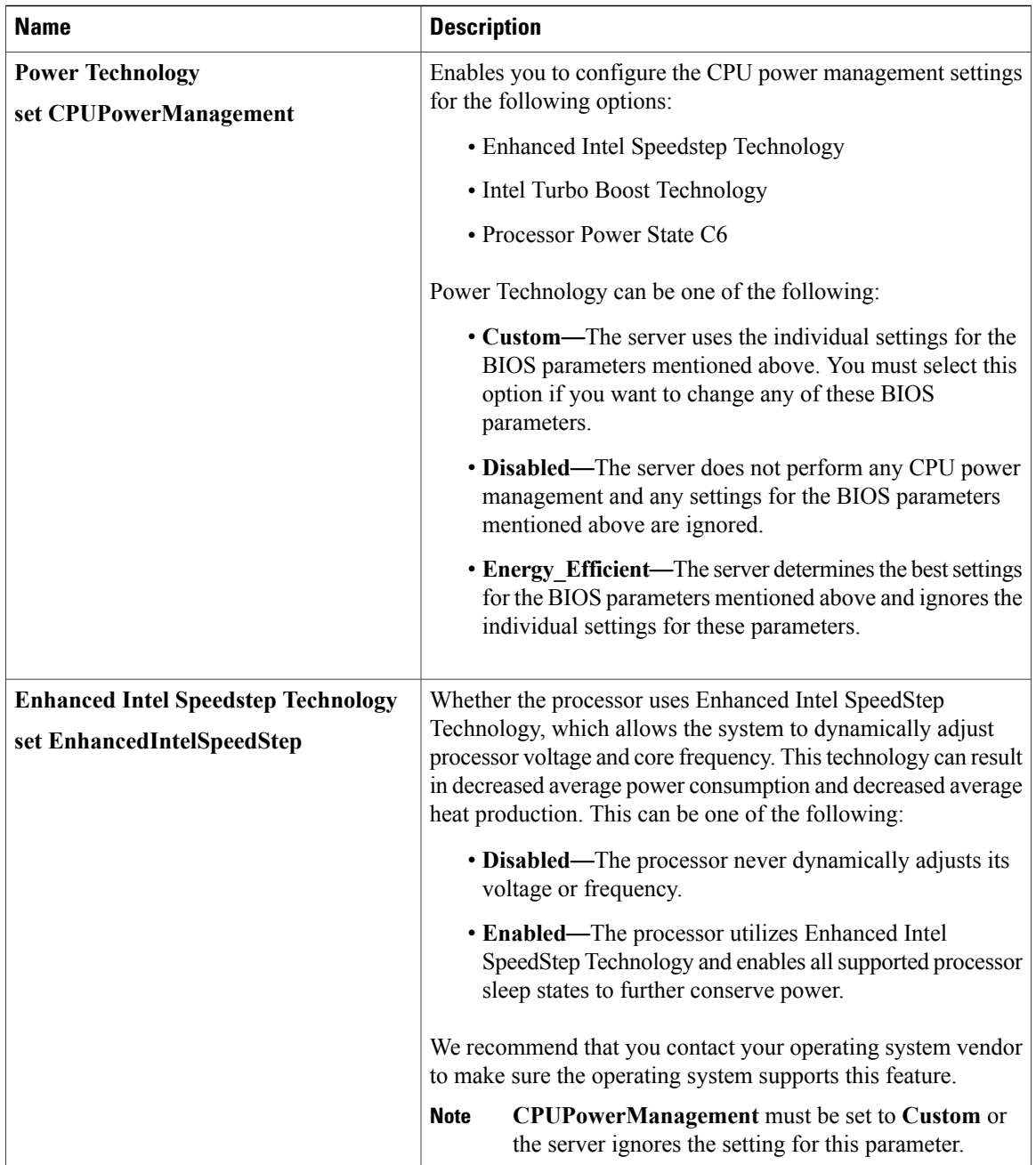
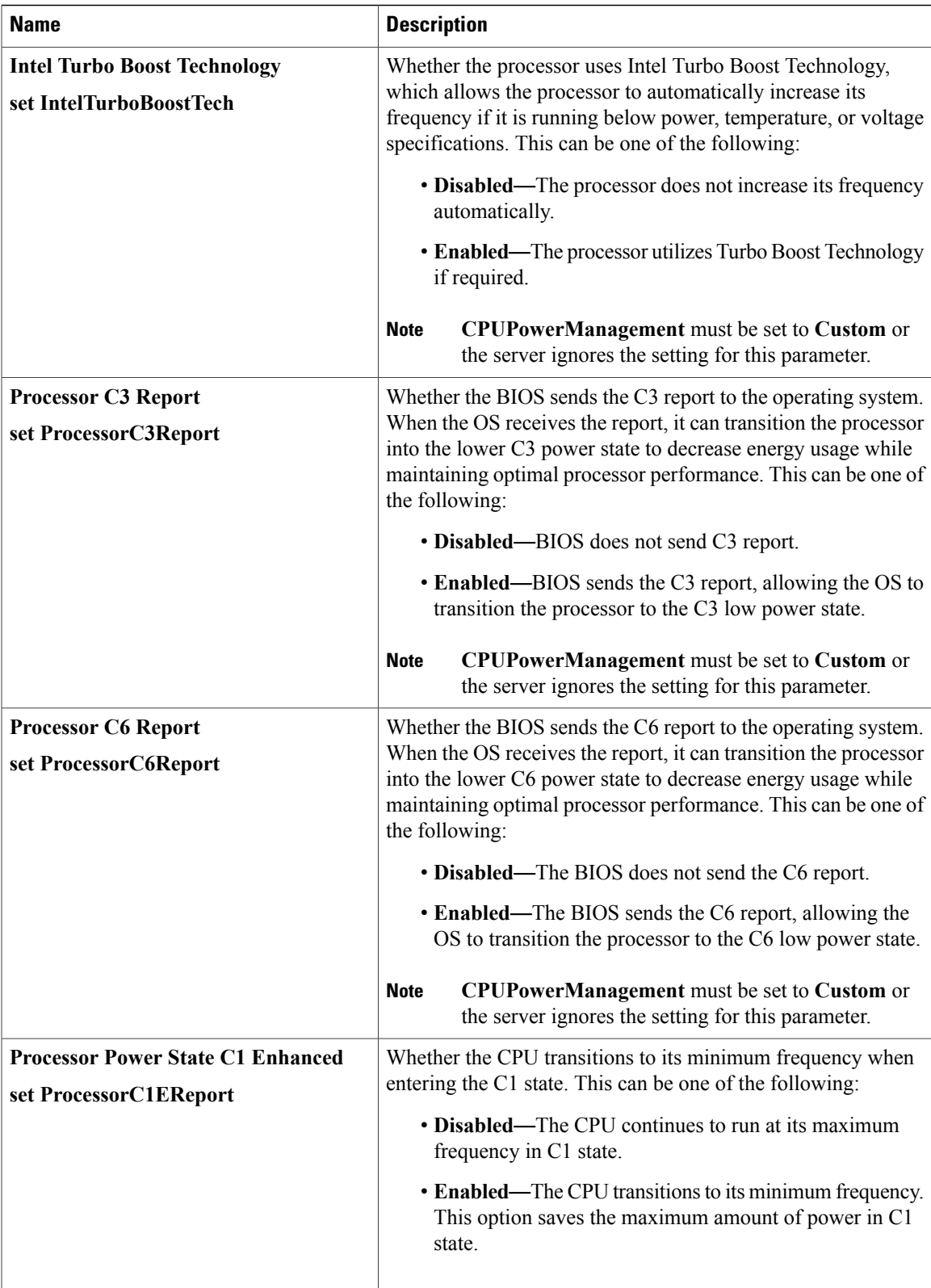

 $\mathbf I$ 

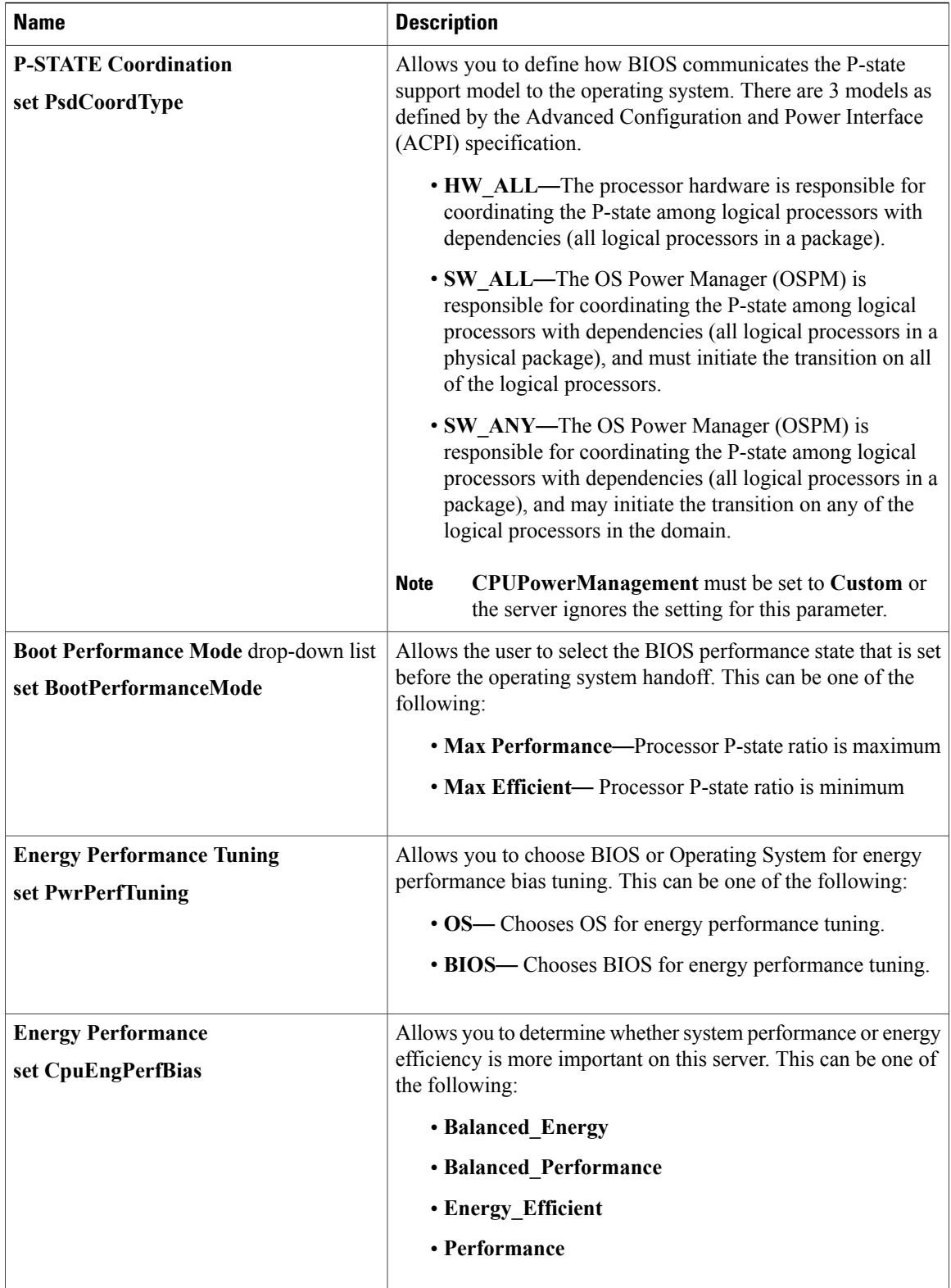

 $\overline{\phantom{a}}$ 

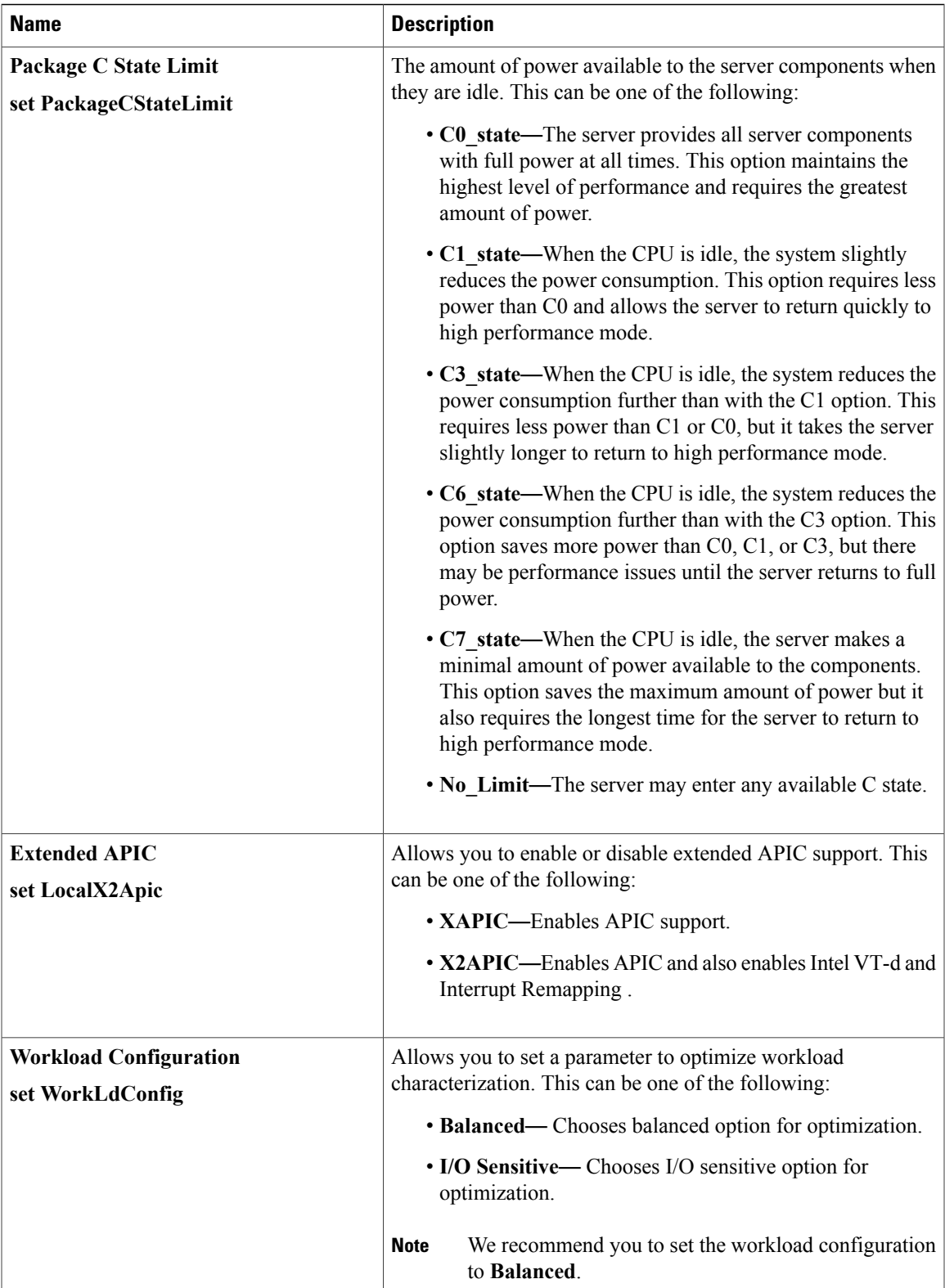

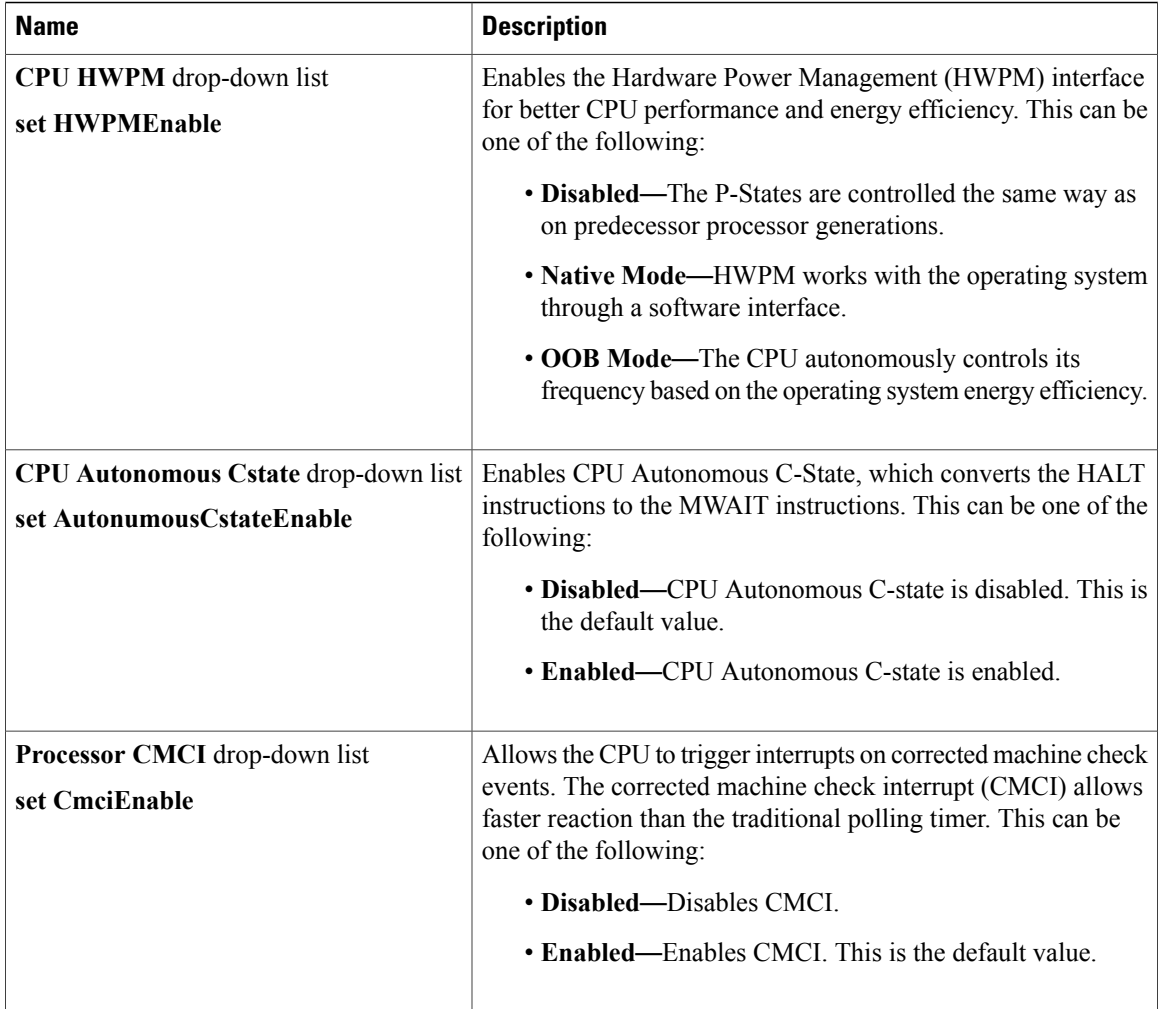

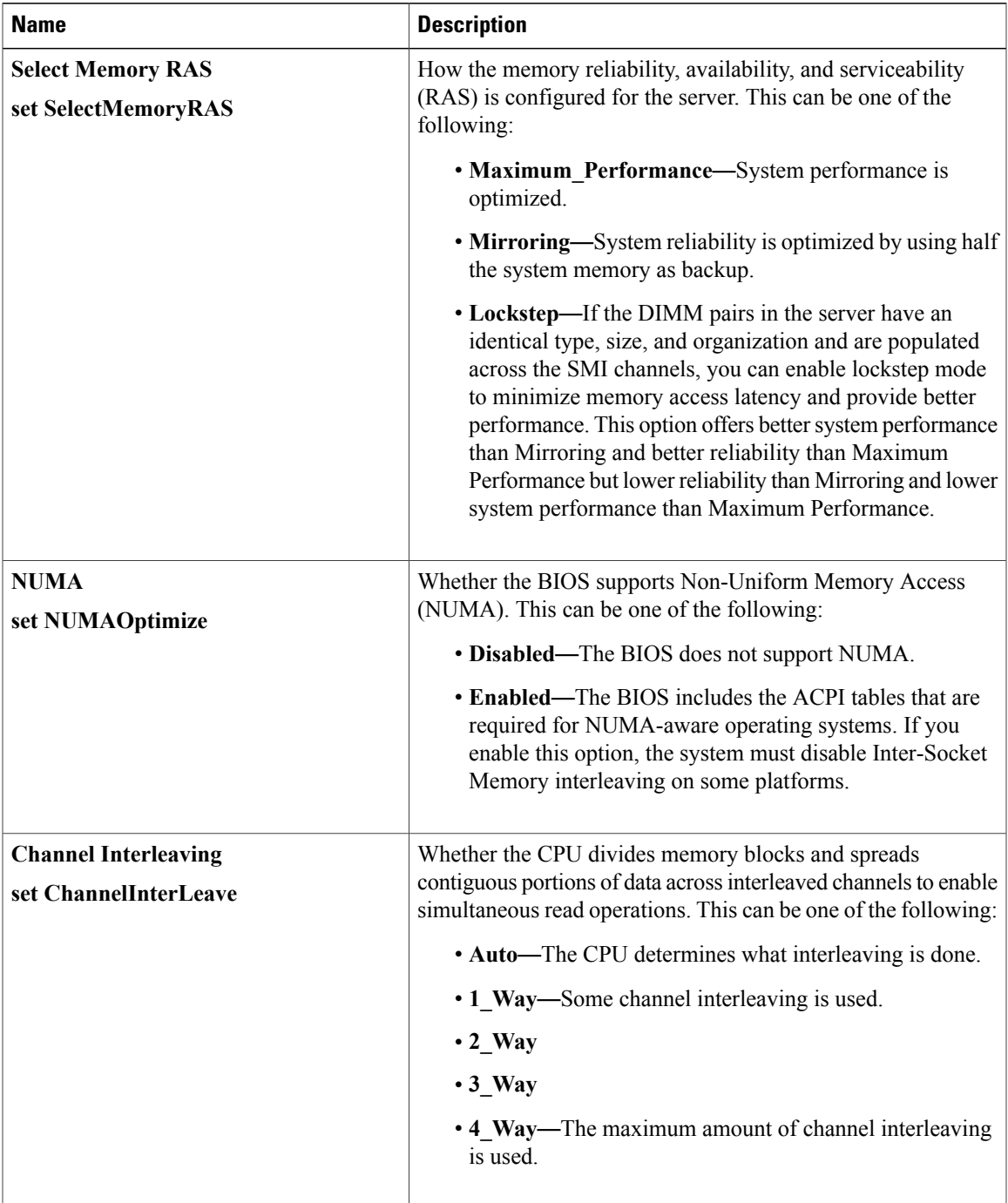

### **Memory Configuration Parameters**

 $\mathbf I$ 

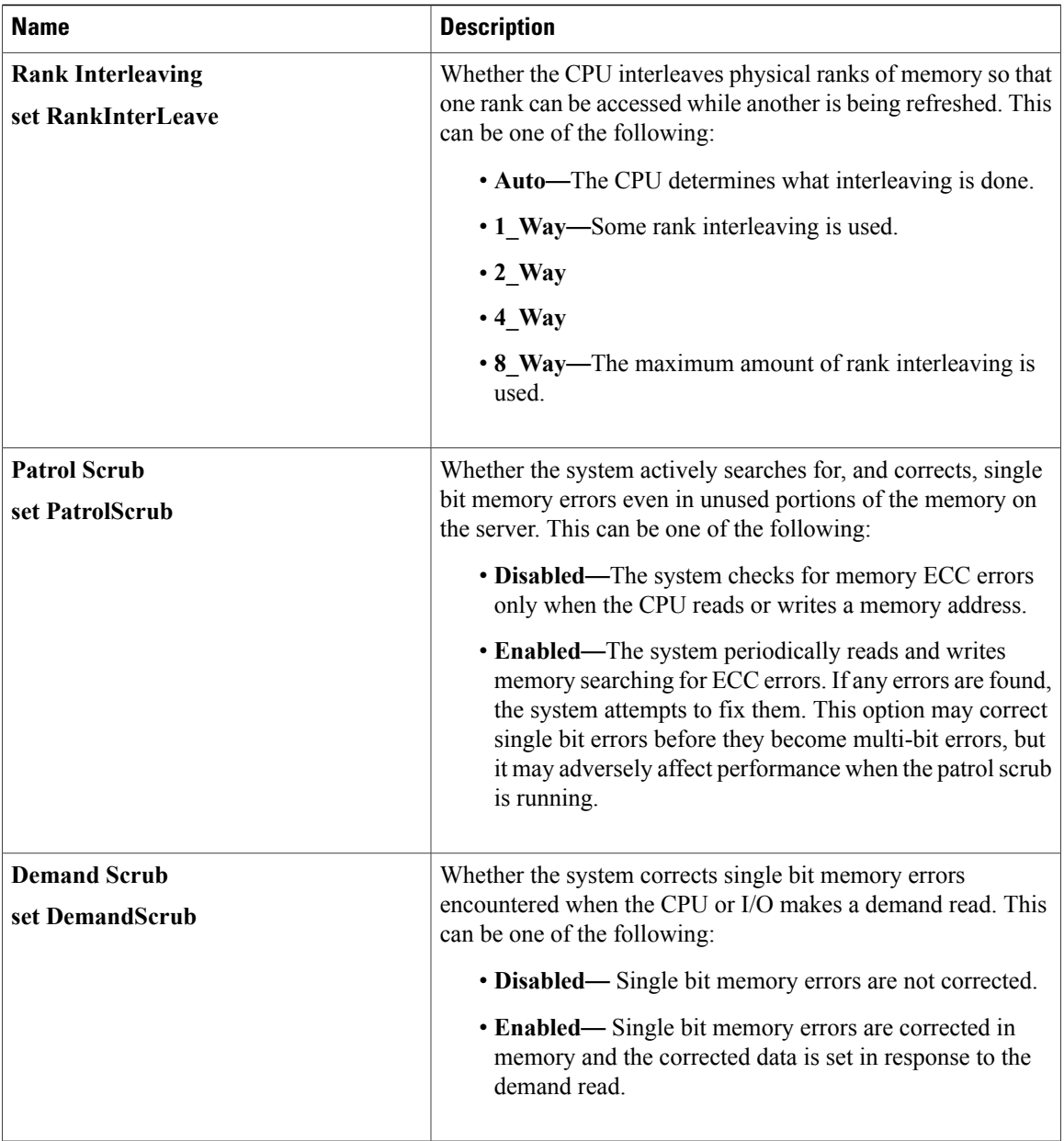

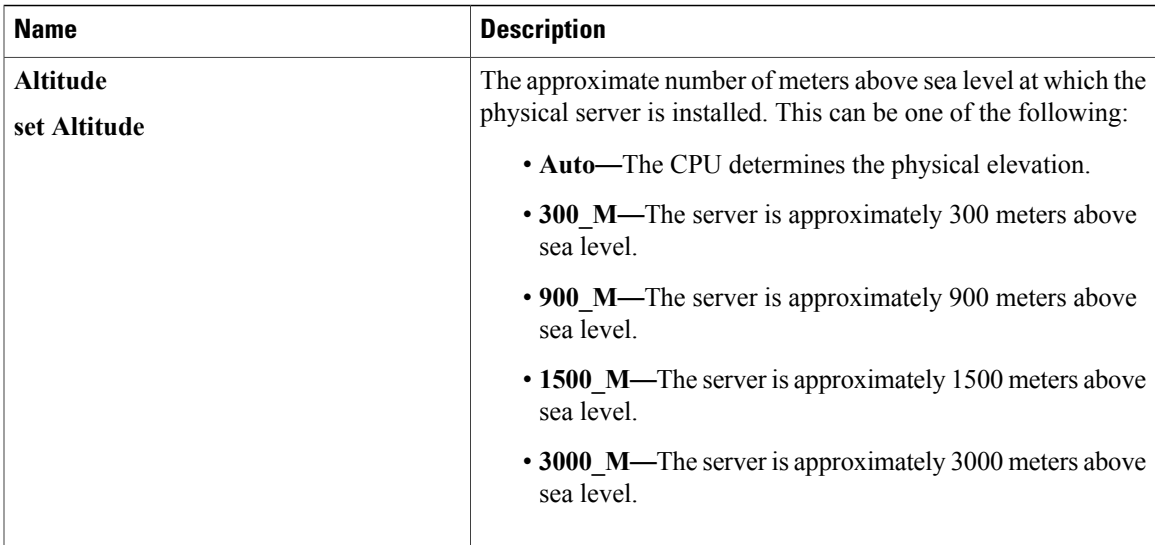

### **QPI Configuration Parameters**

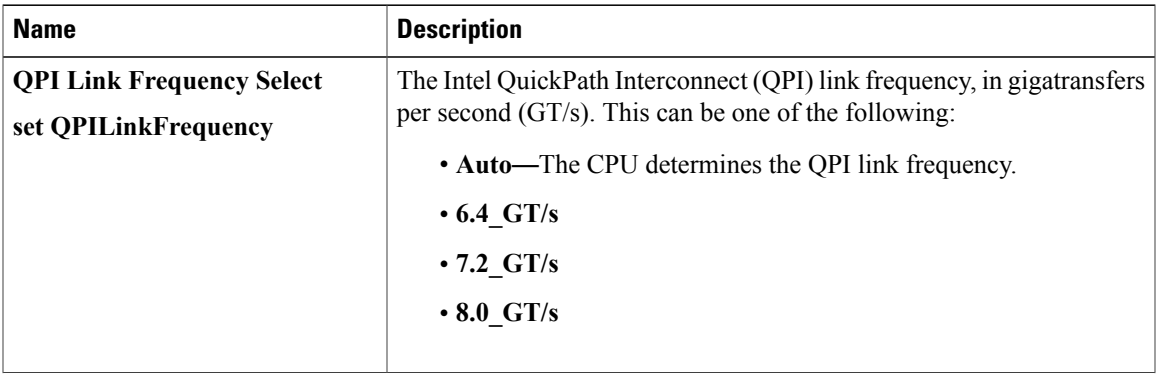

 $\mathbf{I}$ 

 $\mathbf I$ 

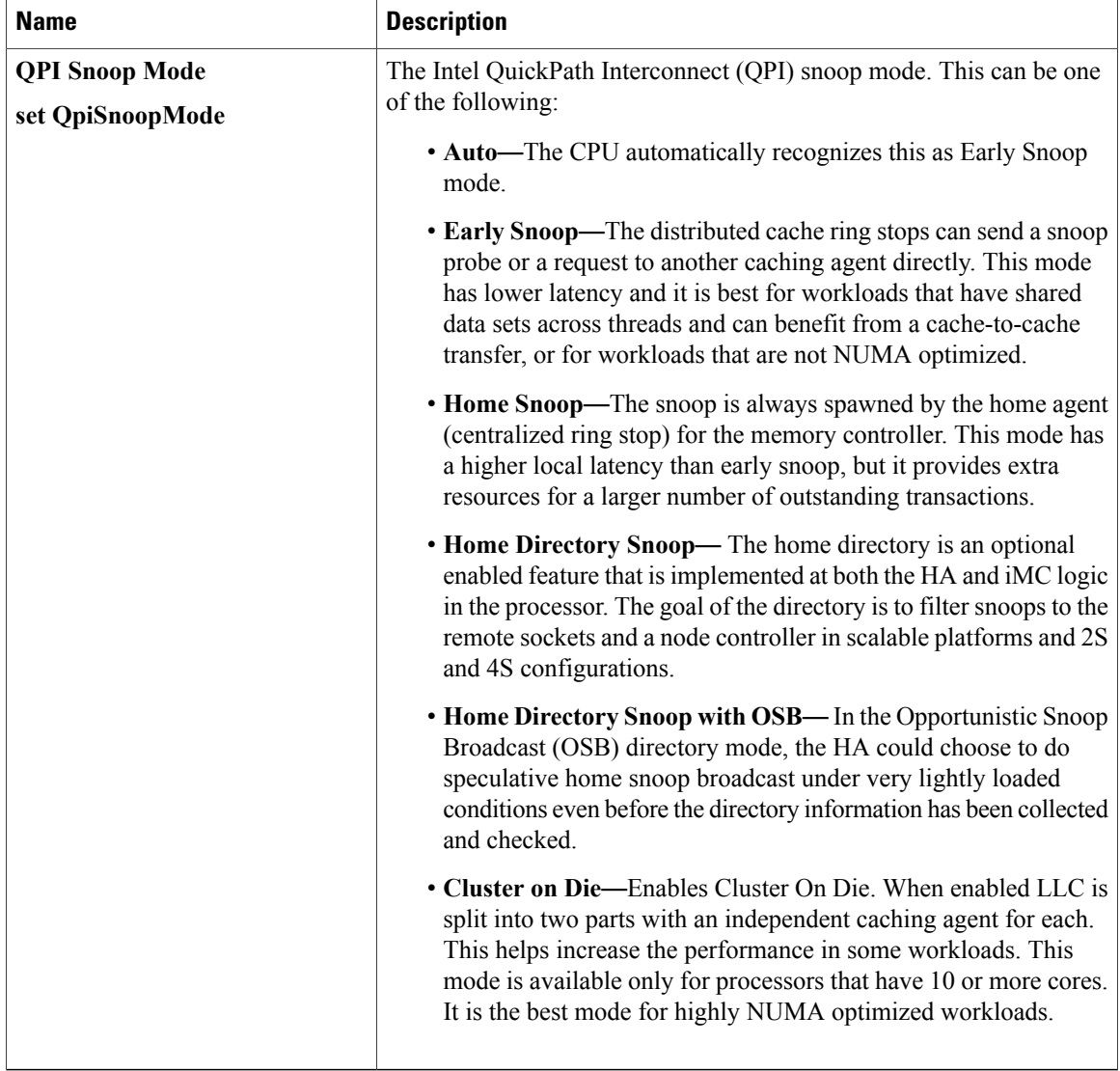

### **USB Configuration Parameters**

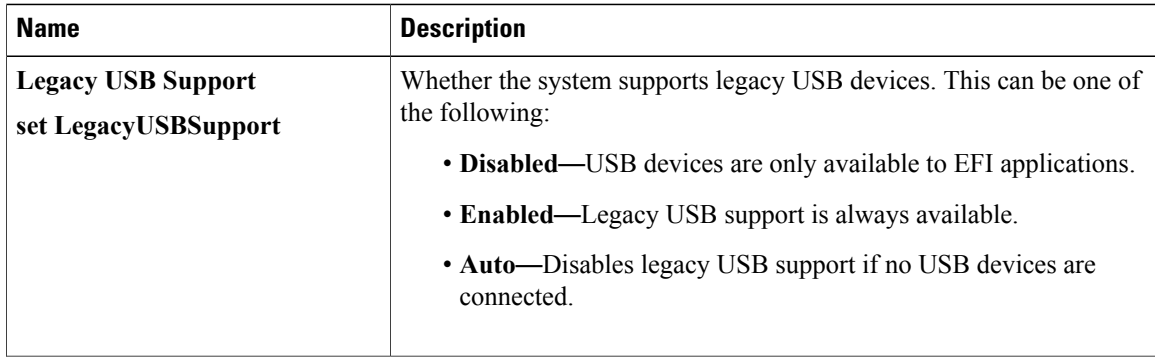

 $\mathbf{I}$ 

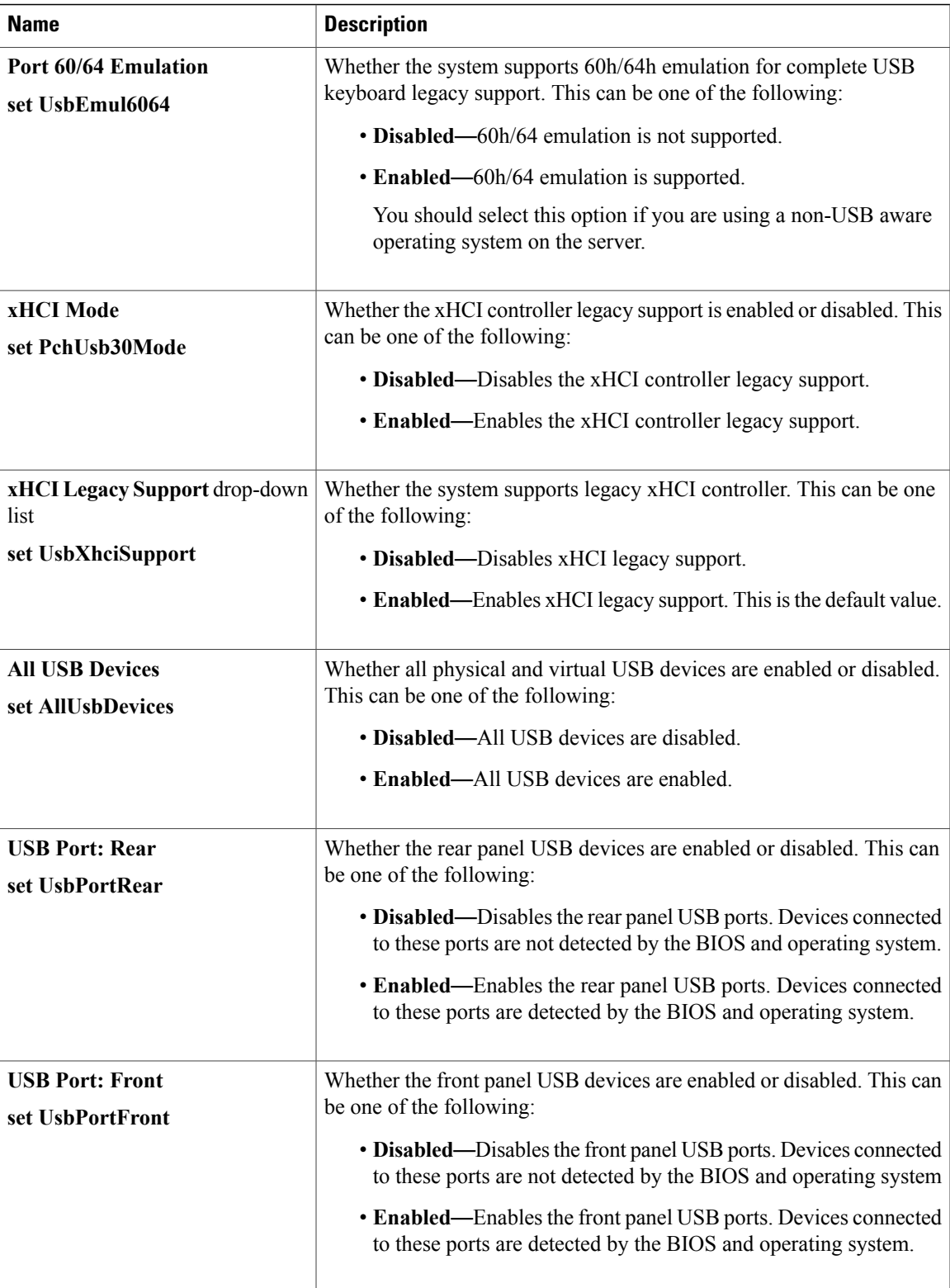

 $\mathbf I$ 

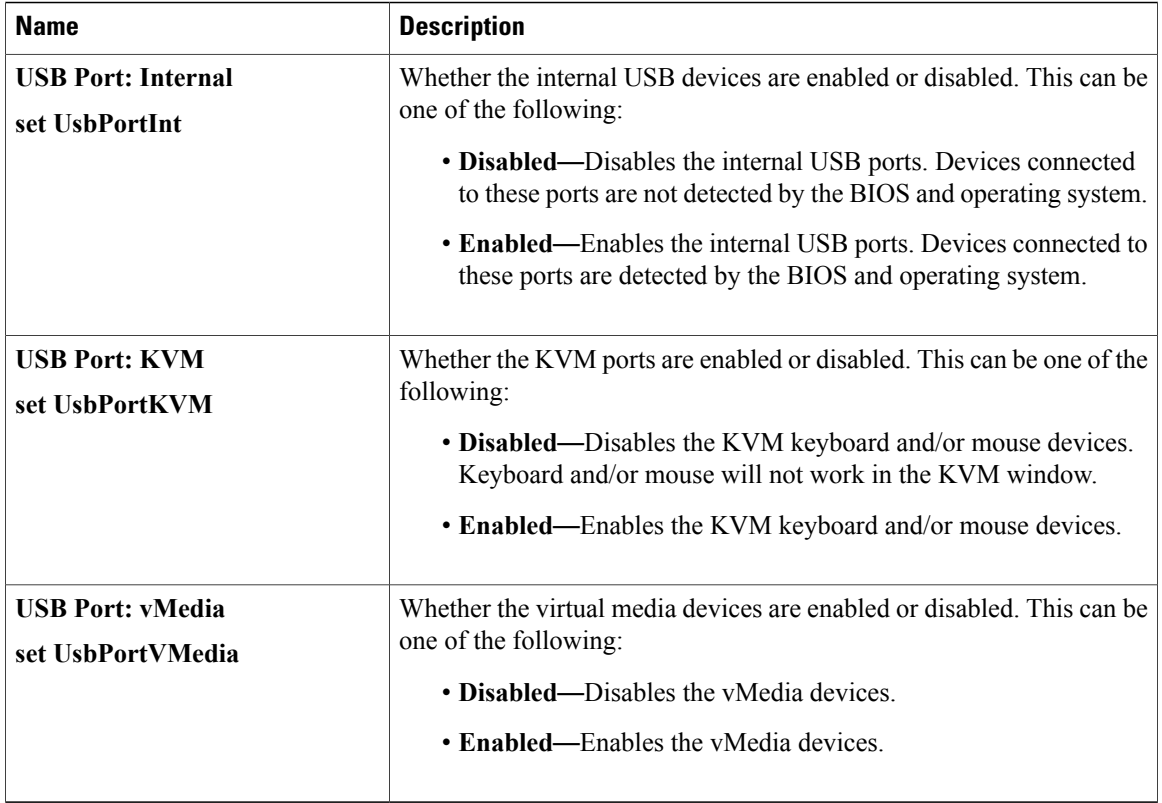

### **PCI Configuration Parameters**

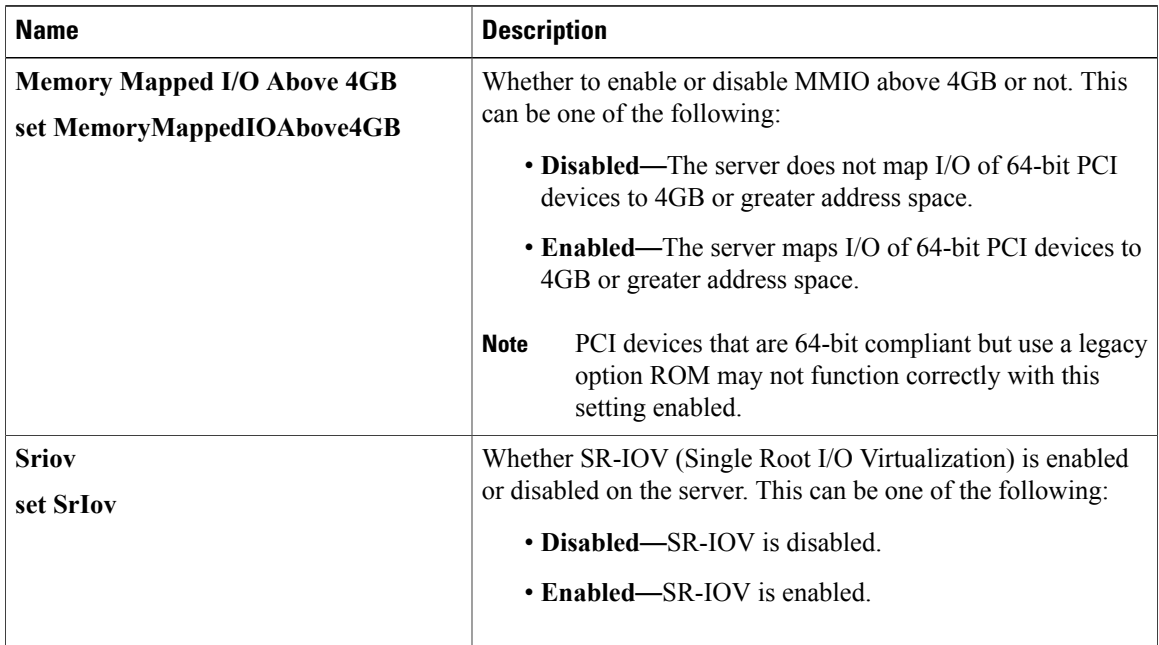

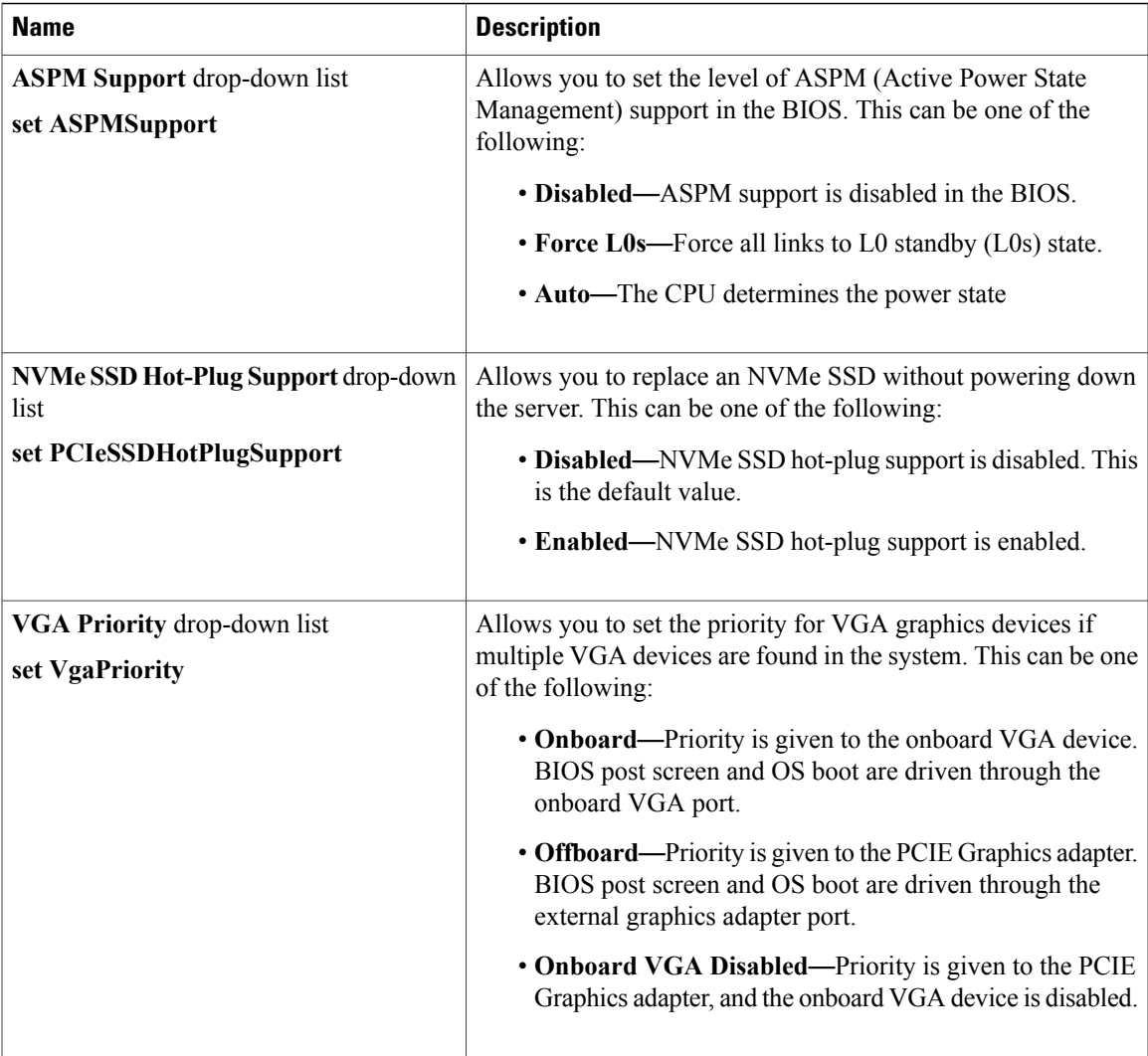

### **Serial Configuration Parameters**

 $\mathbf{I}$ 

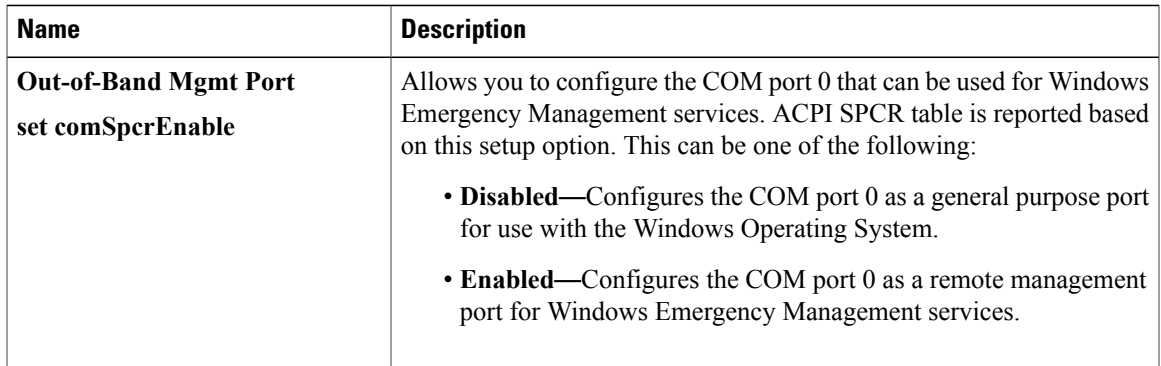

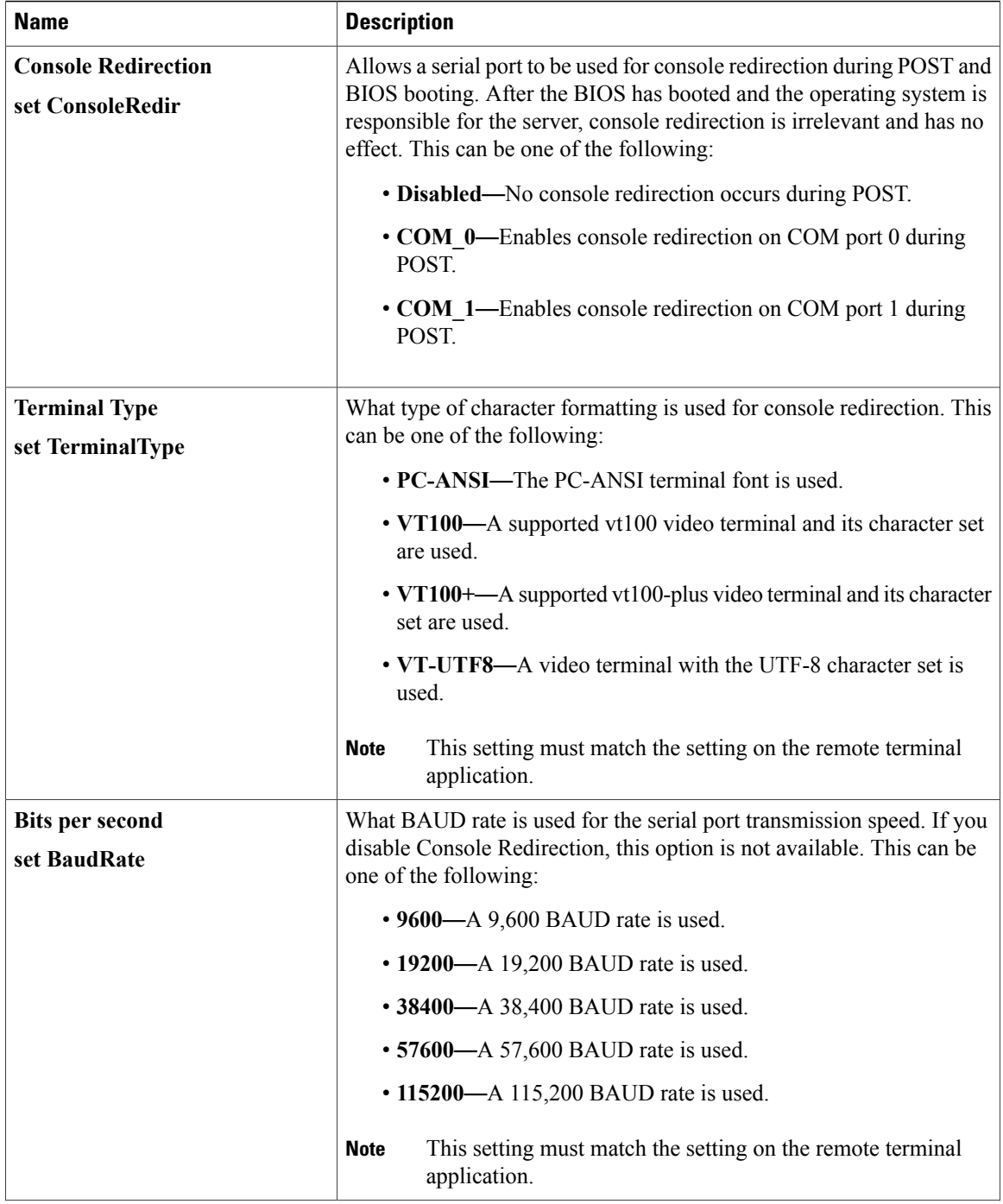

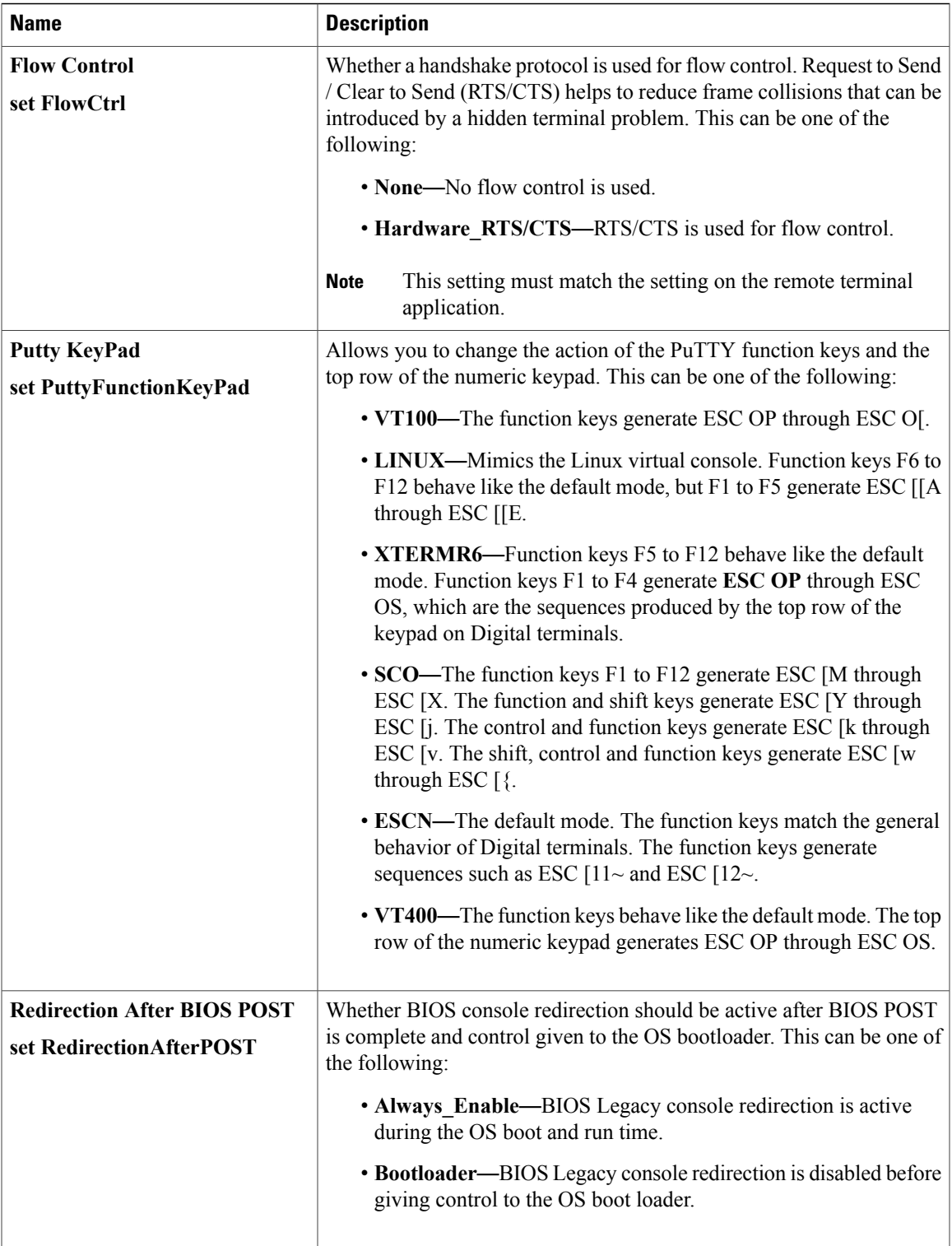

Τ

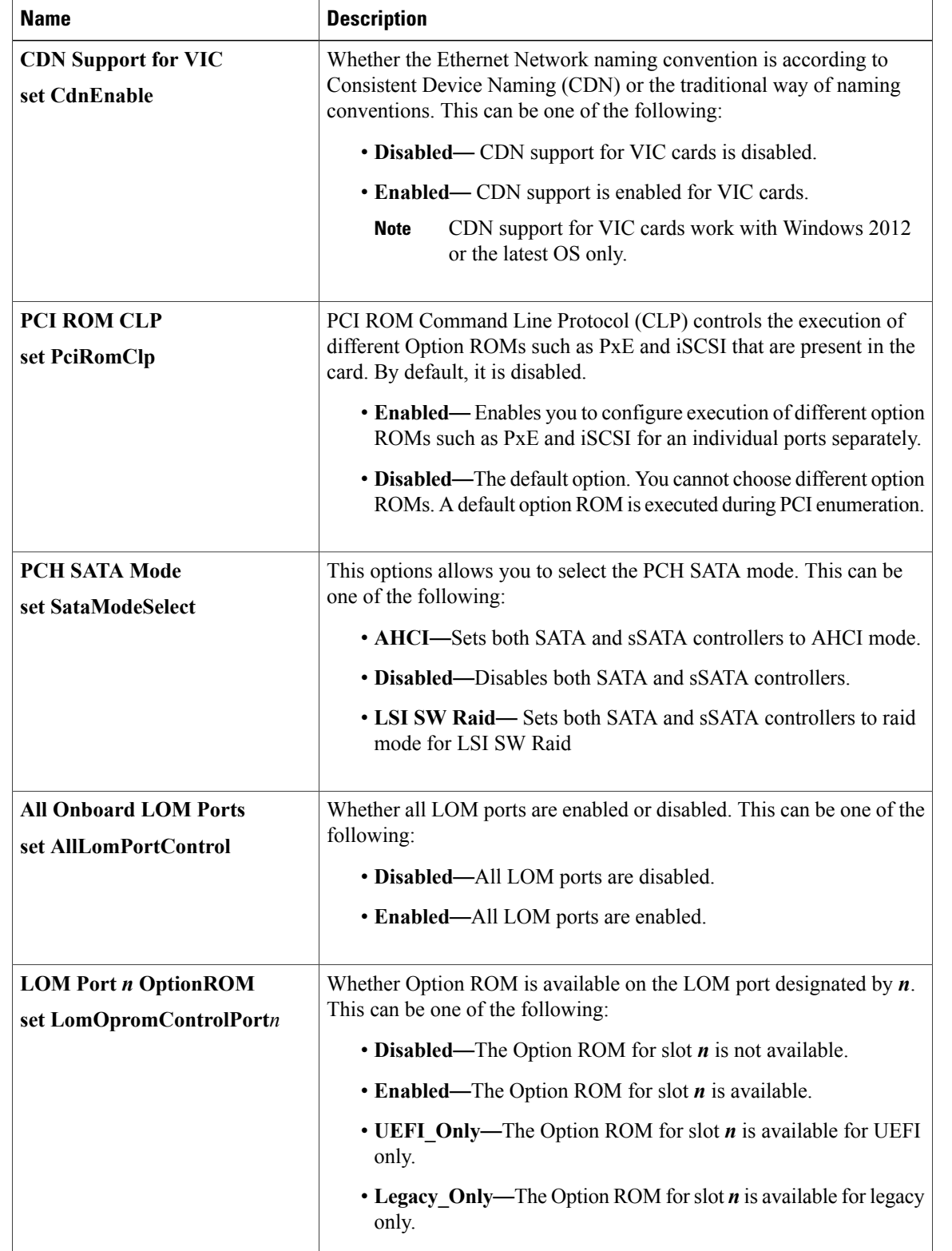

### **LOM and PCIe Slots Configuration Parameters**

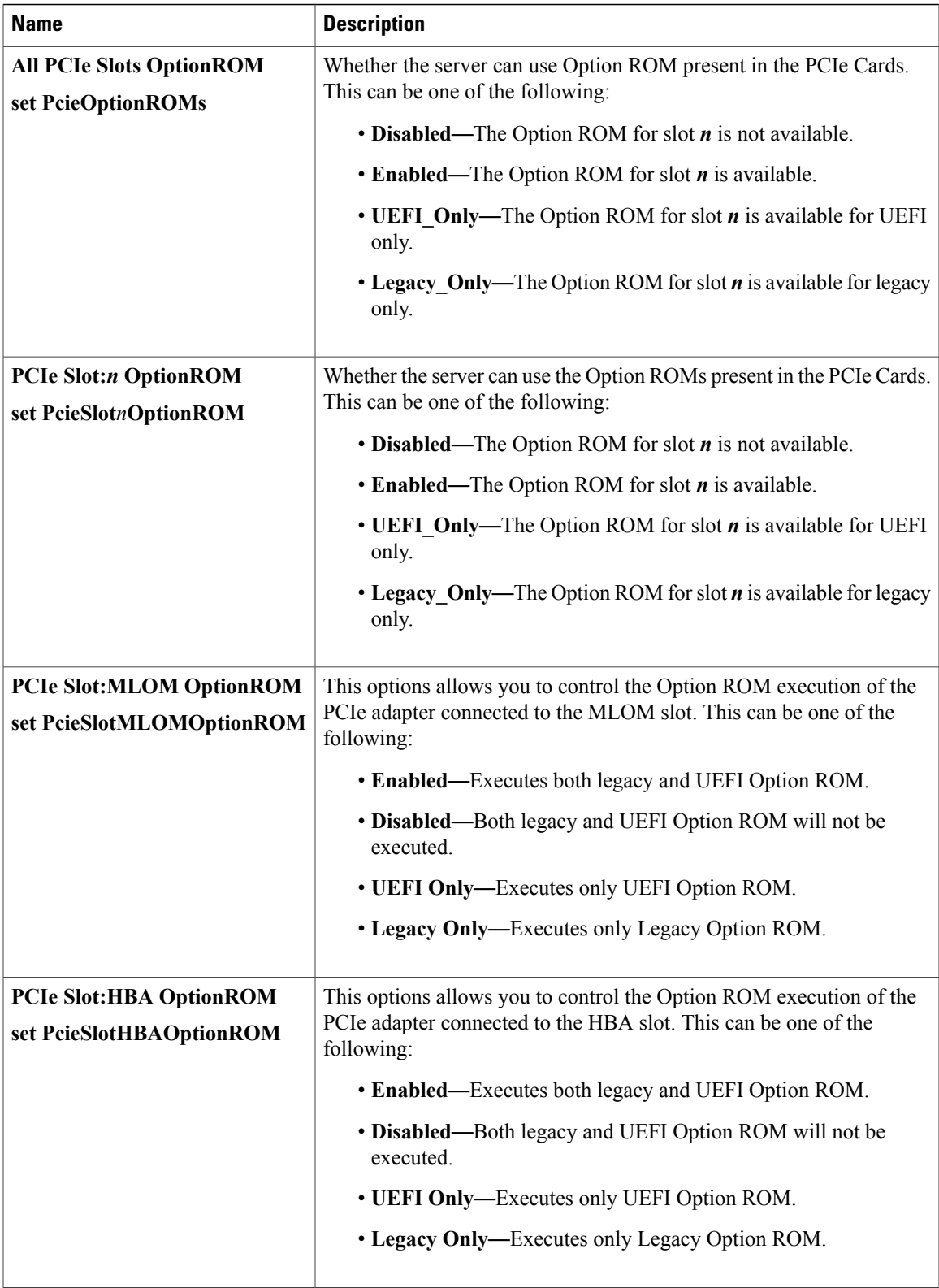

Τ

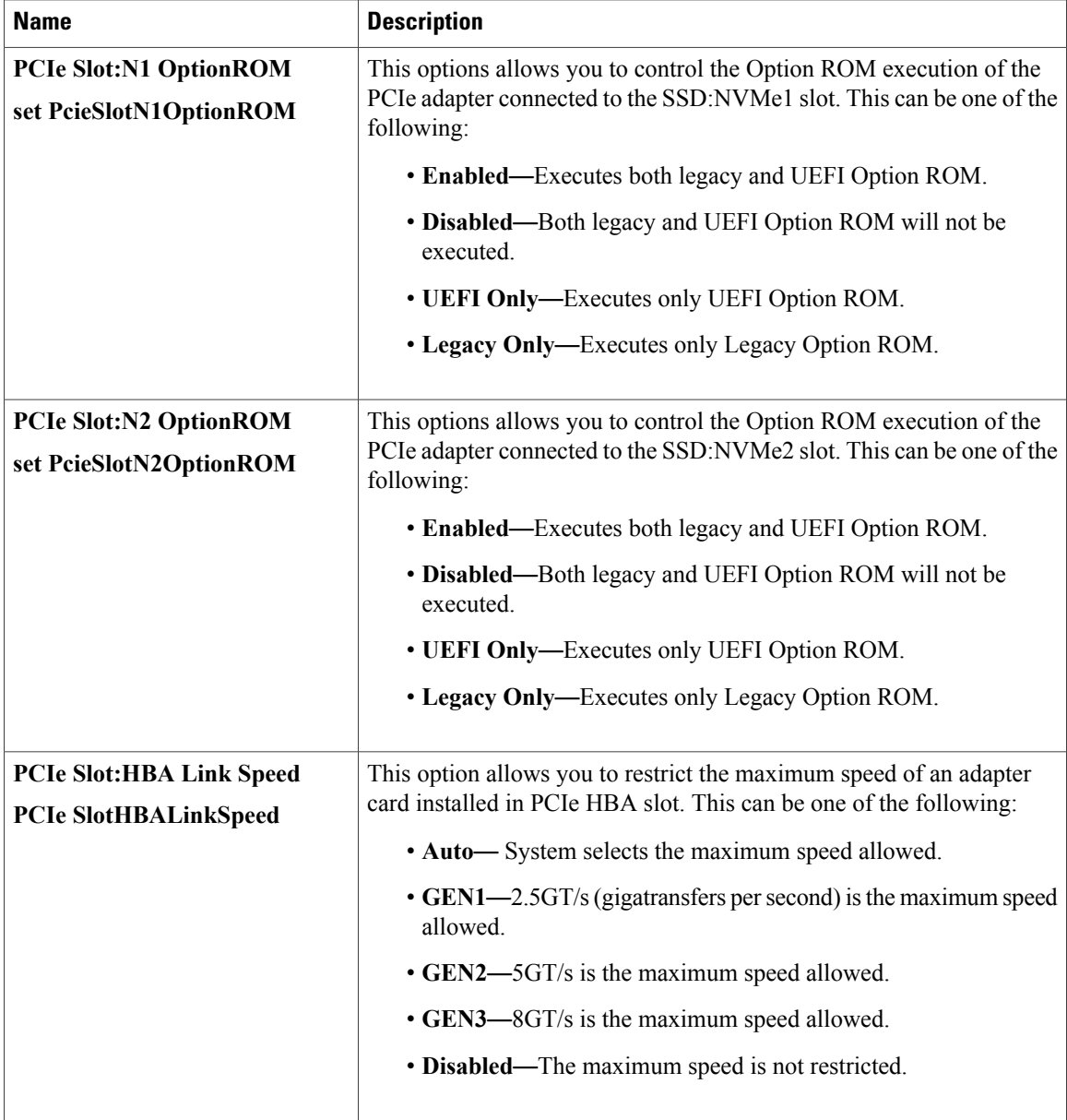

### **BIOS Configuration Dialog Box Button Bar**

Ú **Important**

The buttons in this dialog box affect all BIOS parameters on all available tabs, not just the parameters on the tab that you are viewing.

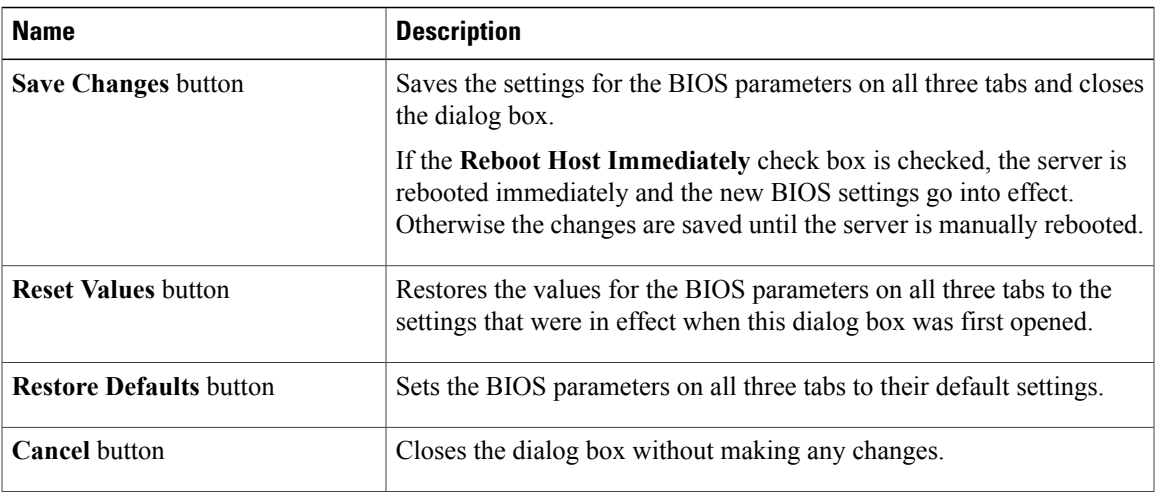

## **Server Management Tab for C220M4 and C240M4 Servers**

#### **Reboot Server Option**

If you want your changes applied automatically after you click **Save Changes**, check the **Reboot Host Immediately** check box. Cisco IMC immediately reboots the server and applies your changes.

If you want to apply your changes at a later time, clear the **Reboot Host Immediately** check box. Cisco IMC stores the changes and applies them the next time the server reboots.

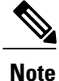

If there are existing BIOS parameter changes pending, Cisco IMC automatically overwrites the stored values with the current settings when you click **Save Changes**.

### **Server Management BIOS Parameters**

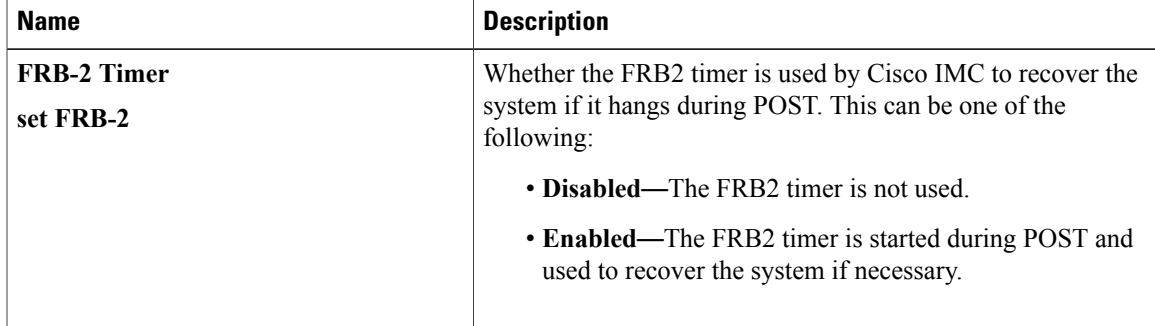

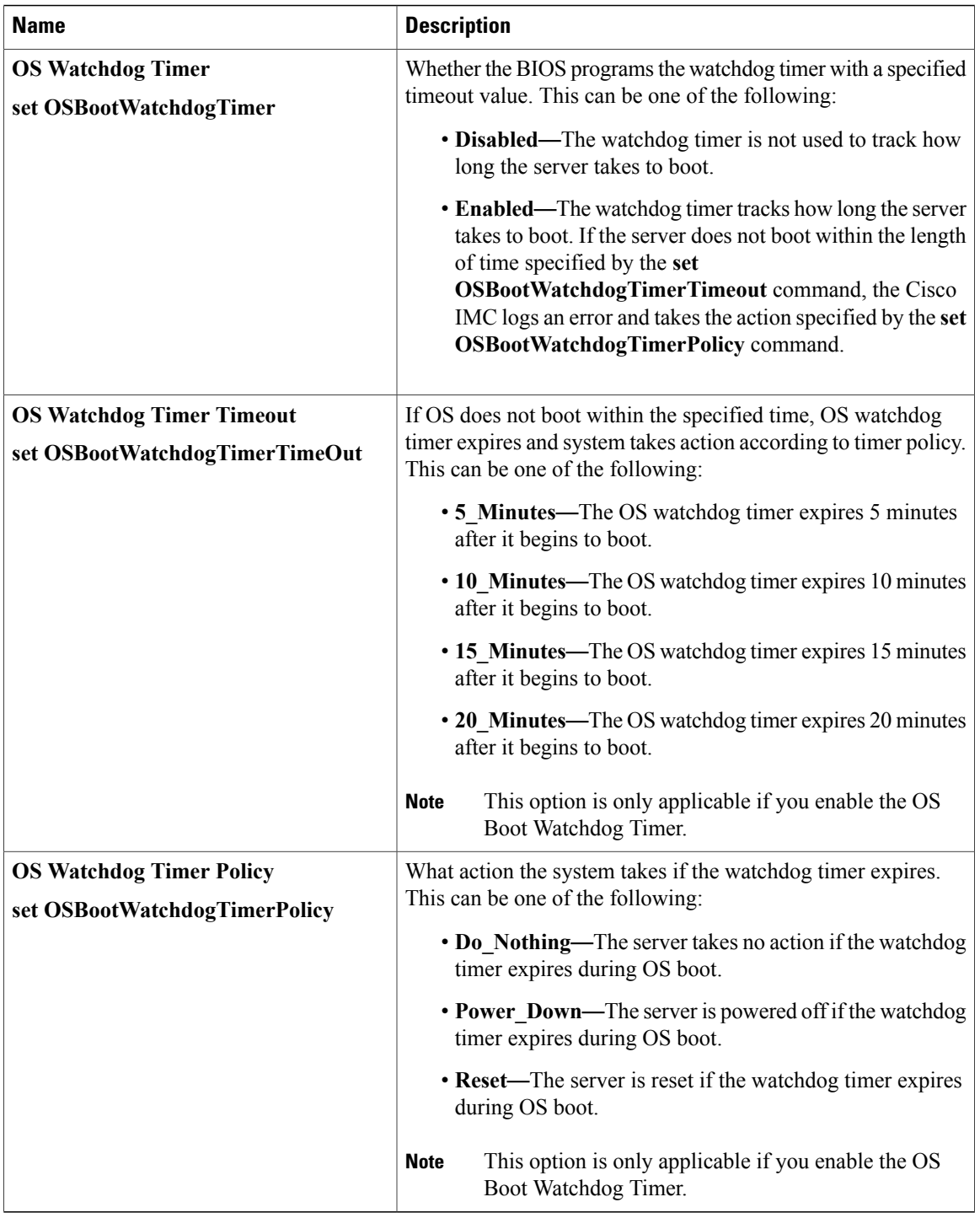

### **BIOS Configuration Dialog Box Button Bar**

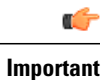

The buttons in this dialog box affect all BIOS parameters on all available tabs, not just the parameters on the tab that you are viewing.

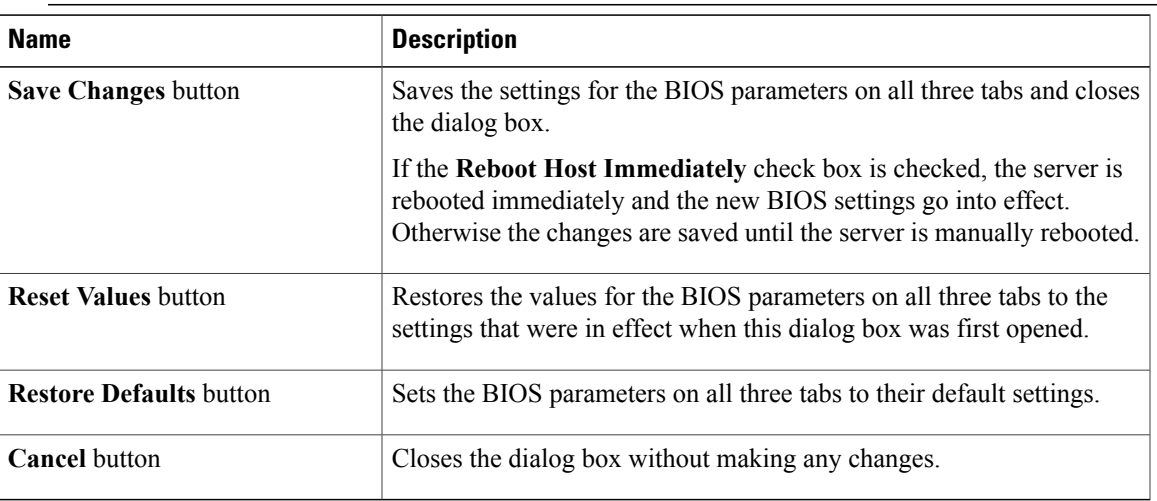

# **C3160 Servers**

Г

## **Main BIOS Parameters for C3160 Servers**

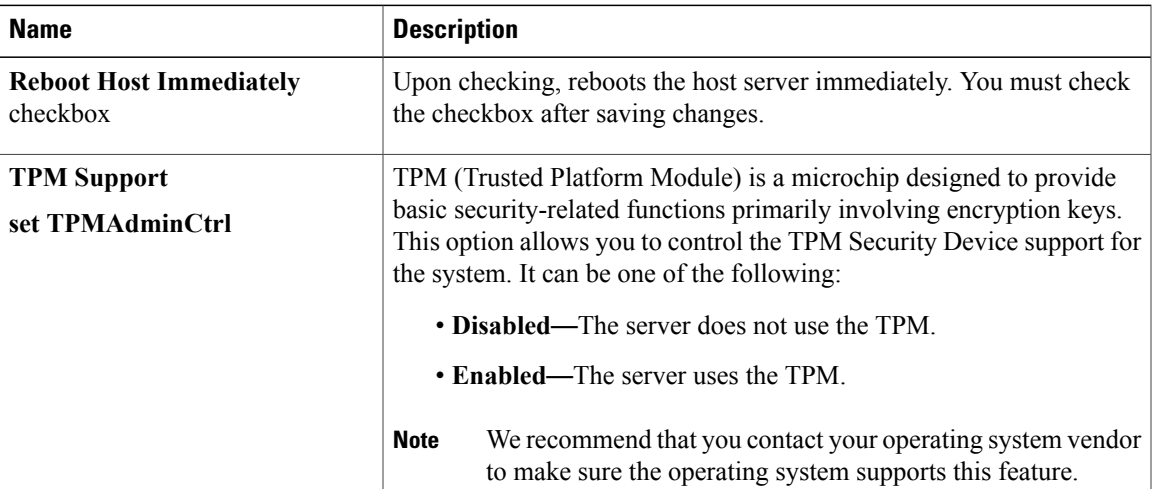

#### **Main BIOS Parameters**

T

# **Advanced BIOS Parameters for C3160 Servers**

#### **Processor Configuration Parameters**

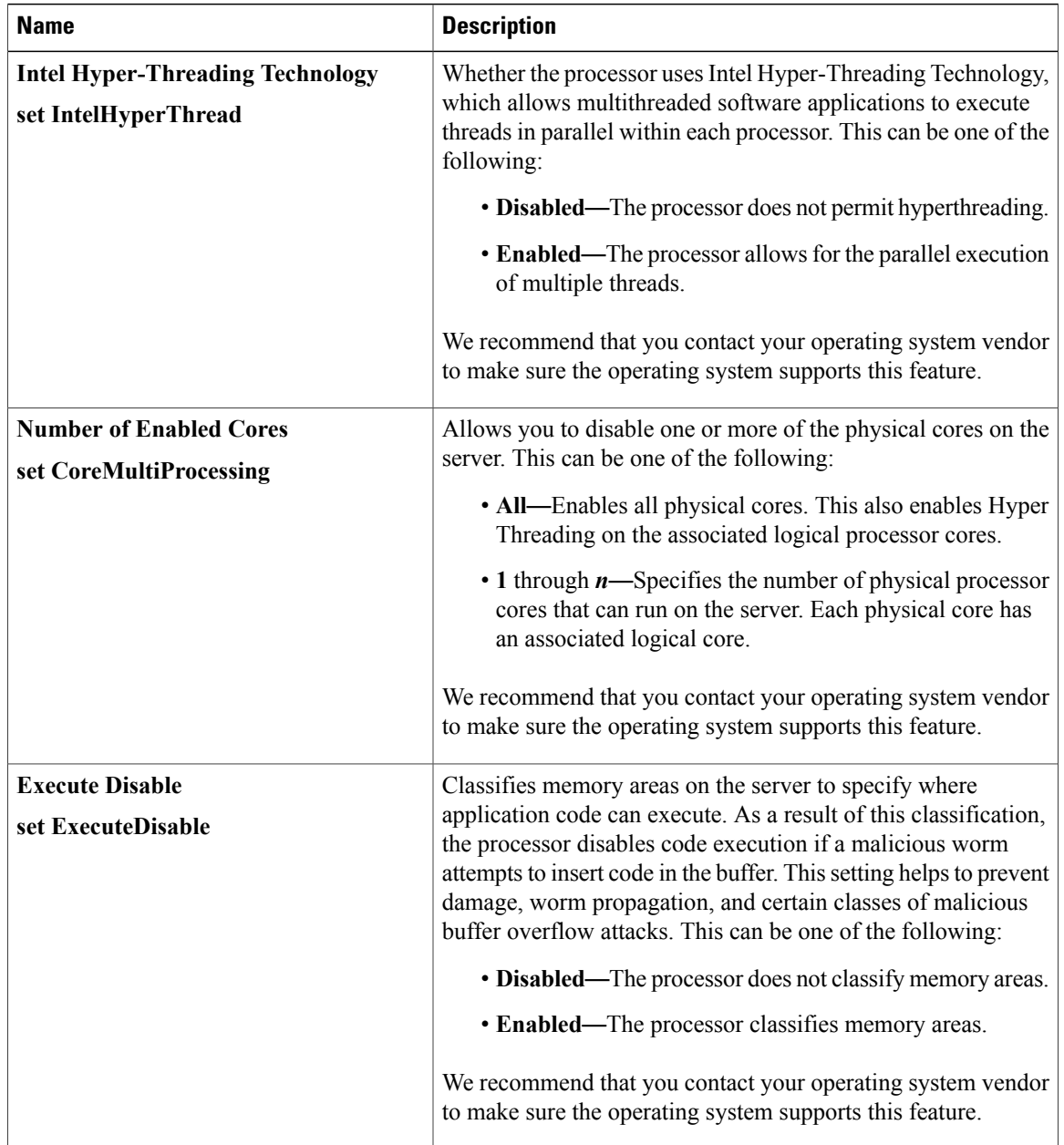

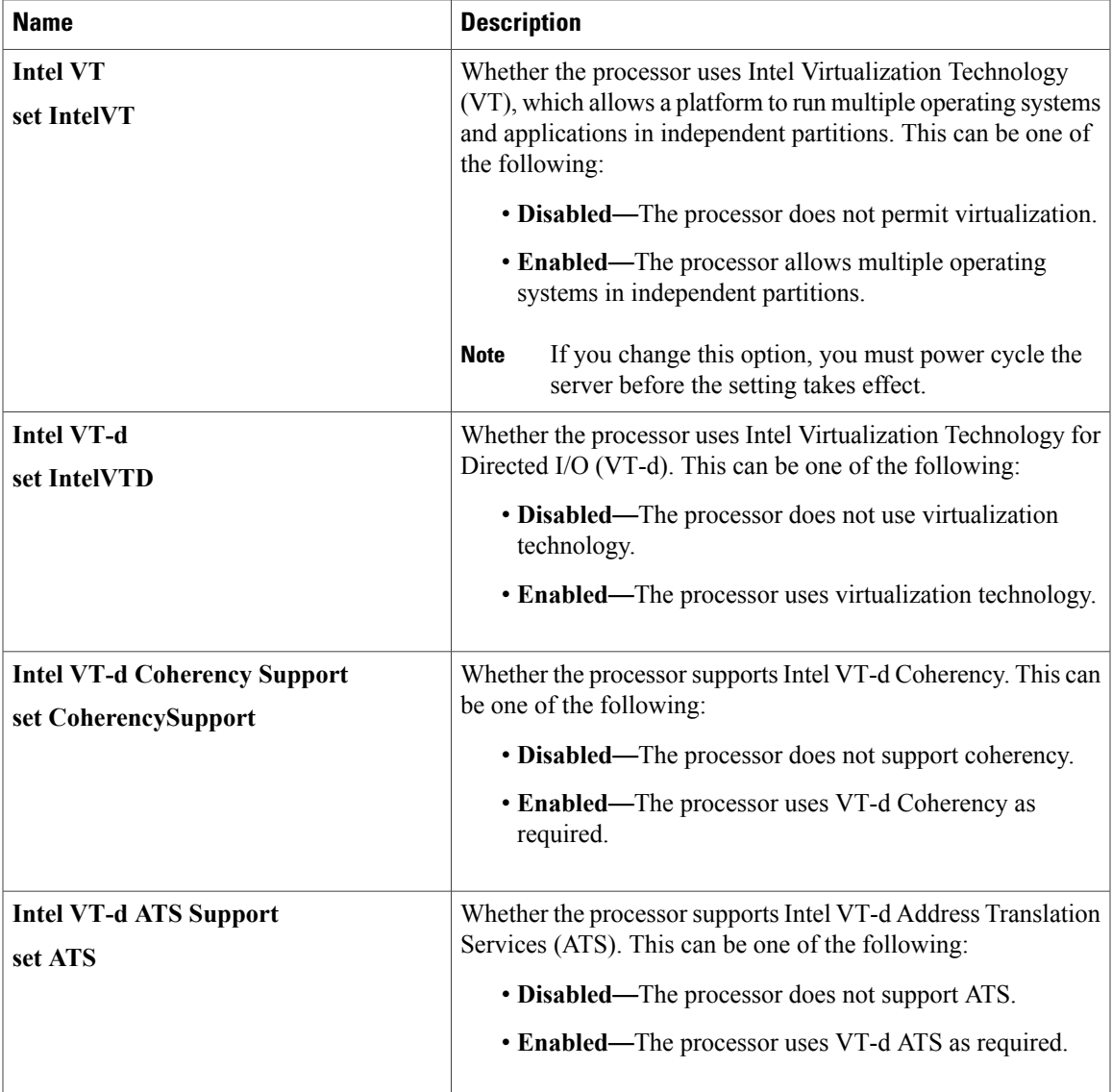

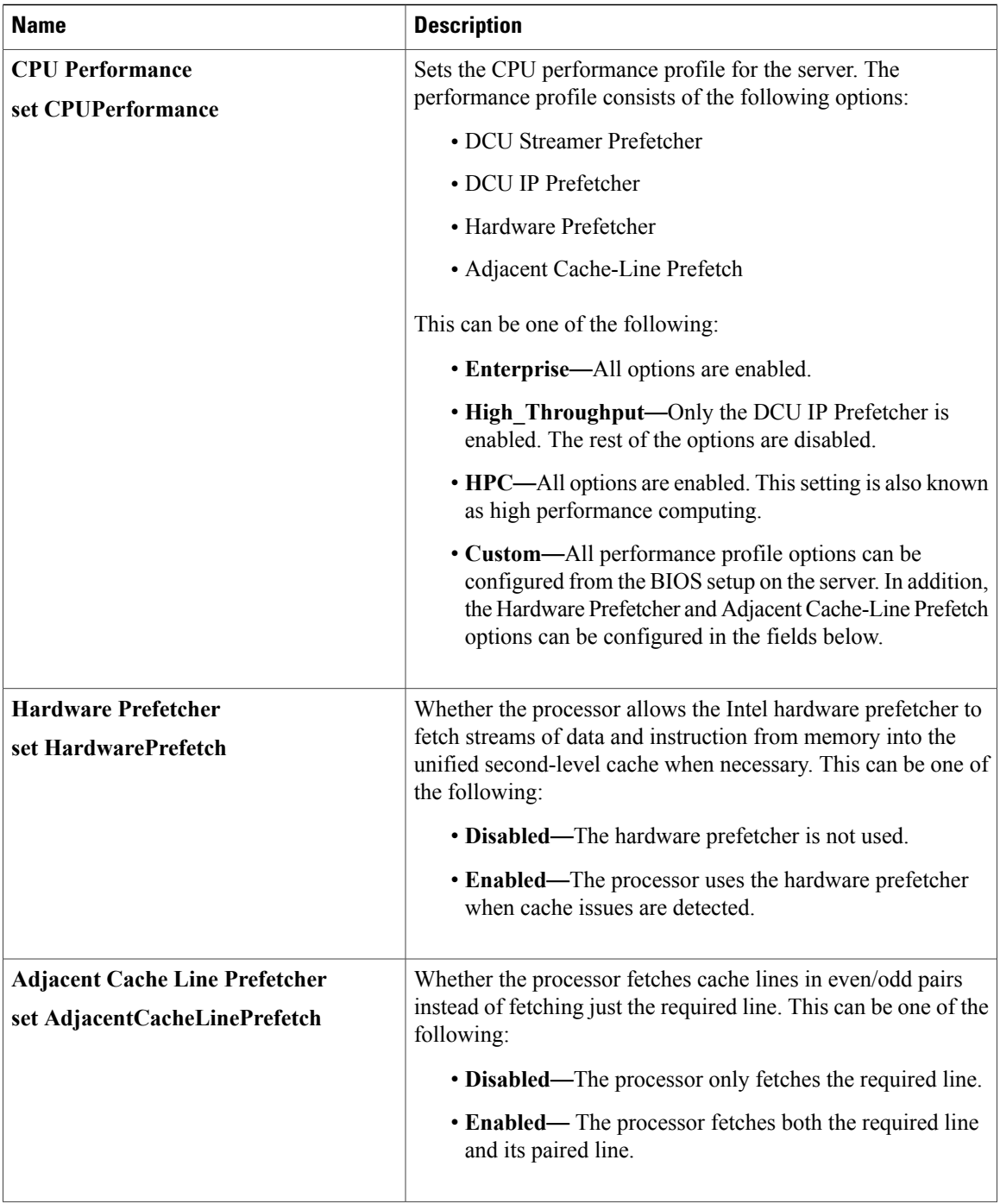

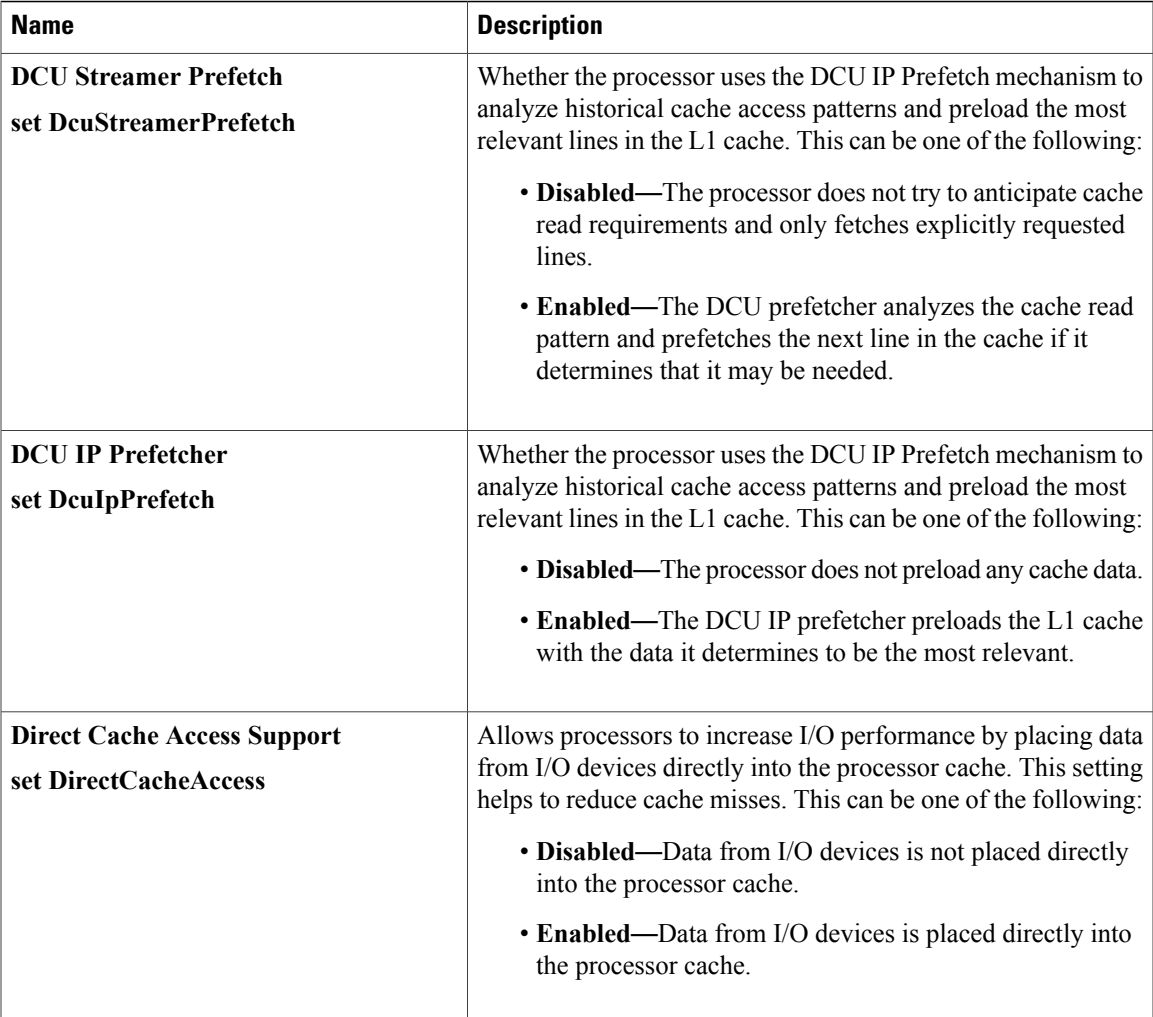

![](_page_95_Picture_499.jpeg)

 $\mathbf{I}$ 

![](_page_96_Picture_681.jpeg)

![](_page_97_Picture_417.jpeg)

![](_page_98_Picture_527.jpeg)

### **Memory Configuration Parameters**

![](_page_99_Picture_464.jpeg)

 $\overline{\phantom{a}}$ 

![](_page_100_Picture_499.jpeg)

 $\mathbf I$ 

![](_page_101_Picture_437.jpeg)

### **QPI Configuration Parameters**

![](_page_101_Picture_438.jpeg)

### **SATA Configuration Parameters**

![](_page_101_Picture_439.jpeg)

 $\mathbf{I}$ 

### **USB Configuration Parameters**

![](_page_102_Picture_598.jpeg)

 $\mathbf I$ 

![](_page_103_Picture_483.jpeg)

### **PCI Configuration Parameters**

![](_page_103_Picture_484.jpeg)

 $\overline{\phantom{a}}$ 

![](_page_104_Picture_524.jpeg)

![](_page_104_Picture_525.jpeg)

![](_page_105_Picture_786.jpeg)

 $\mathbf{I}$ 

![](_page_106_Picture_554.jpeg)

### **LOM and PCIe Slots Configuration Parameters**

![](_page_106_Picture_555.jpeg)

![](_page_107_Picture_591.jpeg)
$\mathbf I$ 

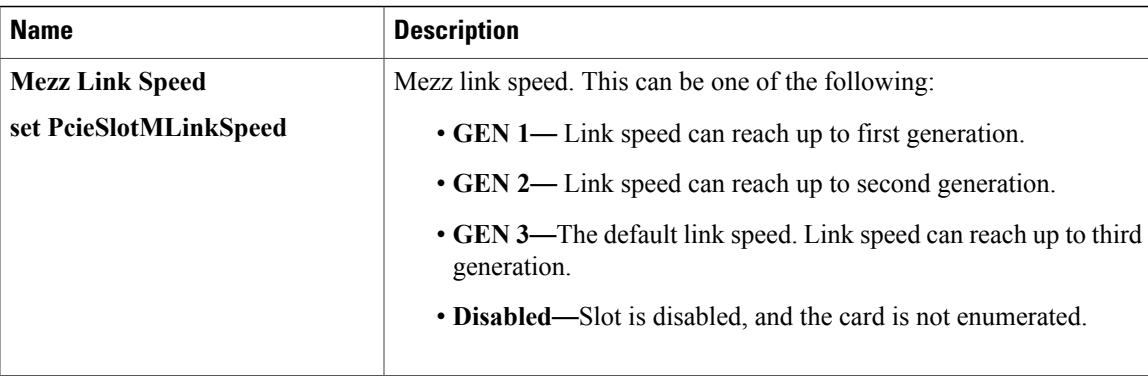

## **Server Management Tab for C3160 Servers**

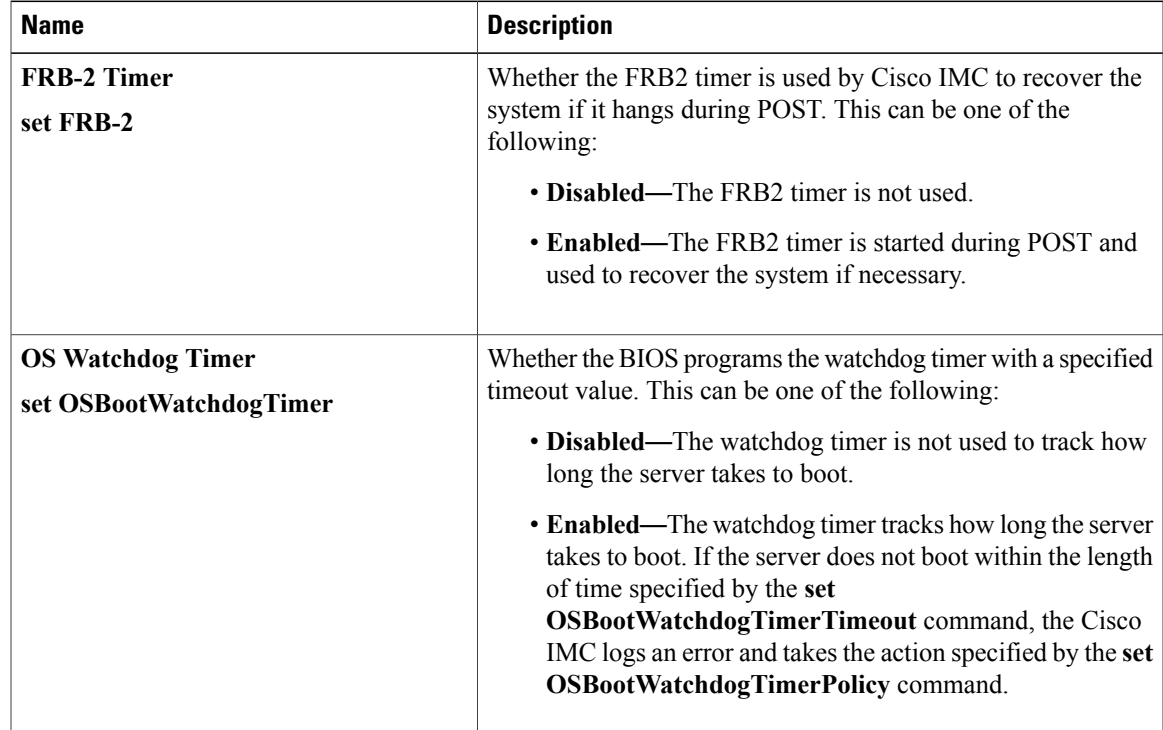

T

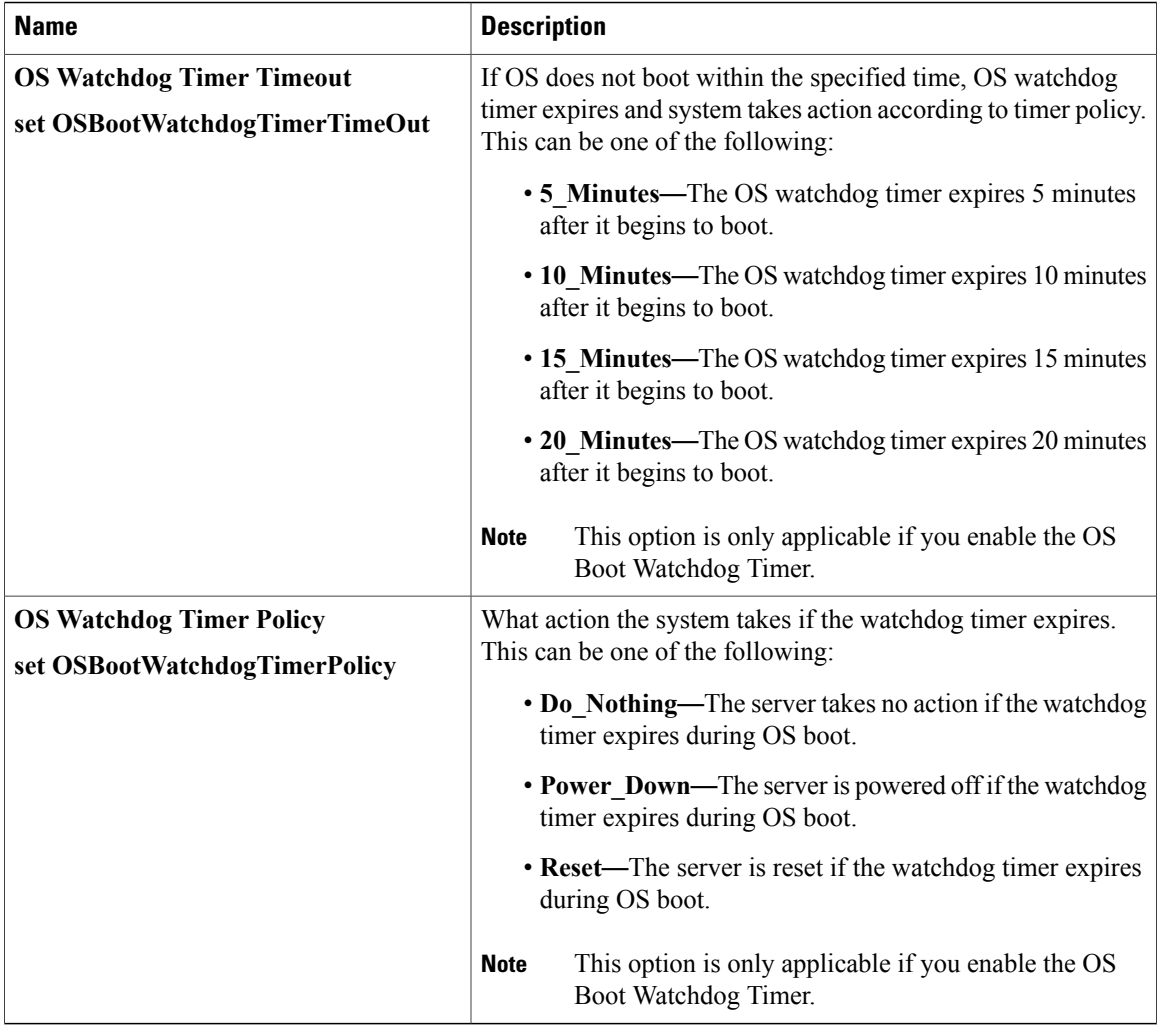